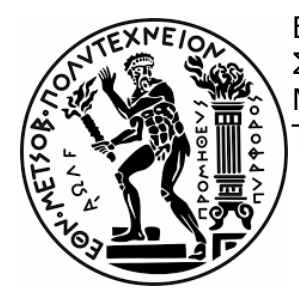

ΕΘΝΙΚΟ ΜΕΤΣΟΒΙΟ ΠΟΛΥΤΕΧΝΕΙΟ ΣΧΟΛΗ ΑΓΡΟΝΟΜΩΝ ΚΑΙ ΤΟΠΟΓΡΑΦΩΝ ΜΗΧΑΝΙΚΩΝ ΚΑΙ ΜΗΧΑΝΙΚΩΝ ΓΕΩΠΛΗΡΟΦΟΡΙΚΗΣ ΤΟΜΕΑΣ ΕΡΓΩΝ ΥΠΟΔΟΜΗΣ ΚΑΙ ΑΓΡΟΤΙΚΗΣ ΑΝΑΠΤΥΞΗΣ

#### ΑΥΤΟΜΑΤΗ ΧΑΡΑΞΗ ΥΠΟΘΑΛΑΣΣΙΩΝ ΑΓΩΓΩΝ ΥΠΟΚΕΙΜΕΝΩΝ ΣΕ ΓΕΩΚΙΝΔΥΝΟΥΣ ΜΕΣΩ ΔΙΑΣΥΝΔΕΣΗΣ ΥΠΟΛΟΓΙΣΤΙΚΩΝ ΚΑΙ ΠΡΟΓΡΑΜΜΑΤΙΣΤΙΚΩΝ ΜΕΘΟΔΩΝ

## ΔΙΠΛΩΜΑΤΙΚΗ ΕΡΓΑΣΙΑ

## ΓΕΩΡΓΙΟΣ ΚΟΥΓΙΑΝΟΣ

## ΜΑΡΤΙΟΣ 2023

Επιβλέπων: Καττής Μαρίνος, Αναπληρωτής Καθηγητής, Ε.Μ.Π.

Συνεπιβλέπων: Ψαρρόπουλος Πρόδροµος, Ε.ΔΙ.Π., Ε.Μ.Π.

# Ευχαριστίες

Αρχικά, θα ήθελα να ευχαριστήσω τον κ. Μαρίνο Καττή και τον κ. Πρόδροµο Ψαρρόπουλο που ως επιβλέποντες της παρούσας διπλωµατικής εργασίας συνέβαλαν σηµαντικά στην εκπόνηση της.

Ιδιαίτερα, ευχαριστώ τον κ. Πρόδροµο Ψαρρόπουλο για την κρίσιµη συνεισφορά και καθοδήγησή του σε κάθε βήµα της διπλωµατικής εργασίας, καθώς επίσης, και τον Νικόλαο Μακράκη για την άµεση ανταπόκρισή του προς την επίλυση οποιουδήποτε προβλήµατος προέκυψε στα πλαίσια της εκπόνησης της παρούσας εργασίας.

Τέλος, θέλω να ευχαριστήσω την οικογένεια µου για την ανιδιοτελή υποστήριξή τους. Επιπλέον, θέλω να ευχαριστήσω την Βίβιαν για την συνεχή υποστήριξή της.

# Περίληψη

Στην εργασία αυτή γίνεται η ανάπτυξη ενός υπολογιστικού εργαλείου, το οποίο θα παρέχει την δυνατότητα αυτοµατοποίησης της βέλτιστης χάραξης ενός υποθαλάσσιου αγωγού, λαµβάνοντας υπόψη την γεωµορφολογία της περιοχής µελέτης αλλά και τον γεωκίνδυνο των ρηγµάτων. Ο γεωκίνδυνος των ρηγµάτων λαµβάνεται υπόψη µέσω της παραµόρφωσης που µπορεί να επιφέρει στον αγωγό σε περίπτωση διασταύρωσής τους. Για την ανάπτυξη του εργαλείου έγινε χρήση του λογισµικού ABAQUS, για να γίνουν προσοµοιώσεις και να γίνει υπολογισµός παραµορφώσεων στον αγωγό, του λογισµικού QGIS για την διαχείριση των γεωχωρικών δεδοµένων και τέλος, της TensorFlow για την κατασκευή και εκπαίδευση του νευρωνικού δικτύου που δρα ως συνδετικός κρίκος ανάµεσα στα δύο προαναφερµένα λογισµικά. Στην συνέχεια µε χρήση της python 3 και διάφορων βιβλιοθηκών της, όπως η GDAL, και του QGIS έγινε ανάπτυξη ενός αλγορίθµου για τον υπολογισµό της βέλτιστης χάραξης, λαµβάνοντας υπόψη δεδοµένα βαθυµετρίας, κλίσεων και εδαφικών χαρακτηριστικών. Για την εκτέλεση του αλγορίθµου έγινε ανάπτυξη ενός υπολογιστικού εργαλείου, το οποίο διαχειρίζεται όλα τα διαθέσιµα εργαλεία και δεδοµένα, ενώ ταυτόχρονα διαθέτει ενσωµατωµένες µεθόδους για την σωστή εκτέλεση του αλγορίθµου και την αποτελεσµατική διασύνδεση των διαθέσιµων εργαλείων. Μετά την ανάπτυξη του λογισµικού και την επιτυχηµένη διασύνδεσή των εργαλείων, έγιναν πολλαπλές δοκιµές του εργαλείου σε διάφορα σενάρια και έγινε βαθµονόµηση των βαρών και των παραµέτρων του αλγορίθµου, ενώ ταυτόχρονα έγινε διόρθωση διάφορων µικρών σφαλµάτων του εργαλείου (debugging). Τέλος, έγιναν δοκιµές σε συγκεκριµένα σενάρια για τον έλεγχο των δυνατοτήτων του υπολογιστικού εργαλείου. Το τελικό αποτέλεσµα είναι ένα εργαλείο που αυτοµατοποιεί σε µεγάλο βαθµό την διαδικασία χάραξης υποθαλάσσιων αγωγών.

#### ABSTRACT

The purpose of this Thesis is the development of an automated tool, that gives the user the ability to easily calculate the best possible routing for an offshore pipeline connecting two specific points, while considering the possible geohazard present in the area of interest. The submarine geohazard of faults is taken into consideration in the form of the deformation that they can impose on the pipeline in case of contact. To develop the software in question, ABAQUS was used to run simulations and calculate the deformation of the pipeline in different scenarios and gather the relevant data, and a GIS software (QGIS) was used to manage geospatial data. After, a neural network was built and trained with the forementioned data, using TensorFlow, to act as a link between ABAQUS and QGIS and further automate the process. Then, an algorithm to calculate the best possible routing, while taking bathymetry, slope data and ground characteristics, into consideration was created with the use of python 3 and a variety of available libraries, like GDAL, and the GIS software. Moreover, a tool was developed to execute the algorithm and manage all available geospatial data. The tool provides the user with some support tools, like a GUI. The developed software also achieves limited interoperability between the GIS and the finite element software. After the development, the software was tested with various scenarios and the algorithm was calibrated to achieve better results. In the end, the software was tested and debugged in different scenarios to check its ability to calculate optimal routes. The result is a software that can automatically calculate optimal routes for offshore pipelines.

# Περιεχόμενα

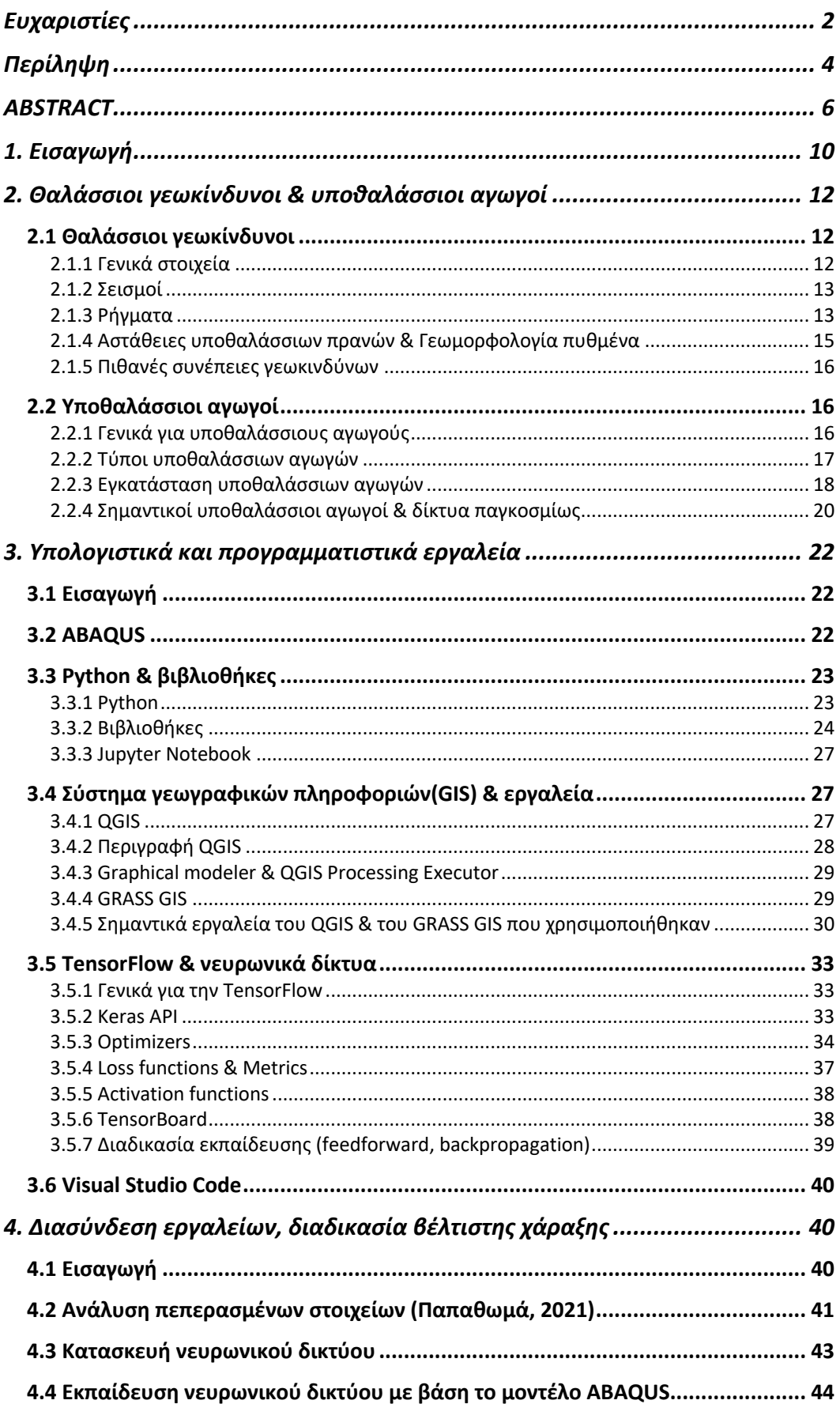

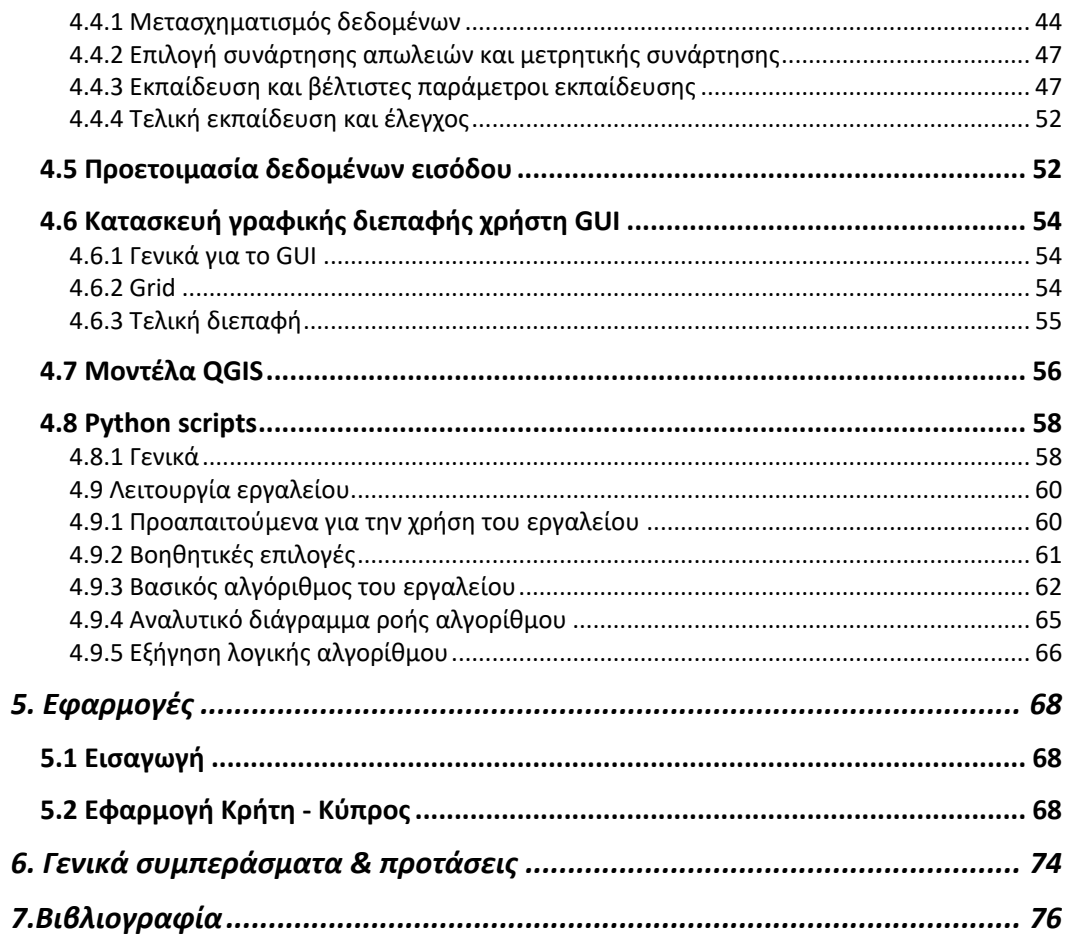

# 1. Εισαγωγή

Είναι προφανές ότι η κατασκευή διάφορων θαλάσσιων έργων, όπως οι πλατφόρµες εξορύξεων, η ανάγκη εύρεσης και εξόρυξης υδρογονανθράκων στην θάλασσα και οι αυξηµένες ενεργειακές ανάγκες σε διάφορες περιοχές του πλανήτη, έχουν οδηγήσει σε σκέψεις για κατασκευές νέων υποθαλάσσιων αγωγών και µάλιστα σε περιοχές που έχουν περίπλοκα γεωµορφολογικά φαινόµενα και πολλούς γεωκινδύνους. Επιπλέον, στη σύγχρονη εποχή µε την ταχεία ανάπτυξη των συστηµάτων γεωγραφικών πληροφοριών και των τεχνολογιών µηχανικής µάθησης, παρουσιάζεται γρήγορη ανάπτυξη διάφορων λογισµικών υποστηρικτικής µορφής για τον σχεδιασµό διάφορων έργων.

Τα έργα µεγάλου µήκους, όπως οι υποθαλάσσιοι αγωγοί, αποτελούν έργα για τα οποία είναι αναγκαία και κρίσιµη η διεξοδική µελέτη για την προστασία από κινδύνους. Ένα από τα µεγαλύτερα προβλήµατα στην µελέτη τέτοιων έργων είναι οι γεωκίνδυνοι και η γεωµορφολογία των περιοχών τις οποίες διασχίζουν. Για τον αποτελεσµατικό σχεδιασµό αυτών των έργων απαιτείται πολύ σωστή διαχείριση των πιθανών ρίσκων, καθώς πέρα από το υψηλό κόστος σε περίπτωση ζηµιάς, υπάρχει και µεγάλος κίνδυνος για περιβαλλοντικές καταστροφές.

Στην συγκεκριµένη εργασία γίνεται προσπάθεια προστασίας των αγωγών από τα σεισµικά ρήγµατα και τα απότοµα πρανή. Στην περίπτωση των ρηγµάτων, γίνεται προσπάθεια πρόβλεψης της παραµόρφωσης του αγωγού σε περίπτωση διάρρηξης του ρήγµατος, δηλαδή γίνεται προσπάθεια να προβλεφθεί το αν ο αγωγός θα αντέξει σε περίπτωση διάρρηξης του ρήγµατος. Όσων αφορά τα πρανή γίνεται προσπάθεια αποφυγής περιοχών µε απότοµες κλίσεις, και προτίµηση περιοχών µε οµαλότερες κλίσεις, το πόσο επιθετική θα είναι αυτή η αντιµετώπιση αφήνεται στην ευχέρεια του χρήστη, υπό την µορφή βαρών στην διαδικασία weighted overlay, κατά την εκτέλεση του αλγορίθµου. Σε γενικές γραµµές, καθοριστικό ρόλο για την µελέτη αυτών των έργων έχει η διαδροµή που θα ακολουθήσουν.

Στην παρούσα διπλωµατική εργασία, έγινε ανάπτυξη ενός αυτόµατου εργαλείου, το οποίο µε την χρήση και διασύνδεση µεθόδων και προγραµµάτων, όπως το ABAQUS και το QGIS, δίνει την δυνατότητα στον χρήστη, να υπολογίσει την βέλτιστη χάραξη, για τα διαθέσιµα δεδοµένα. Στην συγκεκριµένη περίπτωση, δίνεται έµφαση και παρουσιάζονται εφαρµογές για υποθαλάσσιους αγωγούς σε περιοχές της Ανατολικής Μεσογείου. Για την επίτευξη αυτού του στόχου, έγινε κατασκευή και εκπαίδευση ενός νευρωνικού δικτύου, το οποίο δρα ως συνδετικός κρίκος ανάµεσα στο ABAQUS και το QGIS.

Στην συνέχεια, έγινε ανάπτυξη ενός αλγορίθµου, µε βάση τον οποίο θα γίνεται η διαχείριση των γεωχωρικών δεδοµένων, και η βέλτιστη χάραξη του αγωγού. Ο αλγόριθµος αυτός χωρίζει την περιοχή µελέτης σε µικρές υποπεριοχές ανάλογα µε την ανάλυση των δεδοµένων βαθυµετρίας και κλίσεων. Έπειτα, χρησιµοποιώντας δεδοµένα για τα ρήγµατα, τα εδαφικά χαρακτηριστικά στην περιοχή µελέτης και το εκπαιδευµένο νευρωνικό δίκτυο, εξάγει προβλέψεις σχετικά µε την παραµόρφωση του αγωγού σε περίπτωση διάρρηξης για κάθε ρήγµα στην περιοχή µελέτης και για όλα τα εδαφικά χαρακτηριστικά στις περιοχές των ρηγµάτων. Με βάση αυτές τις προβλέψεις και την µέγιστη, δοσµένη από τον χρήστη, αξονική παραµόρφωση, γίνεται έλεγχος για την δυνατότητα ή µη, διασταύρωσης του αγωγού µε κάθε ρήγµα στην περιοχή µελέτης. Τέλος, ο αλγόριθµος λαµβάνει υπόψη του όλα τα δεδοµένα, καθώς και βάρη σχετικά µε την βαρύτητα της αποφυγής κλίσεων, για να δηµιουργήσει ένα raster θεωρητικού κόστους για την προσπέλαση κάθε υποπεριοχής από τον αγωγό. Για την εύρεση της βέλτιστης διαδροµής γίνεται χρήση ενός Plugin του QGIS για την εύρεση της βέλτιστης διαδροµής µε ελάχιστο θεωρητικό συνολικό κόστος. Για την εκτέλεση όλων αυτών των διεργασιών απαιτείται η σωστή συνεργασία πολλών εργαλείων, όπως το QGIS, η GDAL και διάφορων άλλων βιβλιοθηκών της Python. Επίσης, για την πρακτικότερη χρήση του εργαλείου αναπτύχθηκε µια διεπαφή χρήστη, µέσω της οποίας ο χρήστης µπορεί να ορίσει κάποια βάρη για την αλγόριθµο και να χρησιµοποιήσει ορισµένα βοηθητικά εργαλεία.

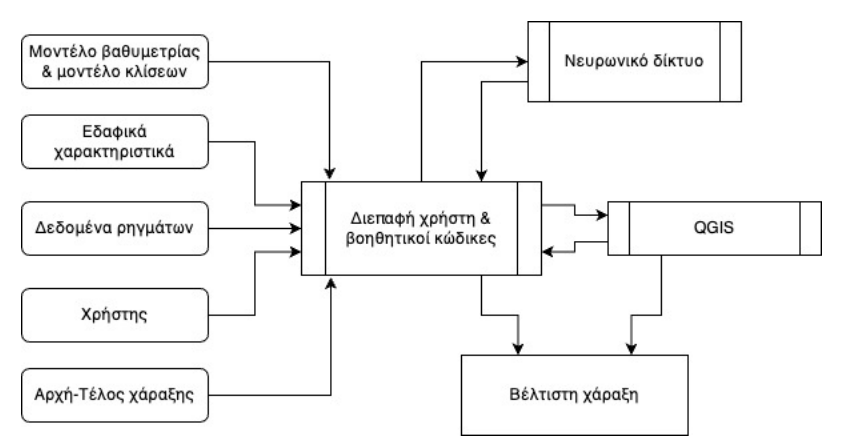

*Σχήµα 1: Λειτουργία του λογισµικού*

# 2. Θαλάσσιοι γεωκίνδυνοι & υποθαλάσσιοι αγωγοί

## 2.1 Θαλάσσιοι γεωκίνδυνοι

## 2.1.1 Γενικά στοιχεία

Θαλάσσιοι γεωκίνδυνοι ορίζονται ως, οι κίνδυνοι που σχετίζονται µε γεωτεχνικά ή γεωλογικά χαρακτηριστικά και διεργασίες κάτω από την επιφάνεια της θάλασσας, οι οποίες απειλούν την σωστή κατασκευή ή λειτουργία µιας θαλάσσιας κατασκευής. Οι γεωκίνδυνοι µπορούν να χωριστούν σε δύο κύριες κατηγορίες ανάλογα µε τον τρόπο εκδήλωσης τους. Αρχικά, υπάρχει η κατηγορία των επικίνδυνων γεγονότων, στην οποία εντάσσονται τα ασυνήθιστα και επεισοδιακά γεγονότα (Randolph & Gourvenec, 2011), όπως οι σεισµοί, οι κατολισθήσεις, και οι απότοµες ροές ρευµάτων. Στην δεύτερη κατηγορία εντάσσονται οι επικίνδυνες εδαφικές καταστάσεις, οι συγκεκριµένοι γεωκίνδυνοι εξελίσσονται µε αργούς ρυθµούς και σε µεγάλα χρονικά διαστήµατα, σε αυτούς τους γεωκινδύνους συµπεριλαµβάνονται οι αργές εδαφικές κινήσεις και οι διάφορες αργές γεωλογικές διαδικασίες.

Είναι επίσης εφικτό γεωκίνδυνοι να δηµιουργηθούν από τον ανθρώπινο παράγοντα (Dean, 2010) µε µορφή παλαιών έργων ή κατασκευών αλλά και υπό την µορφή ναυαγίων και χαµένου εξοπλισµού, όπως π.χ. ελαττωµατικές βόµβες, ή φορτία ναυαγίων. Η κάθε περαιτέρω χρήση του

πυθµένα για θεµελίωση κατασκευών προκαλεί διαταραχές σε αυτόν, επιπλέον ο πυθµένας χρησιµοποιείται από πλοία για την αγκύρωσή τους.

## 2.1.2 Σεισμοί

Οι σεισµοί είναι εκτονώσεις συσσωρευµένων τάσεων σε επιφάνειες ρηγµάτων, είτε στον µανδύα της γης, είτε στον φλοιό. Οι εκτονώσεις αυτές έχουν την µορφή δονήσεων οι οποίες ταξιδεύουν στο έδαφος και είναι ανάλογες των συσσωρευµένων τάσεων που εκτονώθηκαν. Το φαινόµενο µπορεί να εκδηλωθεί είτε ηπειρωτικά, είτε στον πυθµένα της θάλασσας, είτε σε αρκετά µεγάλα βάθη στην θάλασσα. Οι σεισµοί αποτελούν µεγάλο κίνδυνο καθώς είναι ακαριαίοι, απρόβλεπτοί και ταυτόχρονα µπορούν να προκαλέσουν διάφορους άλλους γεωκινδύνους, οι οποίοι µπορούν να αποτελέσουν µεγαλύτερη απειλή για κάποιο τεχνικό έργο από τον ίδιο τον σεισµό. Σηµαντικό είναι να σηµειωθεί ότι ο σεισµός µέσω των σεισµικών κυµάτων και των ρηγµάτων προκαλεί επίσης παραµόρφωση του εδάφους, εξ αιτίας αυτού είναι πιθανό να υπάρξουν ζηµιές σε θεµελιώσεις και παραµορφώσεις σε κατασκευές. Οι σεισµοί µε επίκεντρα στην θάλασσα είναι συνήθως δυσκολότερα να εντοπισθούν µε ακρίβεια, καθώς τα κύρια δίκτυα σεισµικής παρακολούθησης βρίσκονται στην στεριά.

## 2.1.3 Ρήγματα

Ένας από τους κύριους γεωκινδύνους που θα µελετηθούν στην παρούσα εργασία είναι αυτός των ρηγµάτων. Ρήγµα δηµιουργείται όταν συσσωρευµένες τάσεις στους γεωλογικούς σχηµατισµούς µιας περιοχής ξεπεράσουν το όριο αντοχής των αντίστοιχων σχηµατισµών πετρωµάτων και γίνεται θραύση τους. Με την θραύση αυτή παρατηρείται η δηµιουργία δύο τέµαχων ή µπλοκ τα οποία µετακινούνται το ένα σε σχέση µε το άλλο. Η επιφάνεια ανάµεσα στα δύο µπλοκ ονοµάζεται ρήγµα.

Τα ρήγµατα κατηγοριοποιούνται συνήθως ανάλογα µε την µεταξύ µετακίνηση των δύο τέµαχων τους. Το υπερκείµενο τέµαχος της επιφάνειας του ρήγµατος ονοµάζεται άνω τέµαχος και το υποκείµενο,

κάτω τέµαχος. Με βάση τα παραπάνω διακρίνονται τρεις κατηγορίες ρηγµάτων:

## **1. Κανονικά ρήγµατα**

Ένα ρήγµα χαρακτηρίζεται κανονικό όταν το υπερκείµενο τέµαχος ανυψώνεται σε σχέση µε το υποκείµενο.

#### **2. Ανάστροφα ρήγµατα**

Ένα ρήγµα ονοµάζεται ανάστροφο όταν το υπερκείµενο τέµαχος βυθίζεται σε σχέση µε το υποκείµενο.

#### **3. Ρήγµατα οριζόντιας ολίσθησης**

Ρήγµατα οριζόντιας ολίσθησης ονοµάζονται τα ρήγµατα στα οποία τα δύο τέµαχοι παρουσιάζουν κινήσεις πάνω στον άξονα που διασχίζει κατά µήκος το ρήγµα.

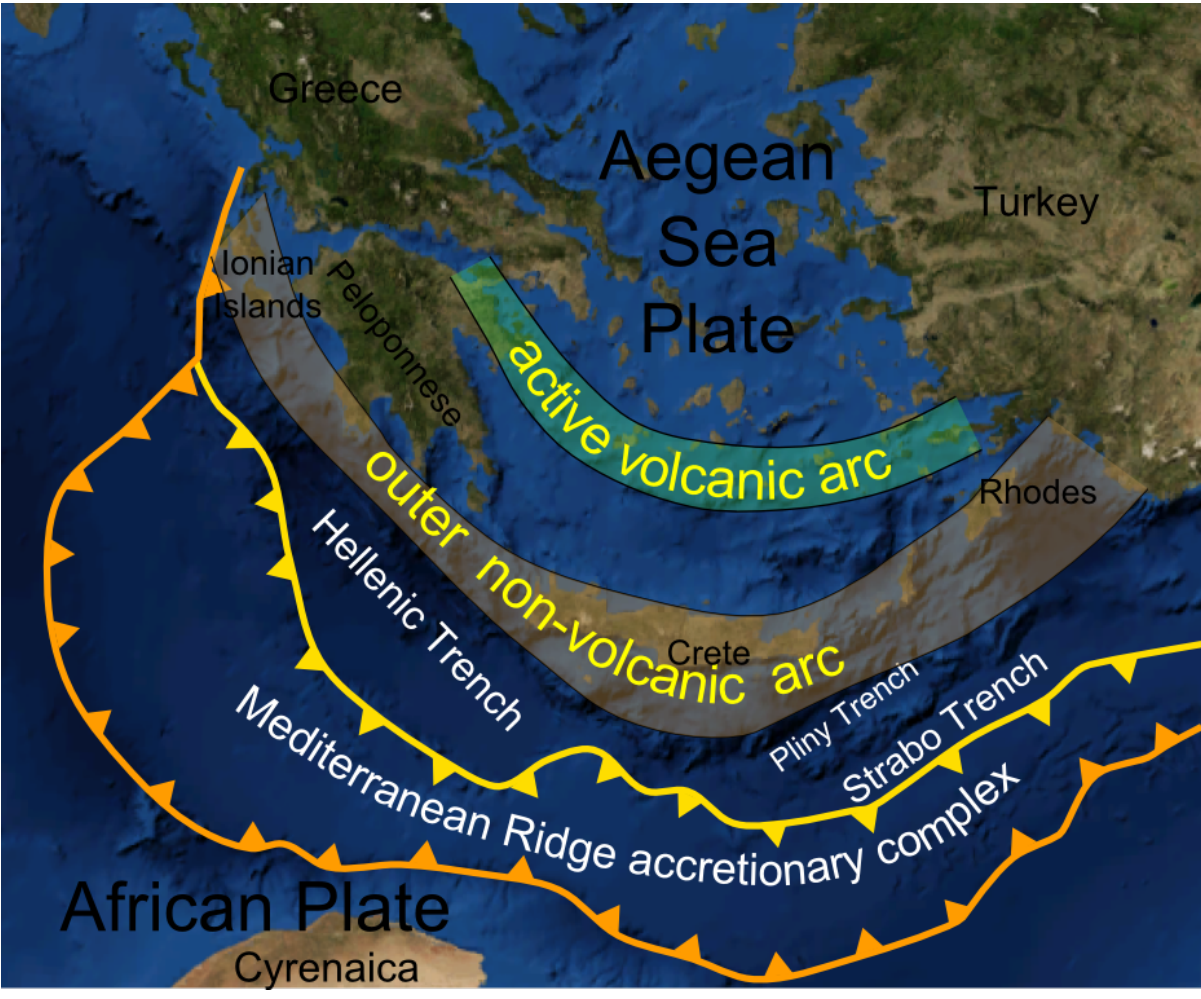

*Εικόνα 1: Ελληνικό τόξο και East Mediterranean Ridge (Πηγή: Wikipedia)*

### 2.1.4 Αστάθειες υποθαλάσσιων πρανών & Γεωμορφολογία πυθμένα

Οι αστάθειες πρανών αποτελούν έναν πολύ δύσκολα ανιχνεύσιµο γεωκίνδυνο, γιατί πολλές φορές ο κίνδυνος δεν είναι προφανής. Ο µεγαλύτερος κίνδυνος που επιφέρουν οι αστάθειες πρανών είναι αυτός της κατολίσθησης, η οποία µε την σειρά της µπορεί να πυροδοτήσει ακόµα περισσότερες κατολισθήσεις και άλλους γεωκινδύνους. Τέτοιες αστάθειες µπορεί να εξελιχθούν ακόµα και σε πρανή µε πολύ µικρές κλίσεις, έχουν σηµειωθεί αστοχίες σε πρανή µε κλίση ακόµα και 0.5<sup>ο</sup>. Επιπλέον, οι αστάθειες πρανών σε συνδυασµό µε άλλες διεργασίες και γεγονότα όπως ο σεισµός, η αποβολή αεριών και οι αλλαγές των θαλάσσιων ρευµάτων, µπορούν επίσης να οδηγήσουν σε κατολισθήσεις.

Ο πυθµένας της θάλασσας, όπως και το έδαφος στην στεριά, έχει πλούσιο και µεταβαλλόµενο ανάγλυφο. Η βασική διαφορά µεταξύ των δύο είναι ότι η γεωµορφολογία του πυθµένα της θάλασσας είναι πολύ πιο γρήγορα µεταβαλλόµενη, κυρίως λόγω των ρευµάτων, της χαµηλής αντοχής των ιζηµατογενών στρώσεων και των διάφορων γεωλογικών διεργασιών που λαµβάνουν µέρος στον πυθµένα της θάλασσας. Ένα παράδειγµα γεωκινδύνου βασισµένου στην γεωµορφολογία του πυθµένα είναι οι περιοχές κάτω από τις οποίες υπάρχουν σχηµατισµοί αλάτων (Randolph & Gourvenec, 2011). Οι σχηµατισµοί αλάτων χαρακτηρίζονται από πολύ χαµηλές αντοχές και από υψηλή κινητικότητα, αυτό έχει ως αποτέλεσµα την µετακίνησή τους όταν αυξάνεται η πίεση που δέχονται, πράγµα που προκαλεί διάφορες παραµορφώσεις στα ανώτερα στρώµατα του πυθµένα και ότι τυχαίνει να βρίσκεται πάνω σε αυτές. Ακόµα ένα παράδειγµα τέτοιων γεωκινδύνων είναι τα αποθέµατα ένυδρων αερίων, τα οποία στην φυσική τους ήρεµη κατάσταση αποτελούν στερεούς σχηµατισµούς, αλλά µε διάφορες αλλαγές σε πίεση ή θερµοκρασία µπορούν να µετατραπούν σε υγρά και αέρια, γεγονός το οποίο προκαλεί την απότοµη µείωση των αντοχών των στρωµάτων του πυθµένα στα οποία αυτά βρίσκονται ενώ ταυτόχρονα προκαλούνται παραµορφώσεις καθώς στην αέρια και υγροί µορφή τους καταλαµβάνουν µεγαλύτερο.

## 2.1.5 Πιθανές συνέπειες γεωκινδύνων

Σε γενικές γραµµές, οι υποθαλάσσιοι γεωκίνδυνοι συµπεριλαµβάνουν την κινητοποίηση του ίδιου του πυθµένα ή στρωµάτων κάτω από αυτόν. (Randolph & Gourvenec, 2011). Τα ιζήµατα που κινητοποιούνται στις περιπτώσεις αυτές δύνανται να προκαλέσουν πρόβληµα σε τεχνικά έργα. Ο όγκος της κινητοποιηµένης µάζας µπορεί να ποικίλει από µερικά κυβικά µέτρα µέχρι µερικές χιλιάδες κυβικά χιλιόµετρα. Επιπλέον, εξ αιτίας των περίπλοκών µηχανισµών των υποθαλάσσιων γεωκινδύνων υπάρχει πάντα η πιθανότητα αλυσιδωτής εκδήλωσης γεωκινδύνων όπου ο ένας θα προκαλεί το έναυσµα για την εκδήλωση του επόµενου. Για παράδειγµα, είναι πιθανόν από την εκτόνωση των τάσεων ενός ρήγµατος να προκληθούν σεισµικές δονήσεις οι οποίες µε την σειρά τους µπορούν να προκαλέσουν µια κατολίσθηση σε ένα ασταθές πρανές ή την ρευστοποίηση του πυθµένα. Τέτοιες διεργασίες αποτελούν πιθανούς κινδύνους για οποιοδήποτε υπεράκτιο τεχνικό έργο και λόγω της πολυπλοκότητας τους, και του µεγάλου αριθµού τους είναι συνήθως δύσκολο να αποφευχθούν όλοι, ως εκ τούτου είναι κοµβικής σηµασίας σε κάθε µελέτη τεχνικού έργου να γίνεται σωστή διαχείριση του ρίσκου σε περίπτωση διασταύρωσης µε κάποιον γεωκίνδυνο. Η διαχείριση αυτών των ρίσκων έχει ιδιαίτερα σηµαντικό ρόλο στις µελέτες υποθαλάσσιων αγωγών, καθώς πρέπει σε µόνιµη βάση να αποφασίζεται ποια είναι η βέλτιστη διαδροµή για τον αγωγό ανάλογα µε τους κινδύνους και το κόστος κατασκευής και συντήρησης.

## 2.2 Υποθαλάσσιοι αγωγοί

## 2.2.1 Γενικά για υποθαλάσσιους αγωγούς

Τα τελευταία χρόνια έχει σηµειωθεί ραγδαία αύξηση στην κατασκευή υποθαλάσσιων αγωγών και ιδιαίτερα αγωγών µεταφοράς πετρελαίου και φυσικού αερίου. Αυτό συνέβη κυρίως λόγω της αυξηµένης ζήτησης ενέργειας που συνεπάγεται αυξηµένη ζήτηση υδρογονανθράκων. Επιπλέον, ζωτικής σηµασίας για το ενεργειακό τοπίο αποδείχθηκε πως ήταν η εύρεση και αξιοποίηση κοιτασµάτων φυσικού αερίου και

πετρελαίου εκτός της ξηράς. Όταν εντοπίσθηκαν τα πρώτα υπεράκτια κοιτάσµατα, πέρα από το πρόβληµα της εξόρυξής τους έπρεπε να λυθεί και το πρόβληµα της αποτελεσµατικής µεταφοράς τους στην στεριά. Σε αυτό το σηµείο άρχισε να γίνεται χρήση υποθαλάσσιων αγωγών. Από τότε οι υποθαλάσσιοι αγωγοί µεταφοράς πετρελαίου και φυσικού αερίου διαθέτουν κρίσιµο ρόλο για τις ενεργειακές ανάγκες σε παγκόσµιο επίπεδο. Ένα ακόµα πρόβληµα που έχει λυθεί µε την χρήση υποθαλάσσιων αγωγών είναι η µεταφορά καθαρού νερού αλλά και υγρών αποβλήτων. Όποια και αν είναι η χρήση τους είναι σίγουρο πως έχουν, και θα συνεχίσουν να έχουν, σηµαντικό ρόλο ως ενεργειακές υποδοµές.

## 2.2.2 Τύποι υποθαλάσσιων αγωγών

Οι υποθαλάσσιοι αγωγοί χωρίζονται σε διάφορες κατηγορίες ανάλογα µε το τι µεταφέρουν, σε ποιο κοµµάτι του δικτύου βρίσκονται, αλλά και ανάλογα µε τα τεχνικά τους χαρακτηριστικά. Όπως αναφέρθηκε και στο προηγούµενο κεφάλαιο τρεις από τις σηµαντικότερες λειτουργίες των υποθαλάσσιων αγωγών είναι η µεταφορά πετρελαίου, φυσικού αερίου και νερού, οι αγωγοί όµως που µεταφέρουν τα παραπάνω υγρά διαφέρουν σε τεχνικό επίπεδο, καθώς τα παραπάνω υγρά έχουν και διαφορετικές φυσικές ιδιότητες αλλά ταυτόχρονα µεταφέρονται σε διαφορετικές πιέσεις και καταστάσεις. Για παράδειγµα, το φυσικό αέριο µεταφέρεται σε πολύ υψηλότερες πιέσεις από αυτές που µεταφέρεται το νερό.

Ένας ακόµα τρόπος διαφοροποίησης των αγωγών είναι µε βάση το υλικό από το οποίο έχουν κατασκευαστεί, και µε βάση τα φυσικά τους χαρακτηριστικά. Παρόλα αυτά όµως σηµαντικότερο ρόλο για την συµπεριφορά τους σε δυναµικές φορτίσεις έχουν οι συνδέσεις των επί µέρους τµηµάτων των αγωγών. Ανάλογα µε τα χαρακτηριστικά των συνδέσεων αυτών οι αγωγοί µπορούν να διαφοροποιηθούν σε 4 κύριες κατηγορίες (O'Rourke & Liu, 2012). Η πρώτη κατηγορία έχει ως βασικό χαρακτηριστικό το γεγονός ότι η αξονική και περιστροφική σκληρότητα του αγωγού στα σηµεία σύνδεσης είναι σε ανάλογο επίπεδο µε αυτή που

έχει ο αγωγός σε συνεχές κοµµάτι του, οι συγκεκριµένοι αγωγοί θεωρούνται συνεχείς αγωγοί. Αυτοί οι αγωγοί παρουσιάζουν την καλύτερη γενικά συµπεριφορά σε δυναµικές φορτίσεις συγκριτικά µε τις άλλες κατηγορίες. Η δεύτερη κατηγορία αγωγών χαρακτηρίζεται από πολύ χαµηλότερη σκληρότητα στις συνδέσεις συγκριτικά µε την σκληρότητα στα συνεχή τµήµατα των αγωγών. Αυτοί οι αγωγοί χαρακτηρίζονται ως κατακερµατισµένοι (segmented) και έχουν χειρότερη συµπεριφορά σε δυναµικές φορτίσεις από τους συνεχείς αγωγούς, καθώς τείνουν να παρουσιάζουν βλάβες στις συνδέσεις.

Τέλος οι αγωγοί κατηγοριοποιούνται ανάλογα µε την χρήση τους στις ενεργειακές υποδοµές. Σε πρώτη φάση συναντώνται οι εντός πεδίου αγωγοί οι οποίοι διαθέτουν βοηθητικό ρόλο για την διαδικασία της εξόρυξης και της προετοιµασίας για µεταφορά, συνήθως µεταφέρουν µίξη πετρελαίου αερίου αλλά και νερού και ονοµάζονται και γραµµές ροής ή γραµµές τροφοδοσίας. Σε δεύτερη φάση εντοπίζονται οι αγωγοί εξαγωγής των οποίων η χρήση βρίσκεται στην µεταφορά πετρελαίου ή αερίου εκτός του πεδίου εξόρυξης προς την ξηρά για περαιτέρω επεξεργασία και διύλιση, χωρίζονται σε αγωγούς µιας φάσης, εάν µεταφέρουν µόνο πετρέλαιο ή αέριο, και σε αγωγούς πολλαπλών φάσεων εάν µεταφέρουν και τα δύο. Τέλος, υπάρχουν οι αγωγοί µεταφοράς οι οποίοι αναλαµβάνουν την µεταφορά µεγάλων ποσοτήτων πετρελαίου ή φυσικού αερίου συνήθως από µια ακτή σε µια άλλη.

## 2.2.3 Εγκατάσταση υποθαλάσσιων αγωγών

Για την εγκατάσταση των υποθαλάσσιων αγωγών διακρίνονται συνήθως 3 διαφορετικές µέθοδοι, η κάθε µια µε τα πλεονεκτήµατα και τα µειονεκτήµατα της.

Αρχικά η πιο συνηθισµένη µέθοδος εγκατάστασης υποθαλάσσιων αγωγών είναι η S-lay η οποία χαρακτηρίζεται από σχετικά γρήγορες ταχύτητες εγκατάστασης και χρησιµοποιείται σε βάθη έως 2500 µέτρα και για αγωγούς διαµέτρου 10-30 ιντσών. Το µεγαλύτερο µειονέκτηµα της µεθόδου αυτής είναι ότι το βάθος εγκατάστασης περιορίζεται από την αντοχή του σκάφους σε τάσεις. Για την εγκατάσταση µε αυτή την µέθοδο απαιτείται η χρήση ενός σκάφους τύπου S-lay, το οποίο αποτελεί στην ουσία ένα πλωτό εργοστάσιο σωληνώσεων καθώς πάνω του γίνεται η κατασκευή του αγωγού πριν αυτός καταλήξει στην θέση εγκατάστασής του. Το σκάφος S-lay απαρτίζεται από 6 κύρια κοµµάτια, το γερανό µεταφοράς αγωγών, την αποθήκη αγωγών, το εργοστάσιο συνδέσεων, την γραµµή main firing line, τους εντατήρες και τέλος το stinger. Πιο αναλυτικά η διαδικασία εγκατάστασης αγωγών µε χρήση της µεθόδους S-lay έχει ως εξής:

- 1. Μεταφορά αγωγού στο σκάφος
- 2. Προσωρινή αποθήκευση στο σκάφος
- 3. Προετοιµασία συνδέσεων
- 4. Ευθυγράµµιση αγωγών
- 5. Σύνδεση αγωγών
- 6. Δοκιµές συνδέσεων
- 7. Εισαγωγή στους εντατήρες
- 8. Εφαρµογή επιπλέον προστατευτικών στρώσεων
- 9. Προώθηση του αγωγού στην θάλασσα µε χρήση του stinger για τον έλεγχο των κλίσεων κατά την κάθοδο του αγωγού.

Δεύτερη µέθοδος εγκατάστασης αγωγών είναι η J-lay η οποία σε αντίθεση µε την S-lay που η κατασκευή του αγωγού γίνεται κατά µήκος του σκάφους, η κατασκευή γίνεται ουσιαστικά εξολοκλήρου σε σχεδόν κατακόρυφη ράµπα. Αυτό έχει ως σηµαντικό µειονέκτηµα το γεγονός ότι οι κατασκευές είναι αρκετά πιο χρονοβόρες καθιστώντας την µέθοδο αυτή ως την πιο αργή. Δεύτερο µειονέκτηµα της µεθόδου είναι το ότι δεν µπορεί να χρησιµοποιηθεί σε ρηχά ύδατα. Λόγω αυτών των µειονεκτηµάτων η χρήση αυτής της µεθόδου περιορίζεται σε ύδατα βάθους τέτοιου που καθιστούν αδύνατη την χρήση της µεθόδου S-lay.

Τέλος, υπάρχει και η µέθοδος Reel-lay κατά την οποία ο αγωγός είναι προκατασκευασµένος από την στεριά ή από άλλη εγκατάσταση και είναι αποθηκευµένος σε καρούλια. Το γεγονός ότι ο αγωγός είναι προκατασκευασµένος σηµαίνει ότι η µέθοδος αυτή είναι η πιο γρήγορη αλλά ταυτόχρονα περιορίζεται αρκετά από το µέγεθος του αγωγού που µπορεί να διαχειριστεί.

Ακόµα µια µέθοδος είναι η µέθοδος Tow (ρυµούλκησης) κατά την οποία ο αγωγός συγκρατείται στην επιφάνεια µε χρήση µονάδων άνωσης και ρυµουλκείτε στο σηµείο εγκατάστασης όπου τοποθετείται στην θέση εγκατάστασης µε διάφορες διαδικασίες. Η µέθοδος αυτή είναι ιδιαίτερα ευάλωτη στις καιρικές συνθήκες.

## 2.2.4 Σημαντικοί υποθαλάσσιοι αγωγοί & δίκτυα παγκοσμίως

Ορισµένοι από τους πιο σηµαντικούς είναι οι αγωγοί Nord Stream στην βαλτική θάλασσα, τα δίκτυα αγωγών που υποστηρίζουν τις εξορύξεις πετρελαίου και αερίου στον κόλπο του Μεξικού και το δίκτυο αγωγών που υποστηρίζει τις εξορύξεις πετρελαίου και αερίου νότιο ανατολικά της Νορβηγίας.

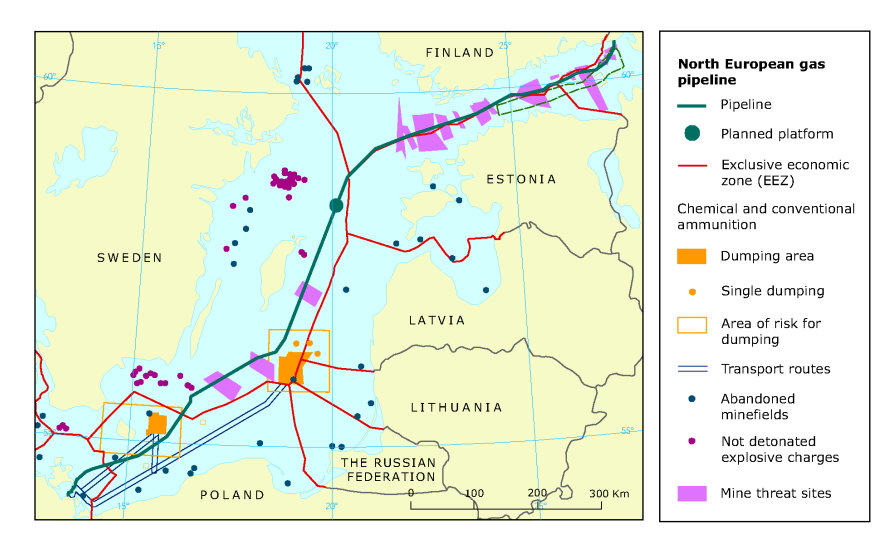

*Εικόνα 2: Χάρτης υποθαλάσσιων αγωγών βόρειας Ευρώπης (Πηγή:www.eea.europa.eu)*

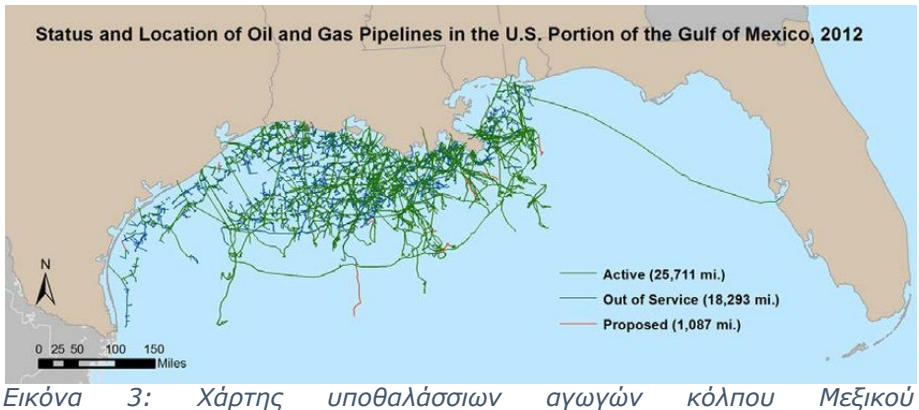

*(Πηγή:www.researchgate.net)*

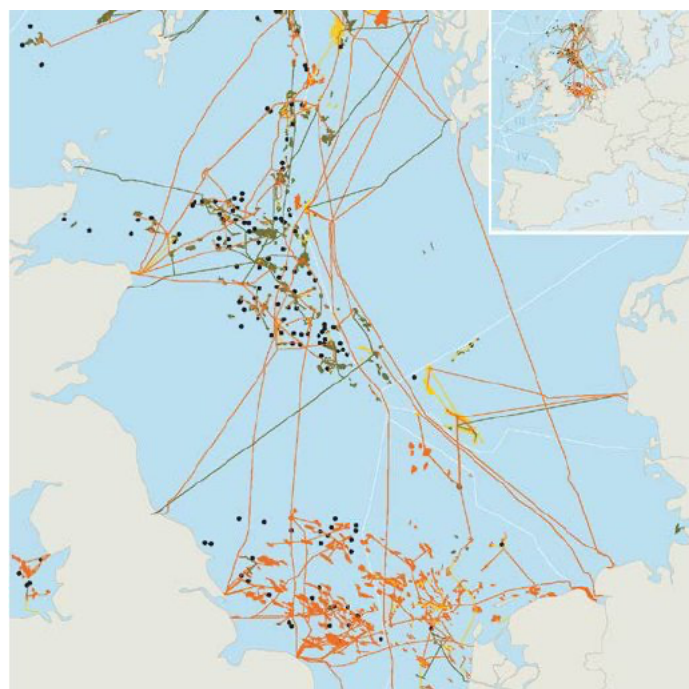

*Εικόνα 4: Χάρτης υποθαλάσσιων αγωγών βόρειας θάλασσας(Πηγή:www.offshoreengineering.com)*

Πέρα από τα ήδη υπάρχοντα δίκτυα υποθαλάσσιων αγωγών συνεχώς προτείνονται ιδέες για νέα δίκτυα, µια από τις σηµαντικότερες πιθανές προσθήκες στον χώρο των υποθαλάσσιων αγωγών αποτελεί η προσθήκη ενός υποθαλάσσιου αγωγού στην Μεσόγειο µε σκοπό την σύνδεση της Κύπρου µε την Κρήτη. Η Μεσόγειος όµως λόγω της πλούσιας γεωµορφολογίας της παρουσιάζει αρκετές απειλές για υποθαλάσσιους αγωγούς κυρίως υπό την µορφή γεωκινδύνων.

## 3. Υπολογιστικά και προγραμματιστικά εργαλεία

## 3.1 Εισαγωγή

Για την δηµιουργία του εργαλείου αυτόµατου υπολογισµού χάραξης ήταν αναγκαία η χρήση 4 βασικών λογισµικών. Αρχικά µέσω του προγράµµατος ανάλυσης πεπερασµένων στοιχείων (ABAQUS) έγινε η συλλογή των δεδοµένων εκπαίδευσης του νευρωνικού δικτύου, µέσω δύο προσοµοιώσεων διάρρηξης ρήγµατος. Για την παραγωγή, εκπαίδευση και χρήση του νευρωνικού δικτύου έγινε χρήση της βιβλιοθήκης TensorFlow της Python. Για την εκτέλεση των διάφορων γεωχωρικών επεξεργασιών, την δηµιουργία, διαχείριση και επεξεργασία γεωχωρικών δεδοµένων, έγινε χρήση του συστήµατος γεωγραφικών πληροφοριών QGIS. Για την αυτοµατοποίηση των διαδικασιών καθώς και την δηµιουργία του γραφικού περιβάλλοντος χρήστη έγινε χρήση της γλώσσας προγραµµατισµού Python.

## 3.2 ABAQUS

Το ABAQUS είναι ένα λογισµικό ανάλυσης πεπερασµένων στοιχείων, το οποίο χρησιµοποιείται ευρέως για την προσοµοίωση και ανάλυση διάφορων πολύπλοκων σεναρίων σε πολλούς διαφορετικούς τοµείς της επιστήµης αλλά και των κατασκευαστικών και βιοµηχανικών κλάδων. Η ανάλυση πεπερασµένων στοιχείων βασίζεται στην διακριτοποίηση των πολύπλοκων συνεχών σωµάτων και γεωµετριών σε επιµέρους στοιχεία, τα οποία ενώνονται µεταξύ τους µε κόµβους για να δηµιουργήσουν το πλέγµα (mesh) µε βάση το οποίο θα εκτελεσθεί η προσοµοίωση σε πιο απλά υπολογιστικά βήµατα και κοµµάτια. Σκοπός αυτής της µεθόδου είναι η ακριβής προσοµοίωση πολύπλοκων σεναρίων ή και σεναρίων που δεν µπορούν να περιγραφούν ολοκληρωµένα από αναλυτικές µεθόδους. Οι αναλύσεις µπορούν να διεκπεραιωθούν µέσω του γραφικού περιβάλλοντος του ABAQUS ή µε την χρήση αρχείων κειµένων εντολών που µπορεί να διαβάσει και να κατανοήσει το λογισµικό. Για κάθε προσοµοίωση το λογισµικό δηµιουργεί και συντηρεί µια βάση δεδοµένων στην οποία αποθηκεύει τα αναγκαία δεδοµένα για την εκτέλεση της ανάλυσης και της προσοµοίωσης.

## 3.3 Python & βιβλιοθήκες

## 3.3.1 Python

Η Python είναι µια γλώσσα προγραµµατισµού υψηλού επιπέδου, δηλαδή είναι µια γλώσσα προγραµµατισµού η οποία είναι πιο κοντά στις φυσικές γλώσσες του ανθρώπου, είναι κατά κάποιο τρόπο απαλλαγµένη σε έναν βαθµό από τις εκτενείς λεπτοµέρειες που χρειάζεται ο υπολογιστής για να εκτελέσει βασικά υπολογιστικά βήµατα. Η Python δίνει βάση στην αναγνωσιµότητα του κώδικα και η σωστή εκτέλεση της είναι βασισµένη στην σωστή 'ενδοπαραγραφοποίηση' (ιdentation). Διαθέτει αυτόµατο σύστηµα 'συλλογής σκουπιδιών' (garbage collection) για την αυτόµατη διαχείριση και απελευθέρωση µνήµης όταν αυτή έχει σταµατήσει να είναι αναγκαία για την εκτέλεση του προγράµµατος. Είναι ικανή για αντικειµενοστραφή προγραµµατισµό, συναρτησιακό προγραµµατισµό αλλά και για δοµηµένο προγραµµατισµό. Επιπλέον είναι σηµαντικό να σηµειωθεί ότι η Python είναι µια από τις πιο διαδεδοµένες γλώσσες προγραµµατισµού καθώς είναι πιο φιλική προς τους ανθρώπους που δεν έχουν εµπειρία στον τοµέα του προγραµµατισµού, αλλά ταυτόχρονα είναι µια από τις ισχυρότερες γλώσσες. Εξ αιτίας αυτού του χαρακτηριστικού η python διαθέτει έναν τεράστιο όγκο open-source βιβλιοθηκών για την επίλυση αµέτρητων προβληµάτων και για πάρα πολλές εφαρµογές. Σε γενικές γραµµές η python έχει εδραιωθεί στους τοµείς της ανάλυσης δεδοµένων, της επιστήµης των δεδοµένων καθώς και της µηχανικής µάθησης. Μερικές από της βιβλιοθήκες έχουν χρησιµοποιηθεί για την περάτωση της παρούσας διπλωµατικής εργασίας και για την δηµιουργία του εργαλείου που πραγµατεύεται. Για τις ανάγκες της εργασίας έγινε χρήση της python 3.9.12 σε δύο διαφορετικά προγραµµατιστικά περιβάλλοντα, σε συνδυασµό µε τον διαχειριστή πακέτων και προγραµµατιστικών περιβαλλόντων Conda.

## 3.3.2 Βιβλιοθήκες

#### **NumPy**

Η πρώτη βιβλιοθήκη που θα αναλυθεί είναι η NumPy. Στόχος της NumPy είναι η πρόσθεση υποστήριξης για µεγάλους πολυδιάστατους πίνακες και µητρών µαζί µε διάφορες µαθηµατικές συναρτήσεις οι οποίες συνοδεύουν αυτούς τους πίνακες. Επιπλέον η NumPy είναι προ απαιτούµενη βιβλιοθήκη για την TensorFlow µε βάση την οποία έγινε η δηµιουργία και η εκπαίδευση ενός νευρωνικού δικτύου.

Σηµαντικές συναρτήσεις της NumPy που έχουν χρησιµοποιηθεί στην εργασία είναι οι εξής:

1. hstack()

Ενώνει δύο πίνακες µε βάση τον δεύτερο άξονα τους, δηλαδή τις στήλες.

2. vstack()

Ενώνει δύο πίνακες µε βάση τον πρώτο άξονα τους, δηλαδή τις γραµµές.

3. array()

Δηµιουργεί έναν πίνακα NumPy µε βάση τις παραµέτρους που δίνονται.

4. random.uniform()

Δηµιουργεί έναν πίνακα µε τυχαίους αριθµούς µε βάση τις παραµέτρους που δίνονται.

#### **Pandas**

Είναι µια βιβλιοθήκη που χρησιµοποιείται για ανάλυση και χειραγώγηση δεδοµένων. Συγκεκριµένα διαθέτει αντικείµενα όπως DataFrames για την αποτελεσµατική διαχείριση αριθµητικών δεδοµένων µε ενσωµατωµένο σύστηµα δεικτοδότησης και συναρτήσεις για την αποτελεσµατική διαχείρισή τους. Επιπλέον διαθέτει εργαλεία για την ανάγνωση και εγγραφή δεδοµένων σε διάφορα formats.

Μερικές από τις συναρτήσεις που έχουν χρησιµοποιηθεί είναι:

1. read\_csv()

Ανάγνωση αρχείου CSV (comma separated values).

2. DataFrame()

Δηµιουργία αντικειµένου τύπου DataFrame ανάλογα µε τις παραµέτρους που δίνονται.

3. Head()

Εκτύπωση των πρώτων 5 στηλών του DataFrame για έλεγχο.

4. Transpose()

Αναστροφή δεδοµένων καταχωρηµένων σε αντικείµενο DataFrame.

5. to\_csv()

Αποθήκευση δεδοµένων από DataFrame σε αρχείο CSV

6. Columns()

Επιστρέφει τις ετικέτες των στηλών του DataFrame

## **Geopandas**

Η Geopandas είναι µια βιβλιοθήκη χτισµένη πάνω στην pandas µε σκοπό την πρόσθεση υποστήριξης για ανάγνωση και διαχείριση γεωγραφικών δεδοµένων. Η βιβλιοθήκη αυτή θα χρησιµοποιήθηκε για την επεξεργασία αρχείων τύπου shapefile.

## **GDAL**

Η GDAL (Geospatial Data Abstraction Library) είναι µια βιβλιοθήκη η οποία χρησιµοποιείτε για την ανάγνωση, επεξεργασία και αποθήκευση αρχείων raster και vector. Η GDAL είναι αρχικά υλοποιηµένη σε C++ αλλά διαθέτει APIs (application programming interfaces/ Διεπαφές Προγραµµατισµού Εφαρµογών) για διάφορες γλώσσες προγραµµατισµού, συµπεριλαµβανοµένης της Python. Η GDAL χρησιµοποιείται σε πολλά λογισµικά συµπεριλαµβανοµένων των QGIS και ArcGIS.

#### **PROJ**

Η βιβλιοθήκη PROJ αποτελεί ένα λογισµικό µετασχηµατισµού συντεταγµένων από ένα σύστηµα αναφοράς σε ένα άλλο. Χρησιµοποιείτε από την GDAL για τους διάφορους πιθανούς µετασχηµατισµούς που µπορεί να προκύψουν. Άρχισε σαν µια απλή χαρτογραφική εφαρµογή αλλά µε την πάροδο του χρόνου και µε την συνεχή πρόσθεση νέων µετασχηµατισµών έχει εξελιχθεί σε ένα πολύ χρήσιµο εργαλείο και καλύπτει την συντριπτική πλειοψηφία των µετασχηµατισµών µεταξύ συστηµάτων αναφοράς.

## **Tkinter & Tk GUI toolkit**

Για την δηµιουργία της γραφικής διεπαφής χρήστη έγινε χρήση του Tk GUI toolkit. Το Tk GUI toolkit αποτελεί µια σουίτα εργαλείων για την δηµιουργία βασικών γραφικών διεπαφών, είναι λογισµικό ανοιχτού κώδικα, όπως η πλειοψηφία των λογισµικών που χρησιµοποιούνται στην παρούσα εργασία. Επιπλέον πρόκειται για την de facto σουίτα GUI για την python. Για να µπορεί να γίνει χρήση της σουίτας αυτής όµως είναι αναγκαία η χρήση µιας βιβλιοθήκης που δρα ως περιτύλιγµα της σουίτας για την python, µεταφράζει δηλαδή τις εντολές που γράφονται στην python σε εντολές που κατανοεί ο διερµηνέας της σουίτας, ο οποίος είναι ενσωµατωµένος στον διερµηνέα της python. Είναι σηµαντικό να σηµειωθεί ότι όλα τα "εξαρτήµατα" του GUI που είναι ορατά στον χρήστη ονοµάζονται widgets.

Για την διεπαφή που δηµιουργήθηκε για το εργαλείο που πραγµατεύεται η παρούσα εργασία έγινε χρήση 3 τύπων widget.

1. Label (ετικέτα)

Το συγκεκριµένο widget διαθέτει απλά ένα κοµµάτι κειµένου το οποίο φαίνεται στον χρήστη στην θέση που έχει οριστεί από τον προγραµµατιστή.

2. Button (κουµπί)

Το widget αυτό διαθέτει την λειτουργία της ετικέτας αλλά επιπλέον µπορεί να καλέσει µια συνάρτηση που έχει επιλέξει ο προγραµµατιστής.

3. Entry

Το widget αυτό αποτελεί µια κενή γραµµή πάνω στην οποία µπορεί να πληκτρολογήσει ο χρήστης δεδοµένα χρήσιµα για την εκτέλεση του εργαλείου.

#### **Matplotlib**

Η βιβλιοθήκη αυτή δίνει την δυνατότητα στον χρήστη να δηµιουργεί και να επεξεργάζεται διαγράµµατα διάφορων ειδών. Επιπλέον µέσω διάφορων προεκτάσεων διαθέτει περιορισµένες χαρτογραφικές δυνατότητες καθώς και πολλές άλλες λειτουργίες. Στην παρούσα εργασία η Matplotlib χρησιµοποιήθηκε κυρίως για διάφορους ελέγχους κατά την εκπαίδευση του νευρωνικού δικτύου.

## 3.3.3 Jupyter Notebook

Το jupyter Notebook είναι ένα εργαλείο µέσω του οποίου µπορεί να γίνει εκτέλεση κώδικα διάφορων γλωσσών ανάλογα µε τον πυρήνα που χρησιµοποιείται για την εκτέλεση. Για της ανάγκες της παρούσας εργασίες έγινε χρήση πυρήνα ipython kernel για εκτέλεση κώδικα python. Το εργαλείο αυτό αποτελεί µια εφαρµογή τύπου server-client, η οποία µπορεί να γίνει hosted και τοπικά χωρίς ανάγκη ύπαρξης σύνδεσης µε το ίντερνετ. Τέλος είναι ένα από τα πιο διαδεδοµένα εργαλεία για data science.

## 3.4 Σύστημα γεωγραφικών πληροφοριών(GIS) & εργαλεία

## 3.4.1 QGIS

Το QGIS είναι ένα σύστηµα γεωγραφικών πληροφοριών ανοιχτού κώδικα που υποστηρίζει την ανάγνωση, επεξεργασία, προβολή, αποθήκευση και ανάλυση γεωχωρικών δεδοµένων. Το QGIS είναι γραµµένο κυρίως σε C++ και µπορεί να χρησιµοποιηθεί σε διάφορα λειτουργικά συστήµατα συµπεριλαµβανοµένων των Microsoft Windows, Linux & Mac OS X. Ένα µεγάλο πλεονέκτηµα που διαθέτει σε σχέση µε άλλα εµπορικά λογισµικά GIS είναι ότι έχει σε γενικές γραµµές χαµηλότερες υπολογιστικές απαιτήσεις από αυτά ενώ ταυτόχρονα παραµένει ένα από τα πιο ισχυρά και ευέλικτα GIS.

## 3.4.2 Περιγραφή QGIS

Ένα τυπικό παράθυρο QGIS αποτελείται από τον κάναβο, διάφορες µπάρες εργαλείων, το toolbox, µέσα στο οποίο βρίσκονται όλα τα εργαλεία που είναι εγκατεστηµένα µε την συγκεκριµένη έκδοση, καθώς και τρεις πίνακες, έναν πλοήγησης, έναν θεµατικών επιπέδων και έναν που δείχνει τα στατιστικά του επιλεγµένου θεµατικού επιπέδου.

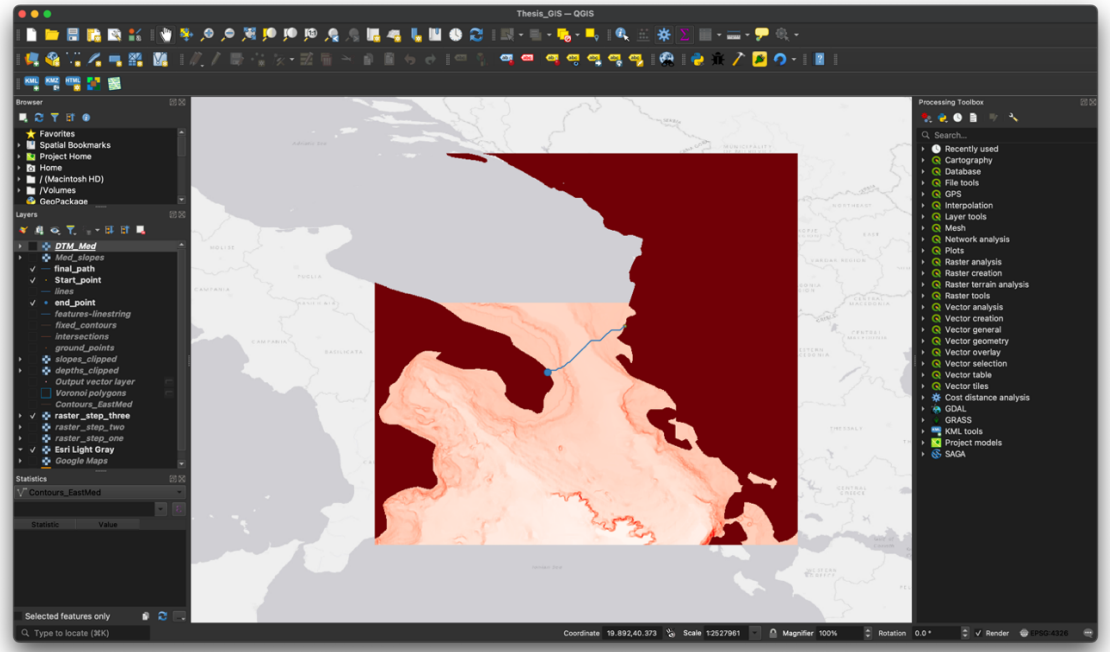

*Εικόνα 5: Διεπιφάνεια χρήστη QGIS*

Ο κάναβος αποτελεί τον χώρο οπτικοποίησης των πληροφοριών που είναι φορτωµένες στο λογισµικό µε τον κατάλληλο τρόπο ανάλογα µε τις επιλογές στο panel των θεµατικών επιπέδων. Στο toolbox βρίσκεται το σύνολο των εργαλείων και διαδικασιών που διαθέτει το QGIS. Το panel πλοήγησης χρησιµοποιείτε για την πλοήγηση στα συστήµατα αρχείων στα οποία έχει πρόσβαση το QGIS και έχει την δυνατότητα γρήγορης ανάγνωσης και εισαγωγής στο λογισµικό διάφορων αρχείων. Στο panel

θεµατικών επιπέδων βρίσκονται συγκεντρωµένα όλα τα αρχεία που έχουν φορτωθεί στο λογισµικό στην παρούσα εργασία (project) και µέσω αυτού εκτελούνται διάφορες διεργασίες για την σωστή οπτικοποίηση των αρχείων στον κάναβο του λογισµικού.

## 3.4.3 Graphical modeler & QGIS Processing Executor

Ένα από τα πιο χρήσιµα ενσωµατωµένα εργαλεία του QGIS είναι ο graphical modeler µέσω του οποίου προγραµµατίζονται πολλές διεργασίες µε συγκεκριµένη σειρά, οι οποίες είναι οπτικοποιηµένες σε µορφή γραφικών µοντέλων για την εύκολη και πρακτική διαχείριση τους. Τα µοντέλα που κατασκευάζονται µέσω του graphical modeler έχουν την δυνατότητα να εκτελεσθούν από το λογισµικό σε µετέπειτα χρόνο, είτε µε αρχεία που είναι φορτωµένα σε αυτό ,είτε µε αρχεία που είναι αποθηκευµένα σε σύστηµα αρχείων στο οποίο έχει πρόσβαση το QGIS. Όλα τα µοντέλα είναι επίσης, εφικτό να µεταφραστούν σε κώδικα python που µπορεί να κατανοήσει ο διερµηνέας python που διαθέτει ενσωµατωµένο το QGIS.

Επιπλέον, µια σχετικά νέα προσθήκη στην σουίτα εργαλείων του QGIS είναι ο QGIS Processing Executor. Το συγκεκριµένο κοµµάτι λογισµικού χρησιµοποιείτε ως δίαυλος επικοινωνίας του Command Line ή του τερµατικού ενός λειτουργικού συστήµατος µε το QGIS. Συγκεκριµένα, δίνει στον χρήστη την δυνατότητα εκτέλεσης µοντέλων του graphical modeler ή κώδικα python χωρίς την εκτέλεση του QGIS σαν ολοκληρωµένο λογισµικό. Το συγκεκριµένο εργαλείο συνιστά πολύ σοβαρό βήµα για την ανάπτυξη εφαρµογών και την αυτοµατοποίηση διάφορων διεργασιών που βασίζονται στο QGIS.

## 3.4.4 GRASS GIS

Όπως και το QGIS έτσι και το GRASS GIS αποτελεί ουσιαστικά µια σουίτα εργαλείων για την επεξεργασία ανάλυση οπτικοποίηση και διαχείριση γεωγραφικών πληροφοριών. Είναι δηλαδή ένα σύστηµα γεωγραφικών πληροφοριών. Επιπλέον είναι λογισµικό ανοιχτού κώδικα και µάλιστα τα εργαλεία του εµπεριέχονται στο QGIS υπό την µορφή ενός module.

## 3.4.5 Σημαντικά εργαλεία του QGIS & του GRASS GIS που χρησιμοποιήθηκαν

Μέσα στα πολυάριθµα εργαλεία του QGIS για την παρούσα εργασία χρειάστηκαν τα εξής:

1. Voronoi polygons

Δηµιουργία vector αρχείου µε τα πολύγονα Voronoi για το συγκεκριµένο σετ σηµείων που δόθηκε. Πολύγονα Voronoi είναι τα πολύγονα που αντιπροσωπεύουν τις περιοχές σε ένα διάγραµµα Voronoi. Οι περιοχές αυτές ορίζονται ως οι περιοχές µέσα στις οποίες όλα τα σηµεία είναι πιο κοντά στο σηµείο ενδιαφέροντος που αυτές περικλείουν.

2. Buffer

Το εργαλείο αυτό δηµιουργεί vector αρχείο που περιέχει πολύγωνα που αντιπροσωπεύουν ζώνες συγκριµένων αποστάσεων γύρω από τα vector δεδοµένα ενδιαφέροντος.

3. Intersection

Το εργαλείο αυτό εντοπίζει τις κοινές περιοχές δύο θεµατικών επιπέδων τύπου vector και τις αποθηκεύει σε αρχείο vector. Οι νέες περιοχές συγκρατούν τα attributes και των δύο θεµατικών επιπέδων που δόθηκαν.

4. Rasterize (GDAL)

Το εργαλείο rasterize µετατρέπει δεδοµένα τύπου vector σε δεδοµένα τύπου raster. Συγκεκριµένα δηµιουργεί ένα raster αρχείο κατάλληλα γεωαναφερµένο µε τις διαστάσεις ή την ανάλυση που ορίζει ο χρήστης και πάνω σε αυτό κάνει εγγραφή της ανάλογες τιµές που προκύπτουν από το attribute table του vector αρχείου ή από κάποια άλλη παράµετρο που θα ορίσει ο χρήστης.

5. Reproject

Το εργαλείο reproject δέχεται ένα αρχείο vector και δηµιουργεί ένα νέο το οποίο είναι προβεβληµένο σε διαφορετικό σύστηµα αναφοράς αλλά διατηρεί τα ίδια χαρακτηριστικά µε το αρχικό.

6. Clip raster by extend

Το εργαλείο αυτό δέχεται ένα αρχείο raster και ένα extend υπό την µορφή συντεταγµένων ή αρχείου vector και δηµιουργεί ένα νέο αρχείο raster µε τα ίδια δεδοµένα µε το αρχικό αλλά 'κοµµένο' στα όρια που έχει ορίσει ο χρήστης µέσω του extend.

7. R.Null

Αυτό το εργαλείο δέχεται ένα αρχείο raster και µια σταθερή τιµή την οποία καταχωρεί σε κάθε pixel που δεν διαθέτει ήδη κάποια τιµή.

8. Assign projection

Σε αντίθεση µε το reproject το συγκεκριµένο εργαλείο δέχεται ένα αρχείο vector ή ένα αρχείο raster (ανάλογα µε το variant του εργαλείου) χωρίς σύστηµα αναφοράς και του αναθέτει το σύστηµα αναφοράς που του έδωσε ο χρήστης.

9. Smooth

Το εργαλείο smooth δέχεται ένα αρχείο vector τύπου γραµµών ή πολύγονων και δηµιουργεί ένα νέο αρχείο µε τα ίδια χαρακτηριστικά αλλά έχοντας αλλάξει την γεωµετρία µε τέτοιο τρόπο ώστε να κάνει τις γραµµές πιο οµαλές, αυξάνοντας τον αριθµό κόµβων.

#### 10.Least Cost Path Plugin

Το συγκεκριµένο plug in δέχεται τρία αρχεία, ένα cost raster, ένα start point(vector) και ένα finish point(vector). Το εργαλείο προσπαθεί να υπολογίσει βέλτιστο µονοπάτι µεταξύ του σηµείου προέλευσης και του σηµείου προορισµού µε βάση τις τιµές των pixel στο cost raster θεωρώντας τα pixel χωρίς τιµή (Null) απροσπέλαστα. Τέλος δίνει ένα αρχείο vector µε το µονοπάτι.

#### 11.R.Slope.aspect

Το εργαλείο αυτό δέχεται ένα raster αρχείο το οποίο περιέχει το ψηφιακό µοντέλο υψοµέτρου µιας περιοχής. Έπειτα υπολογίζει raster που περιέχουν τις κλίσεις του εδάφους, τις προοπτικές του εδάφους ανάλογα µε τις παραµέτρους υπολογισµού, την καµπυλότητα του εδάφους και τις µερικές παραγώγους.

#### 12.R.surf.contour

Το πρόγραµµα αυτό δέχεται ένα αρχείο raster που περιέχει ισοϋψείς καµπύλες και υπολογίζει ένα ψηφιακό µοντέλο εδάφους το οποίο αποθηκεύει σε ένα νέο αρχείο raster.

## 13.HCMGIS plugin

Το συγκεκριµένο plugin προσφέρει διάφορα εργαλεία. Πιο συγκεκριµένα προσφέρει την δυνατότητα χρήσης διάφορων basemaps όπως google satellite, την µαζική µετατροπή αρχείο csv σε shapefiles και την χρήση ορισµένων διεργασιών τύπου field calculator.

### 3.5 TensorFlow & νευρωνικά δίκτυα

### 3.5.1 Γενικά για την TensorFlow

Η TensorFlow είναι µια βιβλιοθήκη δωρεάν και ανοιχτού κώδικα για εφαρµογές µηχανικής µάθησης και τεχνητής νοηµοσύνης. Αρχικά δηµιουργήθηκε από την Google, συγκεκριµένα από την οµάδα Google Brain Team και δόθηκε στο κοινό αρχικά το 2015. Τον Νοέµβριο του 2019 έγινε αναβάθµιση σε TensorFlow 2.0 µε διάφορες αλλαγές και προσθήκες στην βιβλιοθήκη. Η παρούσα εργασία χρησιµοποιεί την έκδοση 2.11.0. Η TensorFlow είναι διαθέσιµη σε διάφορες γλώσσες προγραµµατισµού όπως η Python, η C++ και η Java.

#### 3.5.2 Keras API

Το Keras API αποτελεί την πιο διαδεδοµένη διεπαφή για την TensorFlow. Είναι βιβλιοθήκη ανοιχτού κώδικα που δηµιουργήθηκε αρχικά το 2015 και για αρκετό καιρό υποστήριζε διάφορες βιβλιοθήκες τεχνητής νοηµοσύνης αλλά πλέον υποστηρίζει µόνο την TensorFlow. Σκοπός της συγκεκριµένης βιβλιοθήκης είναι να κάνει την κατασκευή και εκπαίδευση νευρωνικών δικτύων πιο φιλική προς τον χρήστη χωρίς όµως να θυσιάζει δυνατότητες του λογισµικού.

Εργαλεία του API που χρησιµοποιήθηκαν:

1. Normalization layer

Το επίπεδο κανονικοποίησης δίνει την δυνατότητα στο νευρωνικό δίκτυο να κανονικοποιεί τα δεδοµένα εισόδου µε βάση τα στατιστικά µεγέθη των δεδοµένων εκπαίδευσης, αυτό βοηθάει στο να έρθουν όλα τα µεγέθη εισόδου σε ανάλογη κλίµακα και µε αυτόν τον τρόπο επιτυγχάνεται συνήθως ταχύτερη και καλύτερη προσαρµογή των παραµέτρων του νευρωνικού δικτύου.

2. Dense layer

Στο επίπεδο αυτό βρίσκονται οι τεχνητοί νευρώνες του δικτύου.

3. Adapt

Με την εντολή αυτή γίνεται η παραµετροποίηση του επιπέδου κανονικοποίησης µε βάση τα στατιστικά στοιχεία του δοσµένου συνόλου δεδοµένων.

4. Functional API

Το API αυτό δίνει την δυνατότητα στον προγραµµατιστή να κατασκευάσει νευρωνικά δίκτυα που δεν έχουν γραµµικές αρχιτεκτονικές σε αντίθεση µε το sequential API.

## 3.5.3 Optimizers

Optimizers είναι οι αλγόριθµοι µέσω των οποίων γίνεται διόρθωση των βαρών και άλλων παραµέτρων ενός νευρωνικού δικτύου. Είναι πρακτικά η µεθοδολογία/µαθηµατική συνάρτηση/αλγόριθµος που θα χρησιµοποιηθεί για την βελτιστοποίηση του νευρωνικού δικτύου. Σε γενικές γραµµές οι αλγόριθµοι αυτοί προσπαθούν να βρουν το ολικό ελάχιστο της συνάρτησης απώλειας, δηλαδή του σφάλµατος των προβλέψεων. (Geron, 2022)

Βασικοί optimizers:

1. Gradient descent

Ο αλγόριθµος αυτός είναι ένας πολύ συνηθισµένος αλγόριθµος βελτιστοποίησης. Σε γενικές γραµµές ο αλγόριθµος προσπαθεί, αλλάζοντας παραµέτρους, να πετύχει την ελαχιστοποίηση µιας συνάρτησης κόστους. Στην περίπτωση του νευρωνικού δικτύου οι παράµετροι είναι τα τυχαία αρχικά βάρη του µοντέλου και η συνάρτηση σφάλµατος είναι συνάρτηση απώλειας (loss function). Η διόρθωση των παραµέτρων γίνεται µε επαναληπτική διαδικασία. Η ισχύς του αλγορίθµου, δηλαδή το πόσο απότοµα γίνεται η

αλλαγή των παραµέτρων, καθορίζεται από τον ρυθµό µάθησης (learning rate). Η επιλογή του σωστού ρυθµού µάθησης είναι σηµαντική για την σωστή ελαχιστοποίηση της συνάρτησης κόστους (loss function).

2. Batch gradient descent

Για την εκτέλεση του αλγορίθµου gradient descent είναι απαραίτητος ο υπολογισµός των µερικών παραγώγων της συνάρτησης απώλειας για κάθε παράµετρο που πρόκειται να αλλάξει. Σε αντίθεση µε το παραπάνω, στον αλγόριθµο Batch gradient descent γίνεται υπολογισµός της µερικής παραγώγου για πολλά δείγµατα µαζί και για κάθε παράµετρο µέσω υπολογισµού του διανύσµατος κλίσης.

3. SGD (stochastic gradient descent)

Η SGD έχει το χαρακτηριστικό ότι σε κάθε πέρασµα (feedforward) διαλέγει µόνο ένα δείγµα από τα δεδοµένα εκπαίδευσης το οποίο περνάει από το νευρωνικό δίκτυο. Αυτό έχει ως αποτέλεσµα την γρήγορη εκτέλεση της κάθε επανάληψης αλλά ταυτόχρονα για την σωστή προσαρµογή στα δεδοµένα απαιτούνται πολλές επαναλήψεις.

4. Momentum optimization

Στον συγκεκριµένο αλγόριθµο σε κάθε επανάληψη λαµβάνεται υπόψη και η διόρθωση της προηγούµενης επανάληψης ως επιτάχυνση για την ταχύτητα της ελαχιστοποίησης, µέσω ενός διανύσµατος ορµής. Με αυτό τον τρόπο επιτυγχάνεται πιο γρήγορα η ελαχιστοποίηση της συνάρτησης απωλειών.

5. Nesterov Accelerated Gradient

Ο αλγόριθµος αυτός πρόκειται για µια παραλλαγή του παραπάνω αλγορίθµου. Συγκεκριµένα αντί να γίνεται υπολογισµός των µερικών παραγώγων στο σηµείο της παραµέτρου, ο υπολογισµός γίνεται πιο µπροστά και προς την κατεύθυνση του διανύσµατος ορµής. Επειδή σε γενικές γραµµές το διάνυσµα της ορµής δείχνει
προς την σωστή κατεύθυνση για την ελαχιστοποίηση του σφάλµατος, µε αυτή την αλλαγή επιτυγχάνεται ακόµα ταχύτερη ελαχιστοποίηση της συνάρτησης απώλειας.

#### 6. AdaGrad

Ο αλγόριθµος αυτός διαθέτει κάτι που λέγεται προσαρµοστικός ρυθµός µάθησης. Στην ουσία σε κάθε επανάληψη, ο αλγόριθµος αλλάζει το διάνυσµα κλίσης στις πιο απότοµες διαστάσεις του, ανάλογα µε τις προηγούµενες κλίσεις σε κάθε διάσταση. Με αυτό τον τρόπο επιτυγχάνεται γρήγορη ελαχιστοποίηση του σφάλµατος ενώ ταυτόχρονα απαιτείται λιγότερη παραµετροποίηση καθώς ο αλγόριθµος προσαρµόζεται µόνος του ανάλογα µε το κάθε πρόβληµα. Ένα βασικό µειονέκτηµα του αλγορίθµου αυτού είναι το γεγονός ότι υπάρχει πιθανότητα να µειώσει την ταχύτητα του πολύ νωρίς και να σταµατήσει να ελαχιστοποιεί την συνάρτηση απώλειας.

#### 7. RMSProp

Σε αντίθεση µε τον προηγούµενο αλγόριθµο ο συγκεκριµένος δεν παρουσιάζει το πρόβληµα της γρήγορης µείωσης της ταχύτητας του καθώς αντί να λαµβάνει υπόψη όλες τις προηγούµενες επαναλήψεις, εξετάζει τις πιο πρόσφατες. Αυτό το πετυχαίνει χρησιµοποιώντας µια συνάρτηση εκθετικής µείωσης στις τιµές των προηγούµενων επαναλήψεων.

#### 8. Adam

Ο αλγόριθµος Adam (adaptive moment estimation) συνδυάζει τις δυνατότητες του RMSProp και του Momentum optimization σε έναν αλγόριθµο. Δηλαδή ο αλγόριθµος υπολογίζει και τον εκθετικά µειούµενο µέσο των προηγούµενων επαναλήψεων αλλά και τον εκθετικά µειούµενο τετραγωνικό µέσο των προηγούµενων επαναλήψεων. Αυτά τα δύο µεγέθη αποτελούν εκτιµήσεις του µέσου και της διακύµανσης των κλίσεων και πολύ συχνά ονοµάζονται πρώτη και δεύτερη ορµή αντίστοιχα.

#### 3.5.4 Loss functions & Metrics

Πέρα από τους optimizers στην διάρκεια της εκπαίδευσης εµφανίζονται άλλες δύο συναρτήσεις. Το loss function και τα Metrics. Το µαθηµατικό πρόβληµα που προσπαθούν να λύσουν τα νευρωνικά δίκτυα είναι η βέλτιστη προσαρµογή των προβλέψεων τους στα δεδοµένα εισόδου. Οι Optimizers είναι οι συναρτήσεις που υπολογίζουν την απαιτούµενη διόρθωση των βαρών ενός νευρωνικού δικτύου, αλλά για τον υπολογισµό της διόρθωσης πρώτα πρέπει να γίνει ο υπολογισµός του σφάλµατος. Τα loss functions είναι οι συναρτήσεις λοιπόν που επιλέγονται για τον υπολογισµό του σφάλµατος και τις οποίες το νευρωνικό δίκτυο προσπαθεί να ελαχιστοποιήσει.

Από την άλλη τα Metrics είναι συναρτήσεις που επιλέγονται για να δίνουν µια καθαρή εικόνα για την κατάσταση του νευρωνικού δικτύου. Συνήθως οι συναρτήσεις αυτές διαλέγονται µε τρόπο τέτοιο ώστε το loss function να µην επιβαρύνει υπολογιστικά και τα Metrics µε τρόπο που να δίνουν σε έναν παρατηρητή µια καλή εικόνα για την κατάσταση του δικτύου ανάλογα µε τα δεδοµένα. Δηλαδή το loss function συνήθως είναι µια απλή υπολογιστικά συνάρτηση όπως το µέσο τετραγωνικό σφάλµα(MSE), της οποίας όµως το αποτέλεσµα προφανώς είναι σε άλλη κλίµακα από αυτή των δεδοµένων, εποµένως για Metric µια συνηθισµένη συνάρτηση είναι η ρίζα του µέσου τετραγωνικού σφάλµατος (RMSE).

Σηµαντικά loss functions & metrics:

- 1. MSE-mean squared error
- 2. RMSE-root mean squared error
- 3. MAE-mean absolute error
- 4. MAPE-mean absolute percentage error

#### 3.5.5 Activation functions

Κάθε νευρώνας του νευρωνικού δικτύου διαθέτει µια συνάρτηση ενεργοποίησης βάσει της οποία αποφασίζεται η έξοδος του κάθε νευρώνα ανάλογα µε την είσοδο και τις παραµέτρους του. Είναι πολύ σηµαντικό κοµµάτι των νευρωνικών δικτύων καθώς προσθέτει µη γραµµικότητα σε αυτό και έτσι δίνει την δυνατότητα εφαρµογών σε πιο περίπλοκα προβλήµατα. Τα πρώτα MLPs αντί για συνάρτηση ενεργοποίησης διέθεταν µια βηµατική συνάρτηση στην οποία όµως ήταν αδύνατο να γίνει χρήση οποιασδήποτε µορφής ελαχιστοποίηση σφάλµατος µε βάση την κλίση καθώς η βηµατική συνάρτηση δεν έχει κλίσεις, αυτό είχε ως αποτέλεσµα την µη δυνατότητα εφαρµογής αλγορίθµων backpropagation για την διόρθωση των παραµέτρων του δικτύου.

Αργότερα έγινε χρήση της λογιστικής συνάρτησης στην θέση της βηµατικής µε σκοπό την δυνατότητα υπολογισµού κλίσεων και εφαρµογής των αλγορίθµων backpropagation. Η λογιστική συνάρτηση είναι επίσης γνωστή ως σιγµοειδής συνάρτηση και ήταν η επικρατέστερη συνάρτηση ενεργοποίησης για αρκετό καιρό.

Τα τελευταία χρόνια έχουν αναπτυχθεί νέες συναρτήσεις ενεργοποίησης κάθε µια µε τα πλεονεκτήµατα και τα µειονεκτήµατα της, η τελική επιλογή συνάρτησης ενεργοποίησης γίνεται µε βάση τα δεδοµένα εισόδου, την αρχιτεκτονική του δικτύου και διάφορους άλλους παράγοντες. Στην περίπτωση της παρούσας εργασίας επιλέχθηκε η συνάρτηση ReLU (Rectified linear unit) και το παράγωγο της η LeakyReLU, οι οποίες παρουσιάζουν σταθερά καλύτερη απόδοση από την πλειοψηφία σε πληθώρα καταστάσεων.

#### 3.5.6 TensorBoard

Το TensorBoard είναι µια σουίτα εργαλείων οπτικοποίησης για την TensorFlow. Έχει την δυνατότητα να οπτικοποιήσει διαγράµµατα που αφορούν την διαδικασία της εκπαίδευσης ενός νευρωνικού δικτύου, την αρχιτεκτονική του, τα ιστογράµµατα των παραµέτρων των νευρώνων κλπ. Μέσω αυτής της σουίτας γίνεται πολλές φορές ο έλεγχος για την κατάσταση του νευρωνικού δικτύου και της εκπαίδευσης του.

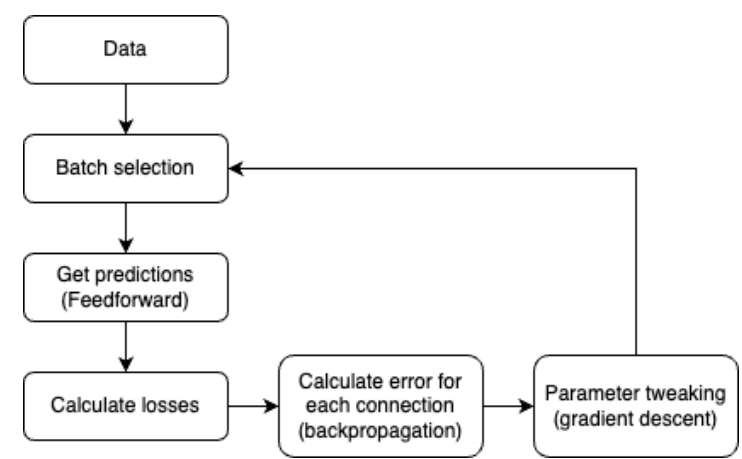

#### 3.5.7 Διαδικασία εκπαίδευσης (feedforward, backpropagation)

Η εκπαίδευση των νευρωνικών δικτύων γίνεται με την εξής διαδικασία. Σε πρώτη φάση γίνεται αρχικοποίηση των παραµέτρων των νευρώνων µε τυχαίους αριθµούς. Σε δεύτερη φάση γίνεται τυχαία επιλογή ενός mini-batch, δηλαδή µιας οµάδας των δεδοµένων εκπαίδευσης, µε την οποία εκτελείται ένα πέρασµα από το νευρωνικό δίκτυο. Δηλαδή τα δεδοµένα περνάνε από όλους τους νευρώνες ακριβώς όπως θα γίνονταν στην διαδικασία µιας πρόβλεψης και στο τέλος υπολογίζονται οι έξοδοι του νευρωνικού δικτύου για τα δεδοµένα αυτά (διαδικασία feedforward). Στην συνέχεια, µε βάση τις εξόδους του νευρωνικού δικτύου, τις επιθυµητές τιµές των προβλέψεων και το loss function που έχει επιλεχθεί, γίνεται ο υπολογισµός των σφαλµάτων. Με βάση τα υπολογισµένα σφάλµατα γίνεται υπολογισµός της συνεισφοράς των συνδέσεων του επιπέδου εξόδου στο τελικό σφάλµα. Έπειτα γίνεται υπολογισµός της συνεισφοράς της κάθε σύνδεσης αρχίζοντας από τις συνδέσεις του επιπέδου εξόδου και υπολογίζοντας προς τα πίσω µέχρι το επίπεδο εισόδου, χρησιµοποιώντας τον κανόνα της αλυσίδας (διαδικασία backpropagation). Στο τέλος µε βάση τα σφάλµατα που υπολογίστηκαν γίνονται οι διορθώσεις των παραµέτρων του νευρωνικού δικτύου µε βάση την µέθοδο gradient descent. Η διαδικασία αυτή, εκτός της

*Σχήµα 2: Διαδικασία εκπαίδευσης νευρωνικού δικτύου*

αρχικοποίησης, επαναλαµβάνεται µέχρι τα αποτελέσµατα του νευρωνικού δικτύου να είναι ικανοποιητικά και κάθε µια επανάληψη λέγεται εποχή.

### 3.6 Visual Studio Code

Τo visual studio code ή VS Code είναι ένα λογισµικό τύπου source-code editor (συντάκτης πηγαίου κώδικα), η κύρια χρήση του είναι η συγγραφή κώδικα σε διάφορες γλώσσες για την ανάπτυξη λογισµικών.

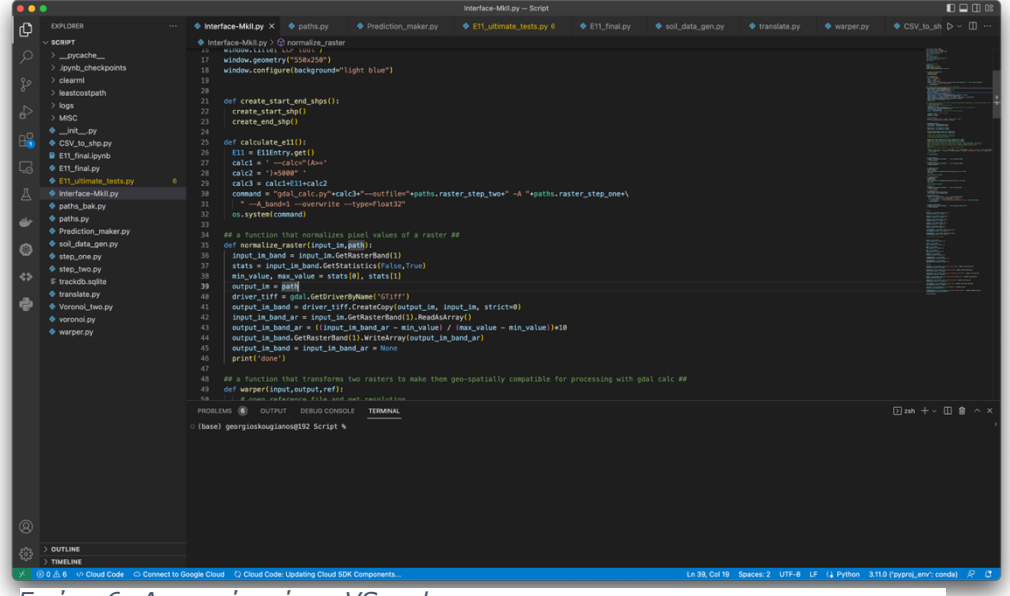

*Εικόνα 6: Διεπαφή χρήστη VS code*

# 4. Διασύνδεση εργαλείων, διαδικασία βέλτιστης χάραξης

## 4.1 Εισαγωγή

Η διπλωµατική αυτή εργασία έχει στόχο την ανάπτυξη ενός εργαλείου το οποίο λαµβάνοντας υπόψη την γεωµορφολογία του πυθµένα της θάλασσας, τα χαρακτηριστικά ενός αγωγού και δεδοµένα για τα ρήγµατα στην περιοχή µελέτης, θα µπορεί να υπολογίσει την βέλτιστη δυνατή χάραξη, για τα γνωστά δεδοµένα για τον υποθαλάσσιο αγωγό αυτό. Το εργαλείο αναπτύχθηκε σε γλώσσα python και συνεργάζεται µε το QGIS. Σε γενικές γραµµές το εργαλείο δέχεται 7 αρχεία, το εκπαιδευµένο νευρωνικό δίκτυο, τα αρχεία µε τα σηµεία αρχής και τέλους του αγωγού,

ένα αρχείο µε το µοντέλο βαθυµετρίας, ένα αρχείο µε τις κλίσεις σε µορφή raster, ένα αρχείο µε τα γνωστά ρήγµατα στην περιοχή και τέλος ένα αρχείο µε γνωστά εδαφικά χαρακτηριστικά ανά σηµείο είτε σε µορφή shapefile είτε σε µορφή csv. Με αυτά τα αρχεία και µε την επιλογή από τον χρήστη της µέγιστης ανοχής του αγωγού σε παραµόρφωση. γίνονται αυτόµατα οι κατάλληλοι υπολογισµοί και το εργαλείο αποθηκεύει σε ένα αρχείο shapefile την βέλτιστη δυνατή χάραξη που υπολογίστηκε. Δηλαδή το εργαλείο προσπαθεί να 'προστατέψει' τον αγωγό από την γεωµορφολογία και τα ρήγµατα στην περιοχή µελέτης. Για να το πετύχει αυτό ακολουθεί µια λογική ελάχιστου κόστους για την βέλτιστη χάραξη, δηλαδή χρησιµοποιεί τα δεδοµένα για να δηµιουργήσει έναν θεωρητικό χάρτη κόστους και µε βάση αυτόν υπολογίζει το µονοπάτι ελάχιστου κόστους το οποίο µετά από κάποιες διορθώσεις αποθηκεύει ως βέλτιστη χάραξη.

#### 4.2 Ανάλυση πεπερασμένων στοιχείων (Παπαθωμά, 2021)

Για την εκπαίδευση του νευρωνικού δικτύου ήταν αναγκαία η παραγωγή των κατάλληλων δεδοµένων εκπαίδευσης. Για τον υπολογισµό των δεδοµένων εκπαίδευσης έγινε χρήση του ABAQUS µε το οποίο έγιναν προσοµοιώσεις διάρρηξης ενεργού ρήγµατος µε το οποίο διασταυρώνεται ο αγωγός της µελέτης (Παπαθωµά, 2021). Συγκεκριµένα το µοντέλο που χρησιµοποιήθηκε για την µελέτη προσοµοιώνει την διάρρηξη ενός ανάστροφου ρήγματος με γωνία διάρρηξης 60°. Οι τρεις κύριες παράµετροι αυτών των προσοµοιώσεων είναι τα εδαφικά χαρακτηριστικά c,φ,h. Το c αντιπροσωπεύει την συνοχή του εδαφικού υλικού, το φ την γωνία εσωτερικής τριβής και το h το πάχος της ιζηµατογενούς στρώσης.

Πιο αναλυτικά, για να ληφθούν δεδοµένα σχετικά µε την παραµόρφωση του αγωγού έγιναν δύο ξεχωριστές αναλύσεις. Η πρώτη ανάλυση έγινε για την διάρρηξη του ρήγµατος και το αποτέλεσµα της στην στρώση ιζηµάτων. Η δεύτερη ανάλυση υπολογίζει την παραµόρφωση που επιφέρει η παραµορφωµένη πλέον στρώση ιζηµάτων στον αγωγό. Για την εκτέλεση των προσοµοιώσεων είναι αναγκαίο να ορισθούν από τον χρήστη τα φυσικά χαρακτηριστικά, αλλά και η γεωµετρία των εµπλεκόµενων σωµάτων.

Πιο συγκεκριµένα για την πρώτη ανάλυση, η ιζηµατογενής στρώση έχει µήκος 1000m και η διακριτοποίηση γίνεται ανά ένα µέτρο, η διάρρηξη του ρήγµατος εντοπίζεται στο µέσο του µήκους της ιζηµατογενούς στρώσης, δηλαδή στα 500 µέτρα. Το υλικό των ιζηµάτων θεωρήθηκε ως αργιλικό. Τα φυσικά χαρακτηριστικά του υλικού της ιζηµατογενούς στρώσης καθορίστηκαν ως εξής: πυκνότητα υλικού ρ=2 tn/m3, µέτρο ελαστικότητας Εο=10000 MPa και λόγος Poisson v=0.3. Τα εύρη των εδαφικών χαρακτηριστικών που µελετήθηκαν αναλύονται παρακάτω. Για το πάχος ιζηµατογενούς στρώσεις Η το εύρος είναι 30m – 60m και 105m – 135m, µε βήµα 15m. Για την γωνία εσωτερικής τριβής φ το εύρος είναι 8<sup>°</sup> - 40°, με βήμα 8°. Για την συνοχή του εδαφικού υλικού c το εύρος είναι 15KPa – 95ΚPa, µε βήµα 20KPa. Σε αυτή την ανάλυση εξάγονται οι µέγιστες µετατοπίσεις στην επιφάνεια της στρώσης ιζηµάτων, U1 είναι η οριζόντια µέγιστη µετατόπιση και U2 η κατακόρυφη µέγιστη µετατόπιση.

Σχετικά µε την δεύτερη ανάλυση και τον αγωγό του προσοµοιώµατος. Ο αγωγός πρόκειται για αγωγό από χάλυβα µε 3 επενδύσεις, µια αντιδιαβρωτική και δυο προστατευτικές, εκ των οποίων η µια αποτελείται από οπλισµένο σκυρόδεµα. Ο αγωγός διασταυρώνεται κάθετα µε το ρήγµα, δηλαδή σε γωνία 90<sup>ο</sup>, και έχει µήκος 1000 m, ο αγωγός χωρίζεται σε στοιχεία µήκους 1 m κατά την διάρκεια της διακριτοποίησης. Ο αγωγός είναι ένας τυπικός µεταλλικός υποθαλάσσιος αγωγός, η εξωτερική διάµετρος του ισούται µε 0.6604m και το πάχος του τοιχώµατος είναι 0.027m.

Για την αριθµητική προσοµοίωση του αγωγού σε δύο διστάσεις έγινε χρήση πεπερασµένων στοιχείων δοκού, µε σκοπό την εκτίµηση της συµπεριφοράς του. Με αυτό τον τρόπο επιτυγχάνεται ο υπολογισµός τάσεων και παραµορφώσεων σε συγκεκριµένες θέσεις του αγωγού. Τέλος, η αλληλεπίδραση εδάφους αγωγού προσοµοιώνεται µε εδαφικά ελατήρια, των οποίων οι ιδιότητες εξαρτώνται από τα χαρακτηριστικά της εδαφικής επίχωσης και των περιβληµάτων του αγωγού. Πιο συγκεκριµένα, κάθε κόµβος του αγωγού συνδέεται µε ελατήριο στην κάθετη, οριζόντια και εγκάρσια οριζόντια διεύθυνση, µε αυτό τον τρόπο οι µετακινήσεις της στρώσης ιζηµάτων επιβάλλονται στον αγωγό στατικά ανάλογα µε την µετακίνηση των ελεύθερων άκρων των ελατηρίων. Η παραπάνω διαδικασία καθιστά τους υπολογισµούς των ιδιοτήτων των ελατηρίων κοµβικής σηµασίας για την ακρίβεια και τον ρεαλισµό της προσοµοίωσης. Ο υπολογισµός των ιδιοτήτων των ελατηρίων έγινε µε βάση τον κανονισµό ALA και τη θεωρία των O' Rourke & Liu.

Τα αποτελέσµατα που λαµβάνονται από αυτές τις προσοµοιώσεις και θα χρησιµοποιηθούν για την εκπαίδευση του νευρωνικού δικτύου είναι τα U1,U2,E11. Ιδιαίτερη σηµασία για την παρούσα διπλωµατική εργασία έχει το δεδοµένο Ε11 που αποτελεί την αξονική παραµόρφωση που δέχεται ο αγωγός κατά την διάρρηξη του ρήγµατος και χρησιµοποιείται από τον αναπτυγµένο αλγόριθµο για την χάραξη του υποθαλάσσιου αγωγού.

### 4.3 Κατασκευή νευρωνικού δικτύου

Για την κατασκευή του νευρωνικού δικτύου επιλέχθηκε να γίνει χρήση της βιβλιοθήκης TensorFlow καθώς πρόκειται για µια από τις ισχυρότερες βιβλιοθήκες για κατασκευή και εκπαίδευση νευρωνικών δικτύων ενώ ταυτόχρονα είναι πολύ εύκολα να γίνει ενσωµάτωση των νευρωνικών δικτύων της σε άλλα λογισµικά. Κατ' επέκταση έγινε χρήση της βιβλιοθήκης Keras API για τo Functional API το οποίο προσθέτει µεγαλύτερη ευελιξία στην κατασκευή νευρωνικών δικτύων, καθώς δίνει την δυνατότητα να γίνει κατασκευή νευρωνικών δικτύων µε µη γραµµική τοπολογία επιπέδων, σε αντίθεση µε το ακολουθητικό API (Sequential API).

Το νευρωνικό δίκτυο κατασκευάστηκε µε τρόπο τέτοιο ώστε να δέχεται τρεις αριθµούς και να δίνει στην έξοδο τρεις αριθµούς. Συγκεκριµένα το δίκτυο απαρτίζεται από 8 επίπεδα, ένα επίπεδο εισόδου, ένα επίπεδο κανονικοποίησης, 3 πυκνά επίπεδα νευρώνων και 3 επίπεδα εξόδου.

Καθώς το µεγαλύτερο ενδιαφέρον συγκεντρώνεται στην τιµή παραµόρφωσης Ε11 και λόγω της µεγάλης διαφοράς στην τάξη µεγέθους των 3 αποτελεσµάτων, πάρθηκε η απόφαση το νευρωνικό δίκτυο να µην έχει γραµµική αρχιτεκτονική και τα τρία πυκνά επίπεδα να µην συνδέονται µεταξύ τους αλλά το κάθε ένα από τις 3 εισόδους να δίνει µια τιµή εξόδου η οποία δίνεται στο ανάλογο επίπεδο εξόδου. Με αυτό τον τρόπο είναι δυνατή η παραµετροποίηση ξεχωριστά για κάθε µια έξοδο του νευρωνικού δικτύου και στην πράξη να µπορεί να υπάρχει καλύτερη διαχείριση των παραµέτρων του για κάθε ένα από τα τρία µεγέθη που καλείται να προβλέψει. Ως συνάρτηση ενεργοποίησης και για τα τρία πυκνά επίπεδα επιλέχθηκε µετά από δοκιµές η ReLU (Rectified Linear Unit), επιπλέον για τα τρία επίπεδα εξόδου αποφασίστηκε να µην οριστεί κάποια συνάρτηση ενεργοποίησης, καθώς δεν κρίθηκε αναγκαίο για τα συγκεκριµένο πρόβληµα.

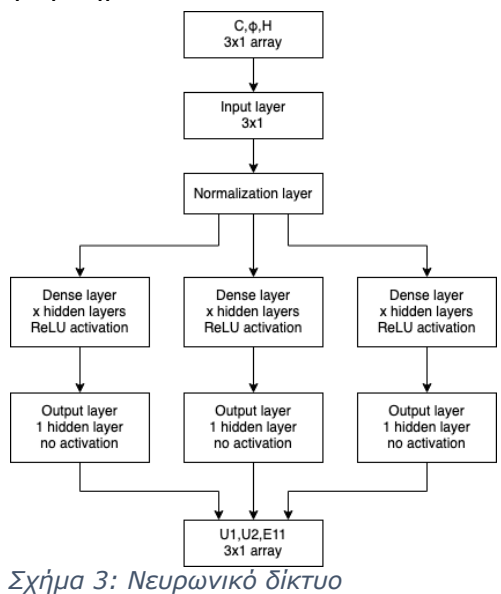

4.4 Εκπαίδευση νευρωνικού δικτύου με βάση το μοντέλο ABAQUS

### 4.4.1 Μετασχηματισμός δεδομένων

Έγιναν προσπάθειες εκπαίδευσης του νευρωνικού δικτύου µε αλλαγές παραµέτρων µε σκοπό τον εντοπισµό της βέλτιστης διάταξης. Μετά από δοκιµές µε τα αρχικά δεδοµένα, κρίθηκε αναγκαία η µετατροπή τους σε µεγαλύτερη τάξη µεγέθους καθώς ήταν πολύ δύσκολο να γίνει σωστός υπολογισµός των σφαλµάτων και των απωλειών για τόσο µικρά νούµερα, να σηµειωθεί ότι η απαιτούµενη ακρίβεια για τα δεδοµένα για την παραµόρφωση Ε11 ήταν τάξης µεγέθους 0.0001. Τελικά, έγινε πολλαπλασιασµός των δεδοµένων εξόδου µε το 1000, έτσι ώστε να έρθουν σε µια πιο δόκιµη αριθµητικά µορφή για αυτή την διαδικασία, αυτό όµως σηµαίνει ότι το νευρωνικό δίκτυο θα δίνει προβλέψεις σε άλλη τάξη µεγέθους, οι οποίες πρέπει να διαιρούνται µε 1000, έτσι ώστε να έρχονται πάλι στα επιθυµητά επίπεδα και να ανταποκρίνονται στην πραγµατικότητα. Συγκεκριµένα, ακόµα και όταν τα µετρητικά ήταν καλά για το Ε11 οι προβλέψεις δεν ανταποκρίνονταν στην πραγµατικότητα. Για παράδειγµα, στα παρακάτω διαγράµµατα φαίνεται ικανοποιητική η διαδικασία της εκπαίδευσης. Με πορτοκαλί γραµµή συµβολίζονται τα αποτελέσµατα του validation set και µε άσπρο τα αποτελέσµατα του training set. Οι γραµµές µε έντονα χρώµατα είναι µετά από smoothing ενώ οι αχνές είναι τα πραγµατικά δεδοµένα, έµφαση δίνεται όµως στα δεδοµένα µετά από smoothing καθώς είναι πιο ευανάγνωστα και δίνουν καλή εικόνα για την κατάσταση της εκπαίδευσης. Παρόλα αυτά, οι προβλέψεις που έδινε το νευρωνικό δίκτυο δεν ανταποκρίνονταν στην πραγµατικότητα.

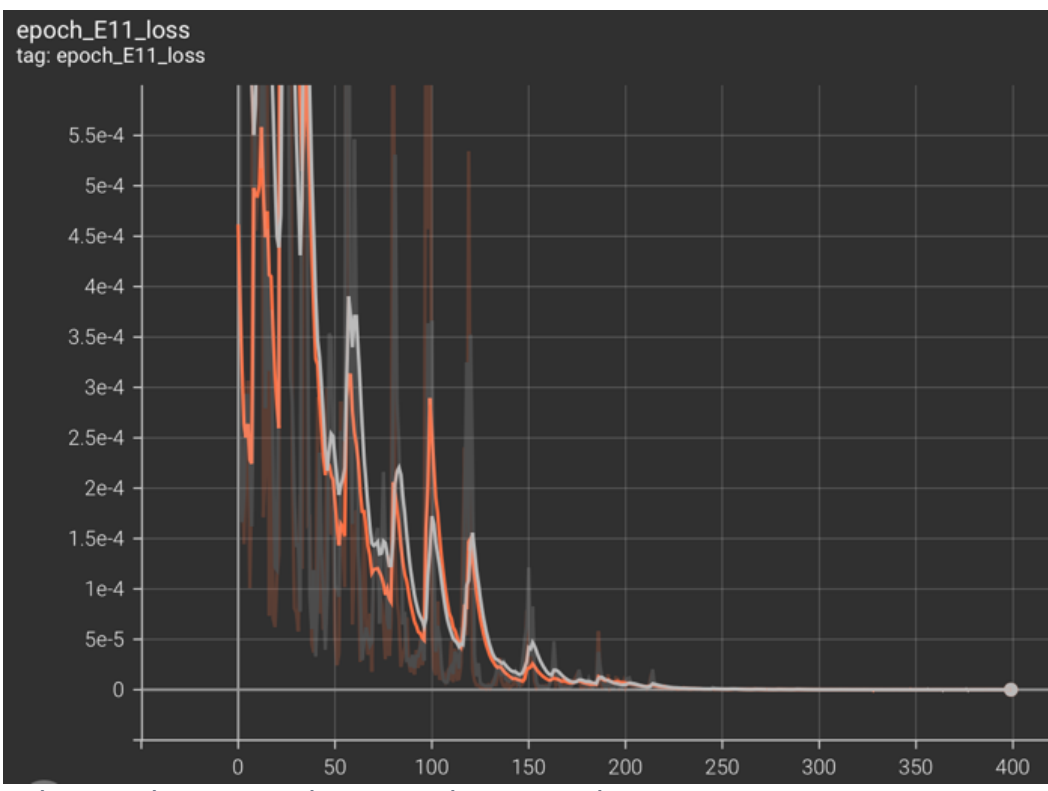

*Σχήµα 5: Διάγραµµα συνάρτησης απώλειας-εποχών για Ε11*

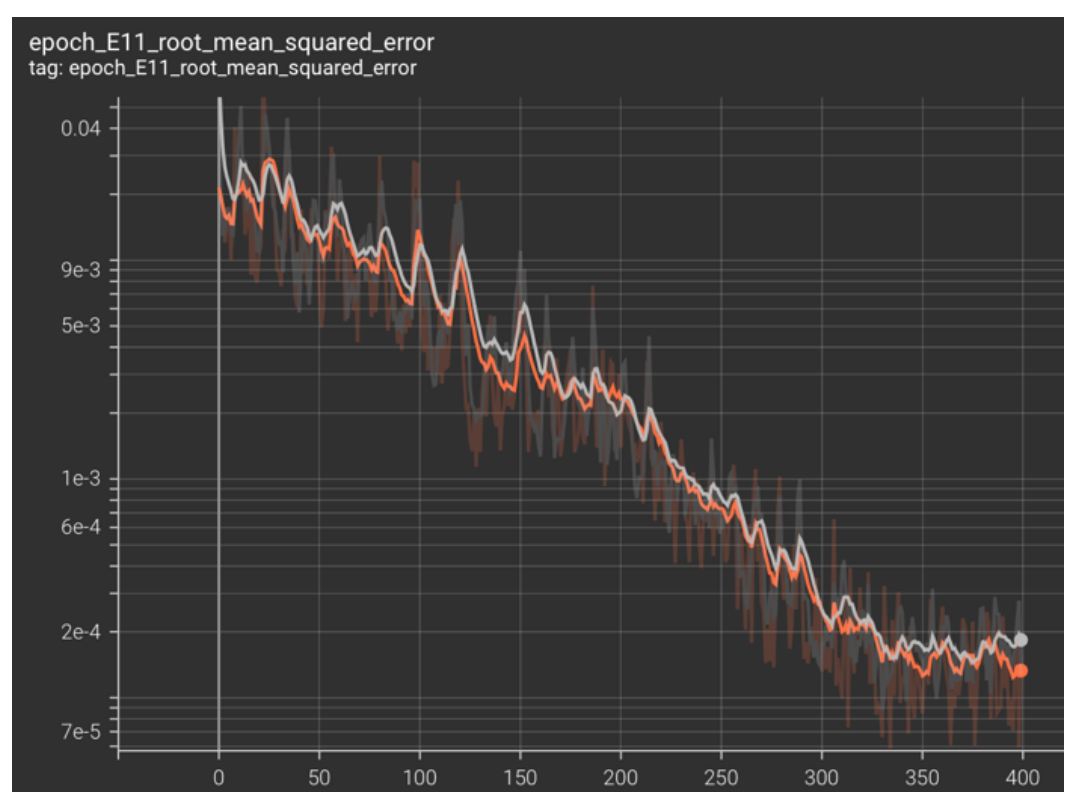

*Σχήµα 4: Διάγραµµα µετρητικών-εποχών για Ε11*

### 4.4.2 Επιλογή συνάρτησης απωλειών και μετρητικής συνάρτησης

Επιπλέον για την σωστή και αποτελεσµατική παρακολούθηση της εκπαίδευσης επιλέχθηκε να γίνει χρήση του µέσου σχετικού ποσοστιαίου σφάλµατος ως µετρητικού µε σκοπό την εύκολη κατανόηση του επιπέδου των σφαλµάτων κατά την διάρκεια της εκπαίδευσης. Όσων αφορά την συνάρτηση απώλειας έγινε επιλογή του µέσου τετραγωνικού σφάλµατος, που είναι µια πολύ συνηθισµένη και αποδοτική επιλογή για αριθµητικά δεδοµένα. Σε γενικές γραµµές η συνάρτηση απωλειών πρέπει να είναι ευκολά υπολογίσιµη ενώ η συνάρτηση για τα µετρητικά πρέπει να δίνει στον χρήστη µια καλή εικόνα για την κατάσταση του δικτύου, ως εκ τούτου είναι σηµαντικό η µετρητική συνάρτηση να δίνει σφάλµα σε κλίµακα που κατανοεί ευκολά ο χρήστης, άρα από την στιγµή που τα δεδοµένα είναι πολλαπλασιασµένα µε 1000 το µέσο σχετικό ποσοστιαίο σφάλµα είναι η καλύτερη επιλογή καθώς από την φύση της η συνάρτηση αυτή απορροφάει την αριθµητική διαφορά.

#### 4.4.3 Εκπαίδευση και βέλτιστες παράμετροι εκπαίδευσης

Πέρα από την αρχιτεκτονική του νευρωνικού δικτύου που είναι πολύ σηµαντική για την σωστή εκπαίδευση του και την ικανότητα του να δώσει σωστές και ικανοποιητικές προβλέψεις, πολύ σηµαντικό ρόλο διαθέτουν επίσης οι παράµετροι της εκπαίδευσης όπως ο αριθµός εποχών και το µέγεθος του 'πακέτου'(batch size) που θα χρησιµοποιείται σε κάθε εποχή. Γνωρίζοντας από τις προηγούµενες δοκιµές ότι το συγκεκριµένο νευρωνικό δίκτυο µε τα συγκεκριµένα δεδοµένα δεν απαιτεί πολύ χρόνο για την εκπαίδευση του, πάρθηκε η απόφαση η εύρεση των βέλτιστων αυτών παραµέτρων να γίνει µε πολλές δοκιµές. Για τον σκοπό αυτό κατασκευάστηκε ένα python script, το οποίο εκπαίδευε το νευρωνικό δίκτυο κάθε φορά αλλάζοντας τις εξής παραµέτρους και αποθήκευε για κάθε εκπαίδευση χαρακτηριστικά δεδοµένα για την τελική κατάσταση του δικτύου, όπως metrics για τα δεδοµένα επικύρωσης και τα αποτελέσµατα του της συνάρτησης απώλειας για τα τελευταία βήµατα. Επιπλέον για κάθε εκπαίδευση έγινε αποθήκευση των callbacks για επισκόπηση µε TensorBoard.

- 1. Αριθµός νευρώνων στα πυκνά επίπεδα Δοκιµή για 10,50,100,150,200.
- 2. Αριθµός εποχών Δοκιµή για 50, 200, 600, 800.
- 3. Αριθµός δειγµάτων (batch size) Δοκιµή για 1, 10, 100.

Δηλαδή η διαδικασία της εκπαίδευσης εκτελέστηκε 60 φορές για διαφορετικές παραµέτρους. Επιπλέον, είναι σηµαντικό να σηµειωθεί ότι για την εκπαίδευση του νευρωνικού δικτύου στόχος είναι η µέγιστη δυνατή ακρίβεια και πιστότητα των προβλέψεων κυρίως για το Ε11, εφόσον το εργαλείο κάνει χρήση µόνο της παραµόρφωσης του αγωγού για τον υπολογισµό της βέλτιστης χάραξης.

Στον παρακάτω πίνακα φαίνονται τα αποτελέσµατα των συγκρίσεων των προβλέψεων του δικτύου µε της πραγµατικές τιµές, ο έλεγχος γίνεται µε βάση το test set το οποίο, αποτελείται από δεδοµένα που δεν έχουν χρησιµοποιηθεί στην διαδικασία της εκπαίδευσης. Τα ονόµατα των δοκιµών αντιπροσωπεύουν τις ανάλογες παραµέτρους για τις οποίες γίνονται οι δοκιµές, δηλαδή: \_L\_E\_B, όπου L=hidden layers, E=Epoch και B=Batch size. Τα σφάλµατα για τα U1,U2 είναι υπολογισµένα ως root mean squared error ενώ τα σφάλµατα για την παραµόρφωση Ε11 είναι υπολογισµένα σε mean absolute percentage error.

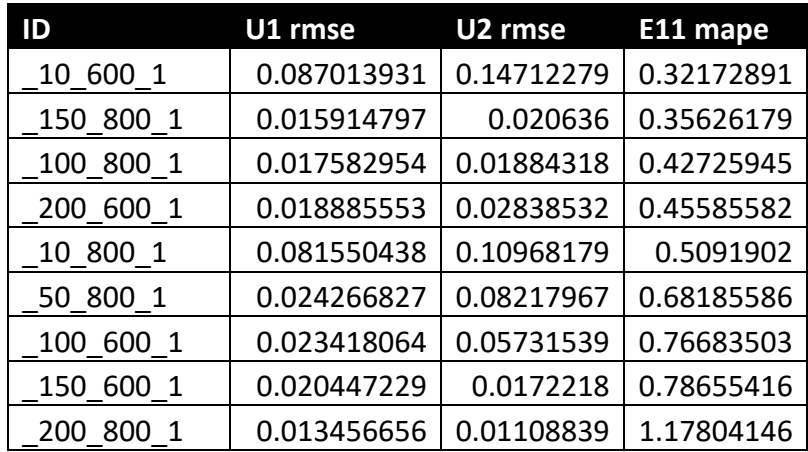

#### Πίνακας 1: Αποτελέσµατα δοκιµών

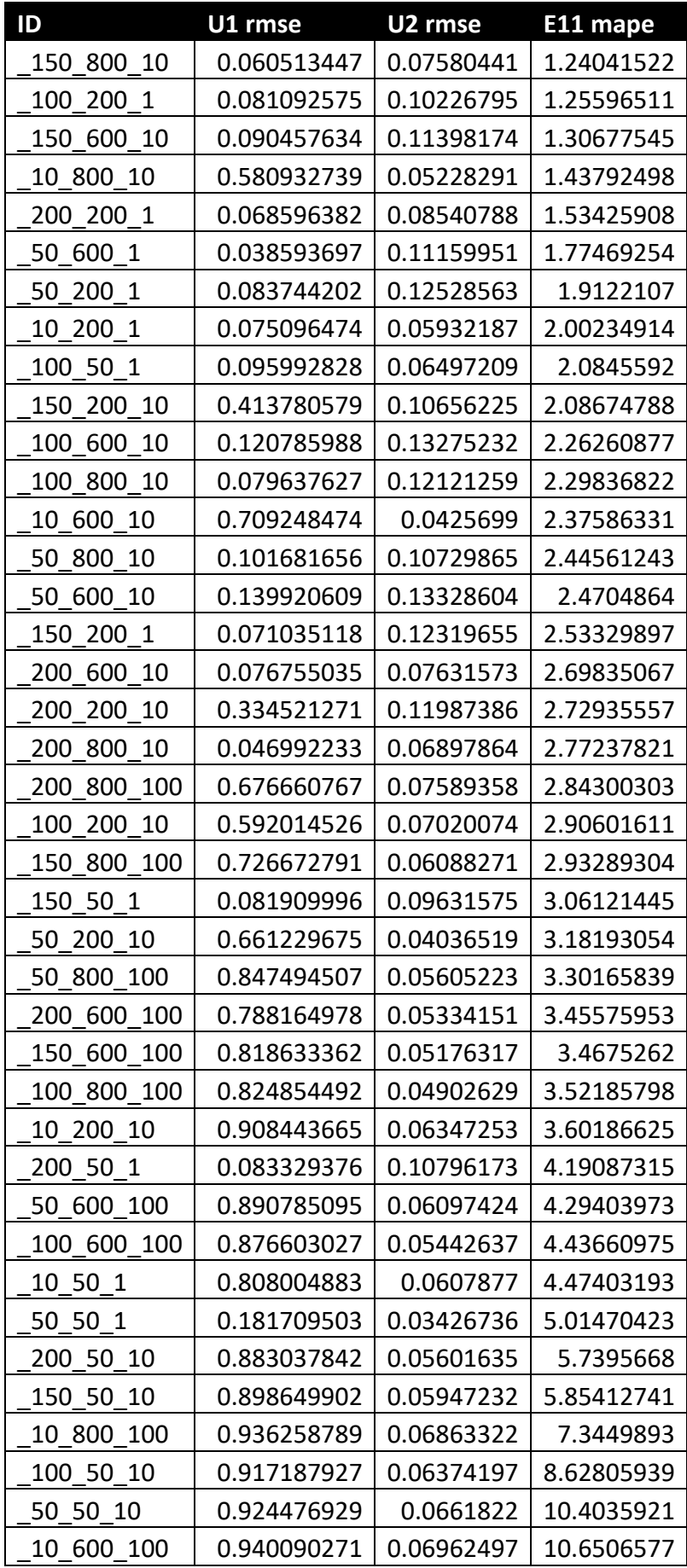

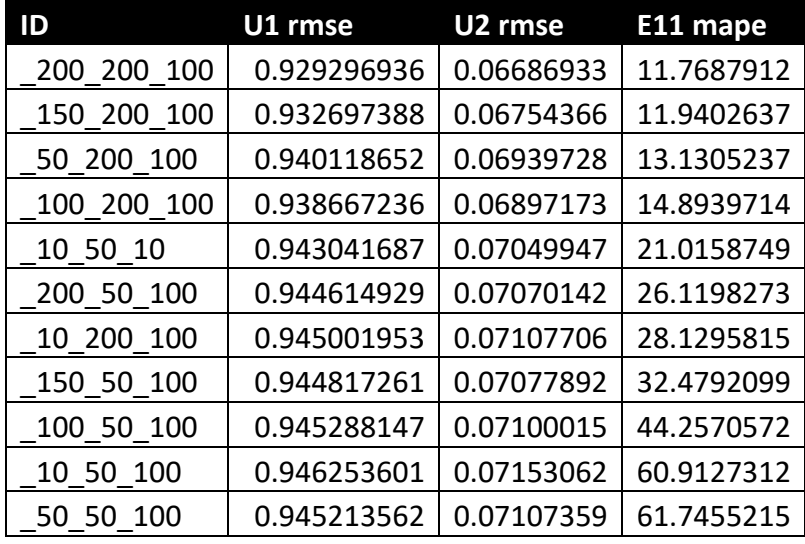

Μετά από την εκτέλεση του παραπάνω script έγινε τροποποίηση των δεδοµένων µε σκοπό την καλύτερη οργάνωση και διαχείριση τους. Μετά από επισκόπηση των δεδοµένων και µερικές δοκιµές, αποφασίστηκε ότι το βέλτιστο αποτέλεσµα επιτυγχάνεται µε τις εξής παραµέτρους:

- 1. Αριθµός νευρώνων στα πυκνά επίπεδα: 200
- 2. Αριθµός εποχών: 600
- 3. Αριθµός δειγµάτων (batch size): 1

Σε αντίθεση µε τα δεδοµένα που φαίνεται να δείχνουν πως µια διάταξη τύπου 10\_800\_1 δίνει καλύτερες προβλέψεις, είναι συχνό φαινόµενο όταν οι νευρώνες του πυκνού επιπέδου είναι λίγοι σε αριθµό να παρουσιάζεται overfitting όπως και στην συγκεκριµένη περίπτωση. Overfitting αποκαλείται η κατάσταση κατά την οποία το νευρωνικό δίκτυο είναι πολύ καλό στο να δίνει προβλέψεις για τα δεδοµένα εκπαίδευσης του αλλά ταυτόχρονα χάνει την δυνατότητα να δίνει καλές προβλέψεις για δεδοµένα µέσα στο εύρος των δεδοµένων εκπαίδευσης αλλά εκτός αυτών. Στην συγκεκριµένη περίπτωση παρόλο που για το test set υπολογίστηκε µέσο σφάλµα 0.3% στα δεδοµένα εκπαίδευσης το νευρωνικό δίκτυο παρουσιάζει 1% καλύτερη συµπεριφορά στο training set από ότι στο validation set ενώ για την διάταξη \_200\_600\_1 η διαφορά αυτή κυµαίνεται µεταξύ 0.1%-0.2% στις τελευταίες εποχές της εκπαίδευσης. Αυτό σε συνδυασµό µε µέσο σφάλµα στο test set της µορφής 0.5% ήταν αρκετό για να κριθεί καλύτερη η διάταξη

\_200\_600\_1. Στα παρακάτω διαγράµµατα φαίνονται τα αποτελέσµατα κατά την εκπαίδευση των συναρτήσεων απωλειών και των µετρητικών, µε γκρι φαίνονται τα αποτελέσµατα για validation set και µε πράσινο το training set, οι γραµµές µε έντονα χρώµατα είναι µετά από smoothing ενώ οι αχνές είναι τα πραγµατικά δεδοµένα, έµφαση δίνεται όµως στα δεδοµένα µετά από smoothing καθώς είναι πιο ευανάγνωστα και δίνουν καλή εικόνα για την κατάσταση της εκπαίδευσης.

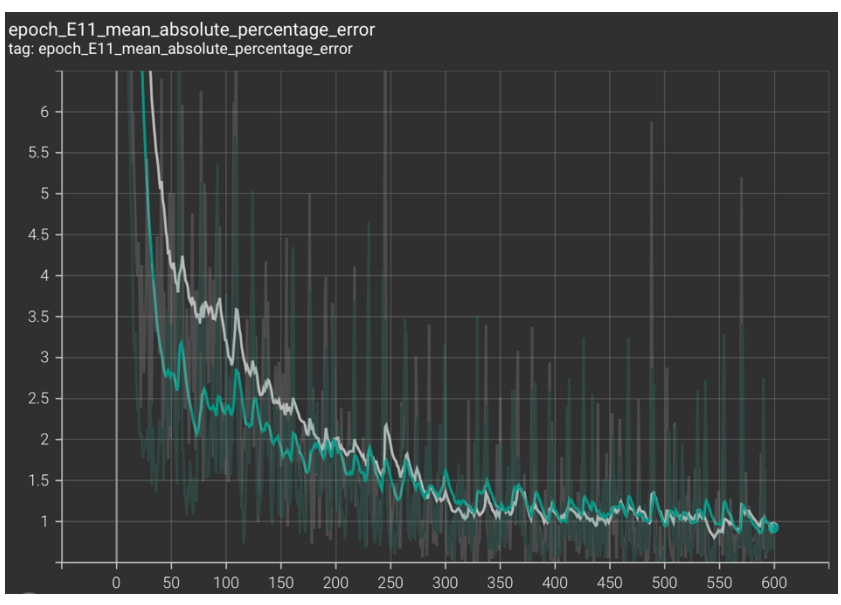

*Σχήµα 6: Διάγραµµα σφάλµα προβλέψεων-εποχή σε Training και Testing datasets*

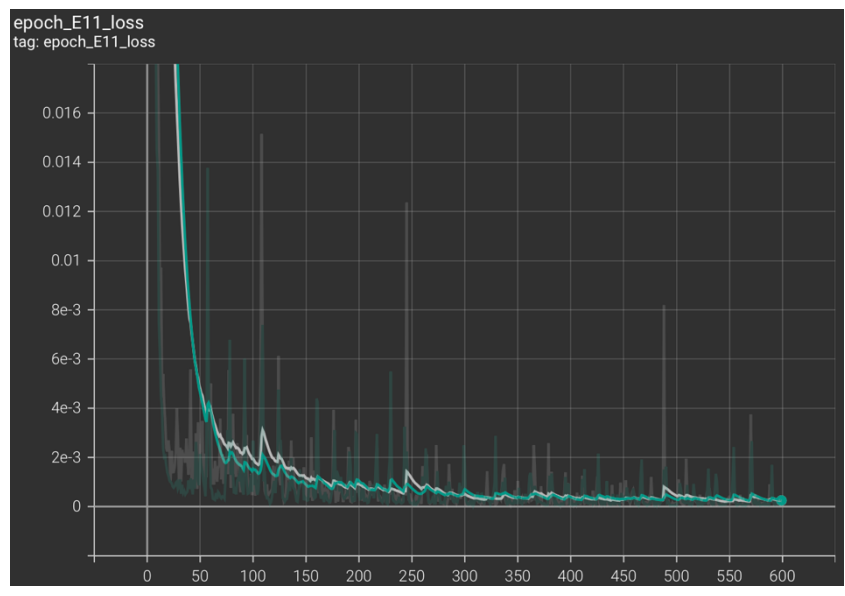

*Σχήµα 7: Διάγραµµα Απώλεια-εποχή σε Training και Testing datasets*

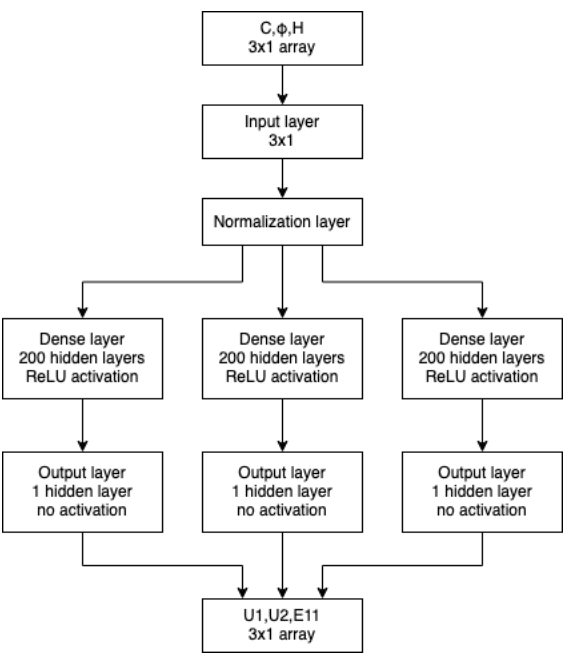

*Σχήµα 8: Αρχιτεκτονική νευρωνικού δικτύου*

#### 4.4.4 Τελική εκπαίδευση και έλεγχος

Με τις παραπάνω παραµέτρους έγινε εκ νέου εκπαίδευση του νευρωνικού δικτύου µε πιο στενή επίβλεψη και µε πιο άµεσο έλεγχο των αποτελεσµάτων µέσω των µετρητικών και των διαγραµµάτων που προσφέρει το TensorBoard. Επιπλέον, έγινε έλεγχος µε βάση το validation set. Τα τελικά σφάλµατα για την παραµόρφωση του αγωγού κυµαίνονται από 0.6%-1% σε training, test και validation sets.

#### 4.5 Προετοιμασία δεδομένων εισόδου

Όπως αναφέρθηκε και σε προηγούµενο κοµµάτι της διπλωµατικής για την λειτουργία του εργαλείου είναι απαραίτητο να του δοθούν συγκεκριµένα δεδοµένα µε συγκριµένη µορφή. Πιο συγκριµένα το υπολογιστικό εργαλείο δέχεται 8 αρχεία.

1. Αρχείο για πληροφορίες βαθυµετριάς (raster) Το αρχείο αυτό είναι ένα γεωαναφερµένο αρχείο raster στο οποίο η τιµή κάθε pixel αντιπροσωπεύει το µέσο βάθος της περιοχής που αυτό καλύπτει. Για την κατασκευή αυτού του αρχείου έγινε χρήση πολυγωνικών δεδοµένων των οποίων έγινε ψηφιδοποίηση για την παραγωγή ενός αρχικού αρχείου raster µε βάση το οποίο δηµιουργήθηκε το τελικό ψηφιακό µοντέλο βαθυµετρίας µε την χρήση της µεθόδου r.surf.contour του GRASS GIS. Το τελικό αρχείο έχει χωρική ανάλυση 680\*680 µέτρα αλλά το εργαλείο δεν θέτει περιορισµούς για την χωρική ανάλυση.

2. Αρχείο για πληροφορίες κλίσεων (raster)

Το αρχείο µε τις κλίσεις παράχθηκε µε βάση το ψηφιακό µοντέλο βαθυµετρίας χρησιµοποιώντας την µέθοδο r.slope.aspect του GRASS GIS. Το αρχείο αυτό περιέχει σε κάθε pixel την κλίση επί τις εκατό που αντιπροσωπεύει την περιοχή που αυτό καλύπτει. Διαθέτει τα ίδια χωρικά χαρακτηριστικά µε το αρχείο της βαθυµετρίας καθώς αποτελεί στην ουσία ένα προϊόν αυτού.

- 3. Αρχείο µε σηµείο έναρξης χάραξης (vector) Πρόκειται για ένα απλό αρχείο τύπου shapefile το οποίο περιέχει ένα µόνο σηµεία από το οποίο θα ξεκινήσει η χάραξη. Το αρχείο είναι σε µορφή shapefile.
- 4. Αρχείο µε σηµείο τερµατισµού χάραξης (vector) Πρόκειται για ένα απλό αρχείο τύπου shapefile το οποίο περιέχει ένα σηµεία στο οποίο θα λήξει η χάραξη. Δίνεται η δυνατότητα να δοθεί πάνω από ένα σηµείο τερµατισµού, στην περίπτωση αυτή, το εργαλείο τερµατίζει στο σηµείο για το οποίο η βέλτιστη χάραξη έχει µικρότερο συνολικό κόστος. Το αρχείο είναι σε µορφή shapefile.
- 5. Αρχείο µε πληροφορίες για τα ρήγµατα (vector) Το αρχείο αυτό περιέχει σε µορφή γραµµών τα γνωστά ρήγµατα της περιοχής µελέτης καθώς και διάφορα χρήσιµα χαρακτηριστικά τους σε µορφή attributes. Το αρχείο είναι σε µορφή shapefile.
- 6. Αρχείο µε πληροφορίες για τα εδαφικά χαρακτηριστικά ανά σηµείο (vector)

Στο αρχείο αυτό εµπεριέχονται σηµεία µε γνωστά εδαφικά χαρακτηριστικά, καθώς και τα εδαφικά χαρακτηριστικά αυτά σε µορφή attributes. Το αρχείο είναι σε µορφή shapefile είτε σε µορφή csv στο οποίο θα περιέχονται και οι συντεταγµένες των σηµείων σε σύστηµα αναφοράς WGS84. (Ενδεικτική εικόνα)

- 7. Αρχείο µε το εκπαιδευµένο νευρωνικό δίκτυο (.h5) Στο αρχείο αυτό εµπεριέχεται το εκπαιδευµένο νευρωνικό δίκτυο και πρόκειται για αρχείο της µορφής HDF5 (.h5). Το αρχείο µπορεί να είναι και της µορφής TensorFlow SavedModel format.
- 8. Αρχείο µε απροσπέλαστες περιοχές

#### 4.6 Κατασκευή γραφικής διεπαφής χρήστη GUI

#### 4.6.1 Γενικά για το GUI

Για την ευκολότερη χρήση του εργαλείου κατασκευάστηκε µια απλή διεπαφή χρήστη χρησιµοποιώντας το tk GUI toolkit µε την βιβλιοθήκη Tkinter της python. Για τις ανάγκες της εργασίας κατασκευάστηκε ένα απλό GUI µεγέθους 550\*250 pixel στο οποίο εµπεριέχονται κουµπιά (buttons) για τις ανάλογες διεργασίες του αλγορίθµου, (entries) για την εισαγωγή αριθµητικών παραµέτρων και ετικέτες (labels). Το GUI αποτελείται από ένα µόνο παράθυρο. Επιπλέον είναι σηµαντικό να σηµειωθεί ότι όλα τα "εξαρτήµατα" του GUI που είναι ορατά στον χρήστη ονοµάζονται widgets.

#### 4.6.2 Grid

Για την τοποθέτηση των διάφορων widget έγινε χρήση ενός καµβά µε βάση τον οποίο, µπορούν να τοποθετηθούν µε συγκεκριµένο και οργανωµένο τρόπο. Πιο συγκριµένα κάθε οντότητα τύπου widget διαθέτει ενσωµατωµένη συνάρτηση (grid(row= , column = )) για την τοποθέτηση της στην διεπαφή µε βάση τον καµβά. Για να κληθεί αυτή η συνάρτηση αρκεί να κληθεί µέσω της ανάλογης οντότητας και να δοθούν ως παράµετροι οι γραµµή και η στήλη του κανάβου στις οποίες είναι επιθυµητό να τοποθετηθεί η οντότητα. Σε περίπτωση που κάποια οντότητα έχει τοποθετηθεί εκτός των υπόλοιπων και υπάρχουν κενά στον κάναβο τότε αυτόµατα το toolkit τοποθετεί την οντότητα στην πιο κοντινή ελεύθερη θέση προς την κατεύθυνση της ορισµένης από τον προγραµµατιστή θέσης.

#### 4.6.3 Τελική διεπαφή

Για την σωστή λειτουργία του εργαλείου πρέπει ο χρήστης να έχει την δυνατότητα να επικοινωνήσει κάποιες παραµέτρους στο εργαλείο. Για την ακρίβεια ζωτικής σηµασίας για την σωστή εκτέλεση του εργαλείου είναι να µπορεί ο χρήστης να δώσει την µέγιστη επιτρεπόµενη παραµόρφωση του αγωγού καθώς και τα βάρη για την εκτέλεση του Weighted overlay. Δευτερευόντως έγιναν τροποποιήσεις στο εργαλείο µε σκοπό την αύξηση της ευελιξίας του εργαλείου, συγκεκριµένα είναι δυνατό ο χρήστης να δίνει στο εργαλείο κάθε φορά τις συντεταγµένες των σηµείων προέλευσης και προορισµού της χάραξης και το εργαλείο να αναλαµβάνει την παραγωγή των αρχείων shapefile. Για να καλύψει τις ανάγκες αυτές η διεπαφή διαθέτει συνολικά 22 widgets τα οποία χωρίζονται στα εξής: 7 ετικέτες, 7 entries και 8 κουµπιά.

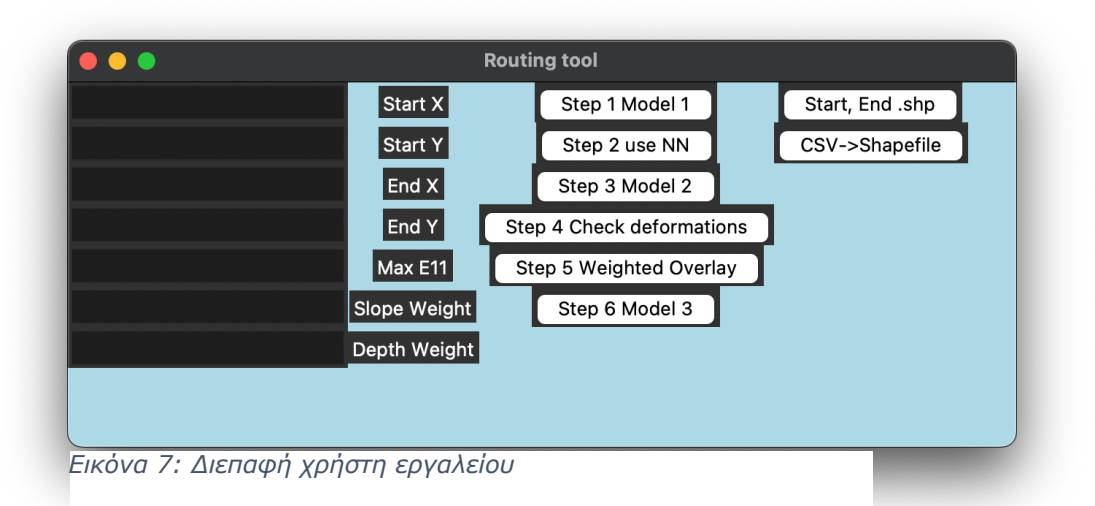

#### 4.7 Μοντέλα QGIS

Για τον υπολογισµό της βέλτιστης χάραξης χρειάζεται να γίνει χρήση εργαλείων ενσωµατωµένων στο QGIS. Για τον σκοπό αυτό χρησιµοποιήθηκε η δυνατότητα κατασκευής εκτελέσιµων µοντέλων στο περιβάλλον του QGIS. Συγκεκριµένα έγινε κατασκευή 3 γραφικών µοντέλων που αναπαριστούν διαφορετικά κοµµάτια του αλγόριθµου για τον υπολογισµό της βέλτιστης χάραξης.

Το πρώτο µοντέλο έχει σκοπό την κατασκευή πολύγονων επιρροής για κάθε σηµείο µε γνωστά εδαφικά χαρακτηρίστηκα, την εκτέλεση του εργαλείου intersection για τα πολύγονα επιρροής και τα αρχείο των ρηγµάτων και την καταχώρηση των τιµών των γνωστών εδαφικών χαρακτηριστικών µαζί µε ένα ID για κάθε σηµείο σε ένα αρχείο csv. Το ID είναι µοναδικό για κάθε ένα σηµείο και αυτό είναι πολύ σηµαντικό για την σωστή χρήση του νευρωνικού δικτύου και την σωστή καταχώρηση των προβλέψεων του στο αρχείο shapefile που περιέχει τα ρήγµατα και τα εδαφικά χαρακτηριστικά, χρησιµοποιείται δηλαδή όπως τα κλειδιά χρησιµοποιούνται στις σχεσιακές βάσεις δεδοµένων.

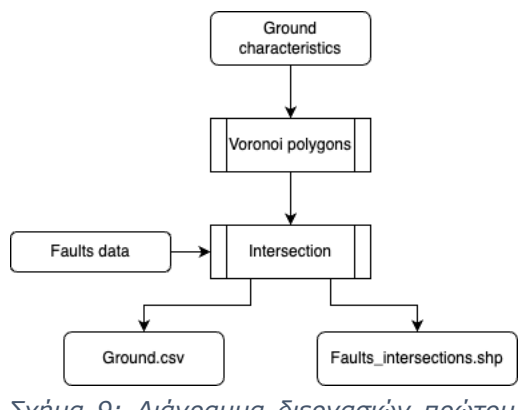

*Σχήµα 9: Διάγραµµα διεργασιών πρώτου µοντέλου QGIS*

Το δεύτερο µοντέλο έχει στόχο την αρχική κατασκευή του cost raster καθώς και των ορισµό της περιοχής µελέτης ανάλογα µε τα δεδοµένα που δίνονται και εκτελείται µετά την καταχώριση των προβλέψεων του νευρωνικού δικτύου στο shapefile των ρηγµάτων. Πιο αναλυτικά το µοντέλο διαθέτει τρεις κύριους αλγόριθµους. Ο πρώτος αλγόριθµος αναλαµβάνει τον ορισµό της περιοχής µελέτης δηµιουργώντας αρχικά µια ένωση των επιπέδων που περιέχουν τα σηµεία προέλευσης και προορισµού της χάραξης και έπειτα µε την χρήση του εργαλείου buffer ορίζεται µια ζώνη γύρω από τα σηµεία αρκετά µεγάλη της οποίας τα extends τελικά χρησιµοποιούνται σαν τα όρια της περιοχής µελέτης. Ο δεύτερος αλγόριθµος χρησιµοποιεί τα όρια της περιοχής µελέτης που υπολόγισε ο πρώτος αλγόριθµος καθώς και το shapefile των ρηγµάτων για να κατασκευάσει ένα raster αρχείο στο οποίο εµπεριέχονται ψηφιοποιηµένα τα ρήγµατα υπό την µορφή υπολογισµένων παραµορφώσεων ανά pixel ενώ στα υπόλοιπα pixel καταχωρείται η τιµή 1. Αυτό το raster αποτελεί ουσιαστικά την αρχική βασική µορφή του cost raster πάνω στην οποία θα χτιστεί το τελικό cost raster. Ο τρίτος αλγόριθµος αναλαµβάνει την αποβολή άχρηστων πληροφοριών από το µοντέλο βαθυµετρίας και το raster των κλίσεων, αυτό επιτυγχάνεται µε την αφαίρεση από τα δύο raster αρχεία των περιοχών εκτός της περιοχής µελέτης µε την χρήση του εργαλείου clip raster by extend.

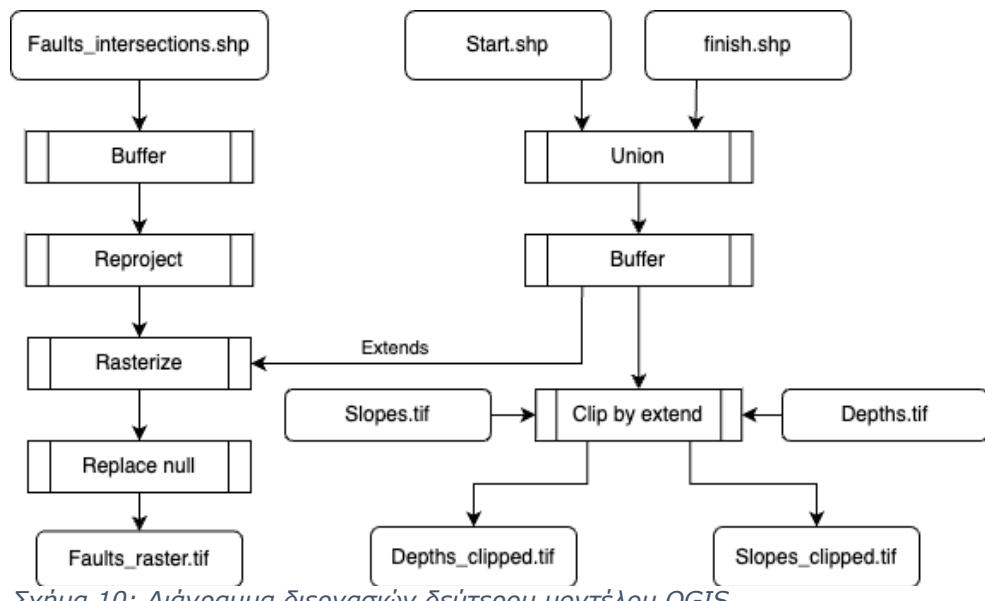

*Σχήµα 10: Διάγραµµα διεργασιών δεύτερου µοντέλου QGIS*

Το τρίτο µοντέλο δέχεται το cost raster αρχείο, ένα αρχείο το οποίο περιέχει απροσπέλαστες περιοχές καθώς και τα σηµεία προέλευσης και προορισµού της χάραξης. Με αυτά τα δεδοµένα ο αλγόριθµος του µοντέλου αναλαµβάνει την δηµιουργία µιας ζώνης buffer γύρω από τις απροσπέλαστες περιοχές τις οποίες γράφει στο cost raster layer µε πολύ υψηλό κόστος. Τέλος εκτελεί το εργαλείο least cost path δίνοντας του τα σηµεία προέλευσης προορισµού της χάραξης και το τελικό cost raster layer.

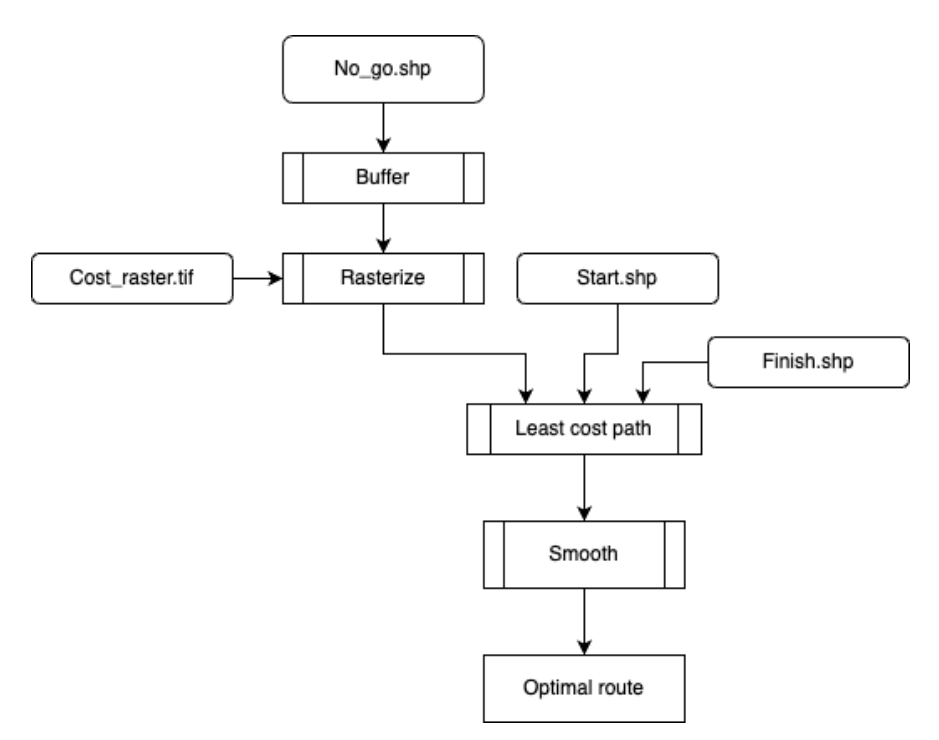

*Σχήµα 11: Διάγραµµα διεργασιών τρίτου µοντέλου QGIS*

#### 4.8 Python scripts

#### 4.8.1 Γενικά

Όπως αναφέρθηκε στην αρχή της εργασίας ο κώδικας του εργαλείου είναι γραµµένος σε python. Σε αυτή την ενότητα θα αναφερθούν τα python scripts και οι λειτουργίες τους. Γενικά για την λειτουργία του προγράµµατος γράφτηκαν συνολικά 6 scripts, 2 από αυτά είναι έχουν σκοπό την εκτέλεση των 2 µεγαλύτερων µοντέλων του QGIS, 1 από αυτά είναι βοηθητικό και εξυπηρετεί την µετατροπή csv σε shp, 1 συγκρατεί τις διευθύνσεις και τα ονόµατα των αναγκαίων αρχείων στο σύστηµα αρχείων του υπολογιστή, τα 2 τελευταία αποτελούν τα πιο βασικά script του εργαλείου, το πρώτο διαχειρίζεται την διεπαφή χρήστη, την εκτέλεση των υπόλοιπων scripts καθώς και κάποια βοηθητικά εργαλεία, το δεύτερο διαχειρίζεται την χρήση του νευρωνικού δικτύου και την σωστή καταχώριση των προβλέψεων. Τα βασικά script για την εκτέλεση του αλγορίθµου είναι τα παρακάτω:

#### **1. CSV\_to\_shp.py**

To script αυτό αναλαµβάνει την µετατροπή ενός αρχείου CSV της µορφής: C,F,H,id,X,Y

… C,F,H,id,X,Y

Σε αρχείο shapefile όπου οι συντεταγµένες των σηµείων ορίζονται από τις στήλες Χ και Y του αρχείου csv και όπου όλες οι υπόλοιπες στήλες καταχωρούνται ως attributes για κάθε σηµείο.

### **2. paths.py**

Το script αυτό είναι κατασκευασµένο για να συγκρατεί τις διευθύνσεις και τα ονόµατα όλων των χρήσιµων αρχείων στο σύστηµα αρχείων του υπολογιστή και έχει σκοπό την παραµετροποίηση του εργαλείου και την δυνατότητα της εκτέλεσης του σε πάνω από ένα υπολογιστικό σύστηµα.

#### **3. Prediction\_maker.py**

Η βασική λειτουργία αυτού του script είναι να διαβάσει τα εδαφικά χαρακτηριστικά από το csv που έφτιαξε το δεύτερο µοντέλο του QGIS και να χρησιµοποιήσει το εκπαιδευµένο νευρωνικό δίκτυο για να υπολογίσει τις ανάλογες προβλέψεις και να τις καταχωρήσει οργανωµένα στο shapefile των ρηγµάτων. Πιο συγκεκριµένα το script αυτό αρχικά διαβάζει τα εδαφικά χαρακτηριστικά για κάθε σηµείο µαζί µε το διακριτικό τους ΄κλειδί΄ (ID), στη συνέχεια, γίνεται η οργάνωση των δεδοµένων σε DataFrame και µετά γίνεται εισαγωγή των εδαφικών χαρακτηριστικών σε πίνακα NumPy. Στη συνέχεια ο πίνακας δίνεται στο νευρωνικό δίκτυο µε σκοπό την εξαγωγή προβλέψεων, οι οποίες αποθηκεύονται επίσης σε πίνακα NumPy. Τέλος, οι προβλέψεις οργανώνονται µε τα ανάλογα κλειδιά τους και καταχωρούνται σαν attributes στο shapefile των ρηγµάτων.

#### **4. Interface.py**

To script αυτό αποτελεί τον πυρήνα του εργαλείου, µέσω αυτού καλούνται όλα τα υπόλοιπα scripts αλλά και εργαλεία, επιπλέον το συγκεκριµένο script διαχειρίζεται την διεπαφή χρήστη και δέχεται όλα τα απαραίτητα από τον χρήστη δεδοµένα. Αναλυτικά το script είναι υπεύθυνο για τις εξής λειτουργίες:

- 1. Διαχείριση GUI
- 2. Λήψη δεδοµένων από χρήστη
- 3. Εκτέλεση των διάφορων κοµµατιών του αλγορίθµου όπως:
	- 1. Δηµιουργία shapefile σηµείων προέλευσης προορισµού της χάραξης
	- 2. Εκτέλεση διεργασιών µε GDAL (calc και warper)
	- 3. Κανονικοποίηση αρχείων raster
	- 4. Εκτέλεση διαδικασίας Weighted Overlay

### 4.9 Λειτουργία εργαλείου

#### 4.9.1 Προαπαιτούμενα για την χρήση του εργαλείου

Το εργαλείο είναι γραµµένο σε python 3 εποµένως το πιο προφανές προαπαιτούµενο είναι η ύπαρξη ενός διερµηνέα python στο υπολογιστικό σύστηµα, έχουν γίνει δοκιµές για την έκδοση python 3.9.12 και ως εκ τούτου η συγκεκριµένη έκδοση προτείνεται για την σωστή λειτουργία του εργαλείου αυτού. Επιπλέον, το εργαλείο κάνει χρήση ορισµένων βιβλιοθηκών για την εκτέλεση του, αυτές οι βιβλιοθήκες πρέπει να είναι εγκατεστηµένες στο ανάλογο περιβάλλον της python µε τον διερµηνέα του οποίου γίνεται η εκτέλεση του εργαλείου. Αυτές οι βιβλιοθήκες είναι οι εξής:

- 1. GDAL (κοµµάτι του osgeo)
- 2. Pandas
- 3. Geopandas
- 4. TensorFlow
- 5. NumPy
- 6. Matplotlib

Το περιβάλλον python για την ανάπτυξη του εργαλείου δηµιουργήθηκε µέσω του διαχειριστή πακέτων και περιβαλλόντων python Miniforge Conda σε λειτουργικό σύστηµα Mac OS X και σε λειτουργικό σύστηµα Fedora Linux. Παρόλο που η ανάπτυξη έχει γίνει εξ ολοκλήρου σε συστήµατα UNIX έχουν γίνει δοκιµές σε υπολογιστικά συστήµατα µε λειτουργικό σύστηµα windows 10.

Τέλος αναγκαίος παράγοντας για την λειτουργία του εργαλείου είναι η ύπαρξη µιας εγκατάστασης του QGIS έκδοσης ανώτερης ή ίσης της 3.22 η όποια διαθέτει την λειτουργία QGIS processing executor. Επιπλέον χρειάζεται η εγκατάσταση του plugin Least-Cost Path.

#### 4.9.2 Βοηθητικές επιλογές

Το εργαλείο πέρα από τις κύριες λειτουργίες του και των βασικό αλγόριθµο του, διαθέτει δύο βοηθητικές λειτουργίες. Η πρώτη αφορά την δηµιουργία των αρχείων µε τα σηµεία προέλευσης προορισµού της χάραξης και η δεύτερη αφορά την δηµιουργία του αρχείου µε τα σηµεία για τα οποία είναι γνωστά τα εδαφικά χαρακτηριστικά. Για τα αρχεία µε τα σηµεία προέλευσης-προορισµού έχει ενσωµατωθεί στο εργαλείο η δυνατότητα να δίνονται από τον χρήστη οι συντεταγµένες των σηµείων σε WGS84 και µε αυτές το εργαλείο κατασκευάζει µόνο του τα ανάλογα αρχεία shapefile. Για το αρχείο µε τα σηµεία που περιέχουν τα γνωστά εδαφικά χαρακτηριστικά υπάρχει ενσωµατωµένο εργαλείο το οποίο µπορεί να δεχτεί αρχείο της µορφής csv µε τα ανάλογα headers και να το µετατρέψει σε αρχείο shapefile µέσα στο οποίο περιέχοντα τα ανάλογα σηµεία καθώς και τα γνωστά εδαφικά χαρακτηριστικά σε µορφή attribute. Τα δύο παραπάνω εργαλεία αποτελούν προαιρετικές βοηθητικές για τον χρήστη λειτουργίες.

#### 4.9.3 Βασικός αλγόριθμος του εργαλείου

Για την σωστή εκτέλεση του αλγορίθµου απαιτούνται ορισµένα αρχεία εισόδου καθώς και ορισµένες παράµετροι τα οποία έχουν αναφερθεί στο κεφάλαιο προετοιµασία δεδοµένων.

Ο αλγόριθµός του εργαλείου απαρτίζεται από τα εξής 6 βήµατα:

- 1. Σε πρώτη φάση γίνεται υπολογισµός πολύγωνων επιρροής για κάθε σηµείο µε γνωστά εδαφικά χαρακτηριστικά, αυτό έχει στόχο την ανάθεση εδαφικών χαρακτηριστικών σε όλη την περιοχή µελέτης ανάλογα µε τα υπάρχοντα δεδοµένα. Σε δεύτερη φάση εκτελείται το εργαλείο intersection µε δεδοµένα εισόδου, τα πολύγωνα επιρροής και το shapefile µε τα δεδοµένα των ρηγµάτων, µε αυτό τον τρόπο γίνεται εισαγωγή των δεδοµένων των εδαφικών χαρακτηριστικών ως attributes στα κατάλληλα ρήγµατα. Τέλος, γίνεται αποθήκευση των εδαφικών χαρακτηριστικών των ρηγµάτων µαζί µε το ID τους σε ένα αρχείο csv µε σκοπό την µετέπειτα χρήση του νευρωνικού δικτύου.
- 2. Σε αυτό το βήµα µε χρήση του κώδικα στο αρχείο prediction\_maker.py γίνεται άνοιγµα του αρχείου csv του προηγούµενου βήµατος καθώς και, του εκπαιδευµένου νευρωνικού δικτύου µε σκοπό τον υπολογισµό προβλέψεων σχετικά µε την παραµόρφωση του αγωγού σε κάθε πιθανή διασταύρωση του αγωγού µε κάποιο ρήγµα στην περιοχή µελέτης. Αφού ληφθούν οι προβλέψεις γίνεται αποθήκευση τους στο shapefile των ρηγµάτων ως attributes, µε χρήση του ID.

Να σηµειωθεί ότι εφόσον οι παραπάνω διεργασίες δεν παρουσιάζουν κάποια ιδιαίτερη ανάγκη από υπολογιστική άποψη, ως περιοχή µελέτης µέχρι τώρα θεωρείται όλη η περιοχή για την οποία υπάρχουν δεδοµένα εδαφικών χαρακτηριστικών.

- 3. Με βάση τα σηµεία προέλευσης και προορισµού της χάραξης που έχουν δοθεί γίνεται ορισµός της περιοχής µελέτης και εκκαθάριση άχρηστων δεδοµένων. Με την περιοχή µελέτης ορισµένη γίνεται η δηµιουργία ενός βασικού cost raster αρχείου στο οποίο είναι χαραγµένα τα ρήγµατα µε χρήση του εργαλείου rasterize (overwrite with attribute), στο οποίο ως attribute δόθηκε η προβλεπόµενη παραµόρφωση αγωγού σε περίπτωση διασταύρωσης.
- 4. Με χρήση της GDAL και συγκεκριµένα του εργαλείου GDAL calc.py γίνεται μια σύγκριση των τιμών pixel με την μέγιστη επιτρεπόµενη παραµόρφωση, την οποία ορίζει κάθε φορά ο χρήστης, και σε περίπτωση που η τιµή του pixel είναι ίση ή µεγαλύτερη από αυτή τότε στο pixel δίνεται µια πολύ µεγάλη τιµή (10000), η οποία αντιπροσωπεύει το κόστος για την διαστάυρωση του αγωγού µε το pixel αυτό. Σε περίπτωση όµως που η αρχική τιµή του pixel δηλαδή η προβλεπόµενη παραµόρφωση είναι µικρότερη από την µέγιστη παραµόρφωση τότε δεν αλλάζει η τιµή του pixel.

Η εντολή µε την οποία καλείται το εργαλείο gdal\_calc.py για να κάνει την παραπάνω σύγκριση είναι η εξής:

 $gdal\_calc.py$   $--calc="(A>=E11)*10000$   $outfile=" +$ paths.raster\_step\_two + "-A "+paths.raster\_step\_one+" A\_band=1 --overwrite --type=Float32

όπου Ε11 είναι η τιµή της µέγιστης επιτρεπόµενης παραµόρφωσης που έχει δώσει ο χρήστης µέσω του GUI.

5. Σε αυτό το βήµα γίνεται κανονικοποίηση των τιµών των pixel των αρχείων raster που περιέχουν τα βάθη και τις κλίσεις. Στη συνέχεια, γίνεται µετασχηµατισµός των αρχείων raster µε σκοπό να είναι συµβατά για την χρήση του εργαλείου gdal\_calc.py. Για την εκτέλεση υπολογισµών µε το εργαλείο gdal\_calc.py είναι αναγκαίο τα αρχεία raster να έχουν ακριβώς ίδιες διαστάσεις, για να επιτευχθεί αυτό γίνεται χρήση της συνάρτησης warp της βιβλιοθήκης GDAL το οποίο µετασχηµατίζει και τα δύο αρχεία raster και τους δίνει τις διαστάσεις και την χωρική ανάλυση του αρχείου cost raster. Τέλος, γίνεται υπολογισµός του weighted overlay µε τον εξής τύπο:

```
Κ_Βάθη*Β_Βαθών + Κ_Κλίσεις*Β_Κλίσεων + Cost_raster
```
Όπου Κ\_Βάθη είναι το αρχείο µε τα κανονικοποιηµένα βάθη, το Κ\_Κλίσεις είναι το αρχείο µε τις κανονικοποιηµένες κλίσεις και τα Β Βαθών, Β Κλίσεων είναι τα ανάλογα βάρη.

Το αποτέλεσµα του weighted overlay αποθηκεύεται και αποτελεί το τελικό cost raster αρχείο.

6. Με βάση το τελικό µοντέλο του QGIS γίνεται µια τελευταία τροποποίηση στο cost raster, η οποία συνιστά την εγγραφή των απροσπέλαστων περιοχών στο cost raster αρχείο. Μετά την τελική αυτή τροποποίηση τα δεδοµένα δίνονται στο Least Cost Path plugin του QGIS και αυτό δίνει το βέλτιστο µονοπάτι σε αρχείο shapefile. Τέλος, στο µονοπάτι αυτό γίνεται πέρασµα µε έναν smoothing αλγόριθµο και το αποτέλεσµα του αλγόριθµου αυτού αποθηκεύεται ως η βέλτιστη τελική χάραξη.

Το εργαλείο δηλαδή έχει την δυνατότητα να λαµβάνει υπόψη τα εδαφικά χαρακτηριστικά της περιοχής, τα βάθη αλλά και τις κλίσεις και τέλος, τα γνωστά ρήγµατα της περιοχής και µέσω των παραµέτρων που ορίζει κάθε φορά ο χρήστης µπορεί να δίνει την βέλτιστη χάραξη για τα δεδοµένα που δόθηκαν.

#### 4.9.4 Αναλυτικό διάγραμμα ροής αλγορίθμου

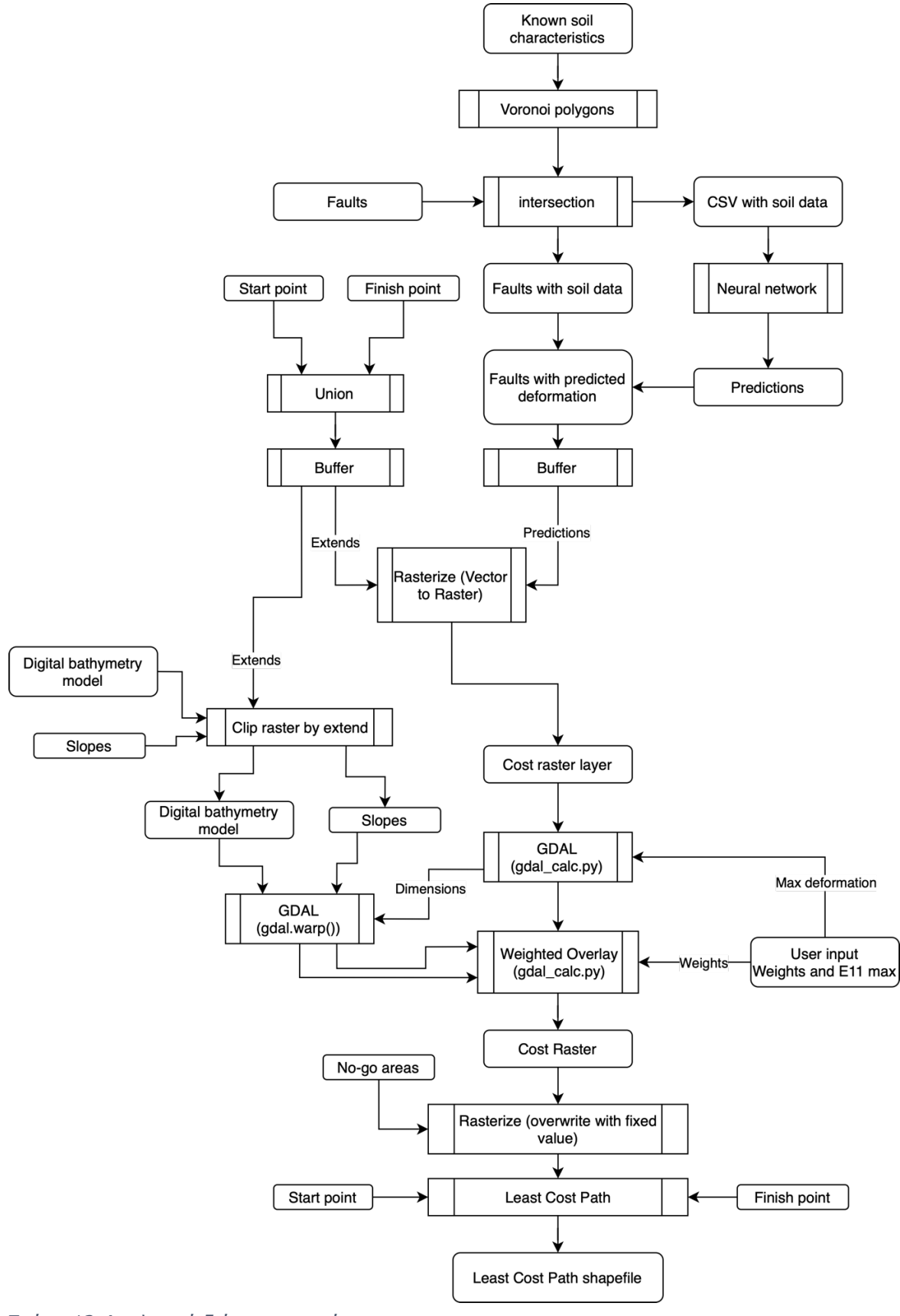

*Σχήµα 12:Αναλυτικό διάγραµµα ροής*

### 4.9.5 Εξήγηση λογικής αλγορίθμου

Ο αλγόριθµος σε πρώτη φάση ορίζει την περιοχή µελέτης µε βάση τα σηµεία έναρξης και περάτωσης της χάραξης. Στην συνέχεια, γίνεται διακριτοποίηση της περιοχής µελέτης σε µικρότερες περιοχές µικρότερων διαστάσεων, ανάλογα µε την χωρική ανάλυση των δεδοµένων που δίνονται από τον χρήστη. Η διακριτοποίηση γίνεται υπό την µορφή pixel σε αρχείο raster. Έπειτα, ανάλογα µε τα χαρακτηριστικά της κάθε περιοχής και τις παραµέτρους που δίνει ο χρήστης, γίνεται υπολογισµός του θεωρητικού κόστους προσπέλασης της από τον αγωγό. Τέλος, ο αλγόριθµος υπολογίζει το µονοπάτι ελάχιστου κόστους µε βάση το οποίο δίνει την τελική χάραξη.

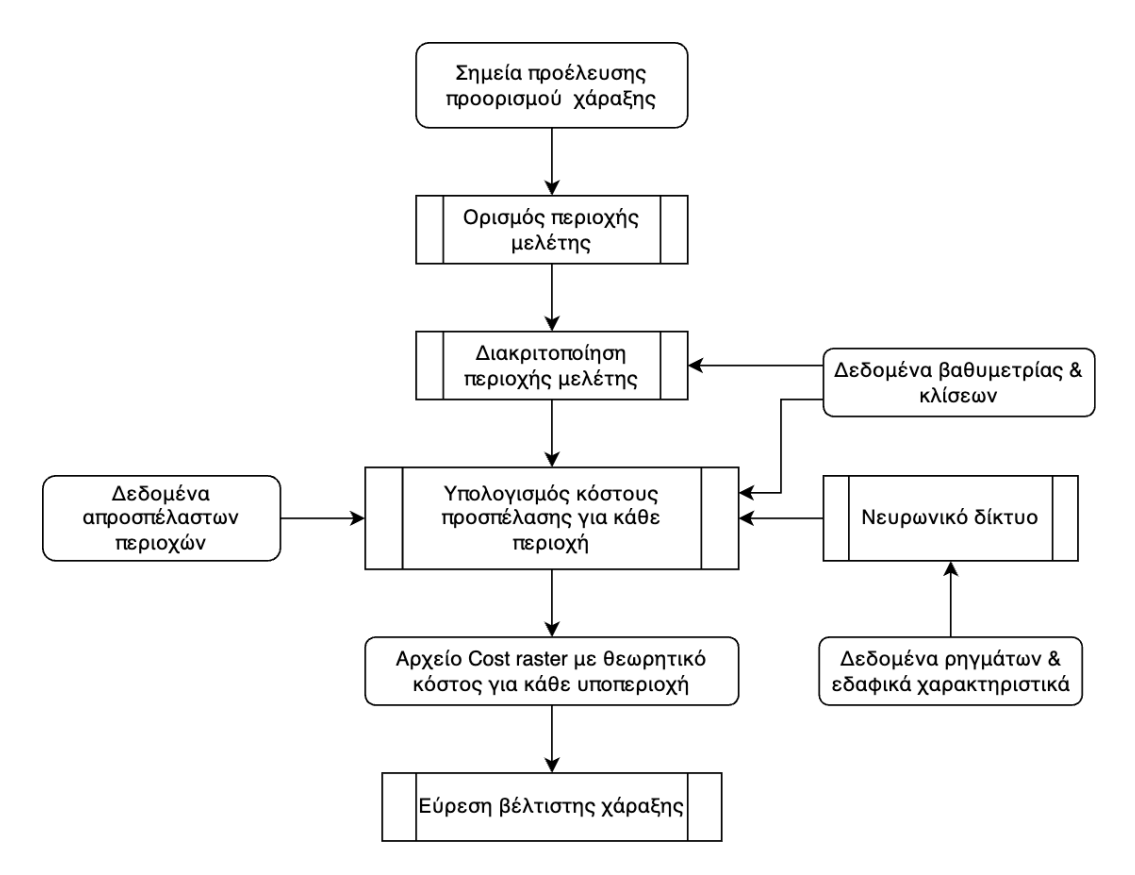

*Σχήµα 13: Απλό διάγραµµα ροής αλγορίθµου*

Όσων αφορά τον υπολογισµό του κόστους, ο αλγόριθµος για κάθε περιοχή εξετάζει αρχικά το αν αυτή εντάσσεται σε απροσπέλαστη περιοχή. Στην συνέχεια, εξετάζει την ύπαρξη ρήγµατος στην περιοχή και σε περίπτωση που υπάρχει ρήγµα στην περιοχή, τότε συµβουλεύεται τον χρήστη και το νευρωνικό δίκτυο για το αν, η διασταύρωση µε το ρήγµα είναι εφικτή και δεν θα προκαλέσει βλάβη στον αγωγό. Τέλος, εάν επιτρέπεται η προσπέλαση της περιοχής από τον αγωγό, γίνεται υπολογισµός του θεωρητικού κόστους σε περίπτωση προσπέλασής της. Η παραπάνω διαδικασία φαίνεται και στο παρακάτω διάγραµµα.

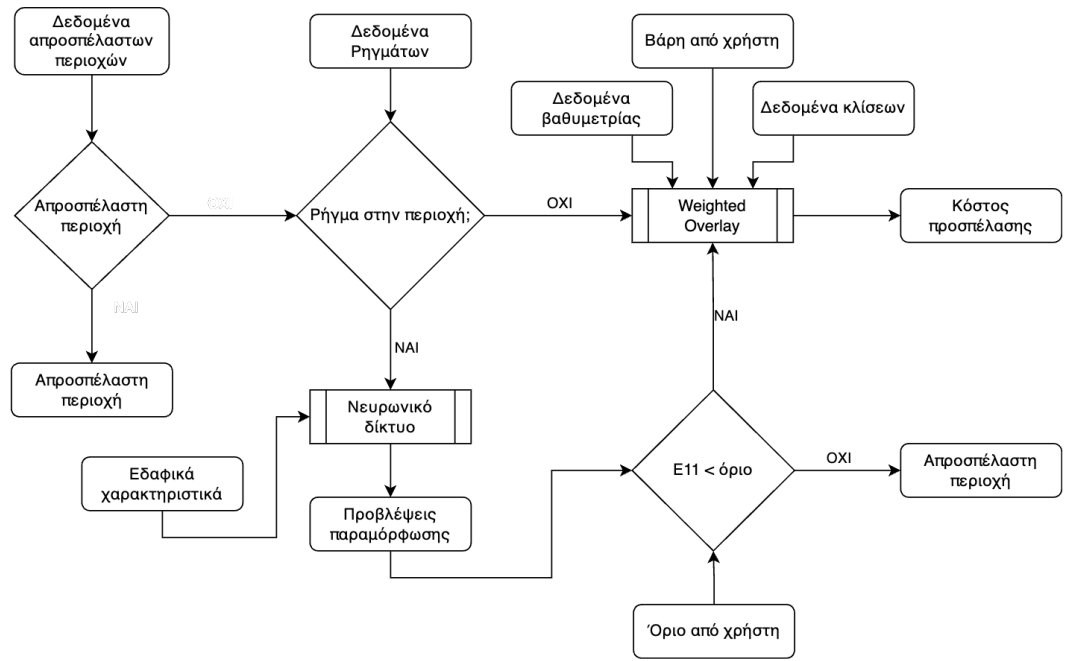

*Σχήµα 14: Διάγραµµα διαδικασίας υπολογισµού κόστους*

# 5. Εφαρμογές

### 5.1 Εισαγωγή

Για την επίδειξη του εργαλείο παρουσιάζονται 3 σενάρια για την σύνδεση µε υποθαλάσσιο αγωγό, της Κύπρου και της Κρήτης. Τα τρία σενάρια επιλέχθηκαν µε τρόπο τέτοιο ώστε να αναδεικνύεται η δυνατότητα παραµετροποίησης του εργαλείου και τα διαφορετικά αποτελέσµατα ανάλογα µε αυτήν.

### 5.2 Εφαρμογή Κρήτη - Κύπρος

Για την εφαρµογή αυτή αξιοποιείται στο έπακρο το εργαλείο καθώς υπάρχουν γνωστά ρήγµατα στην περιοχή µελέτης. Πρέπει όµως να σηµειωθεί, ότι εφόσον δεν υπάρχουν επαρκεί γνωστά εδαφικά χαρακτηριστικά, έγινε για λόγους δοκιµών παραγωγή ψεύτικών δεδοµένων τα οποία όµως, ανταποκρίνονται στη πραγµατικότητα. Για τον υπολογισµό λοιπόν της χάραξης δόθηκαν στο εργαλείο τα παρακάτω δεδοµένα:

- 1. DBM
- 2. Slope raster
- 3. Faults shapefile
- 4. Soil data CSV
- 5. Trained Neural network
- 6. Start end points shapefiles

Στόχος του εργαλείου είναι η βέλτιστη χάραξη που συνδέει τα παρακάτω σηµεία:

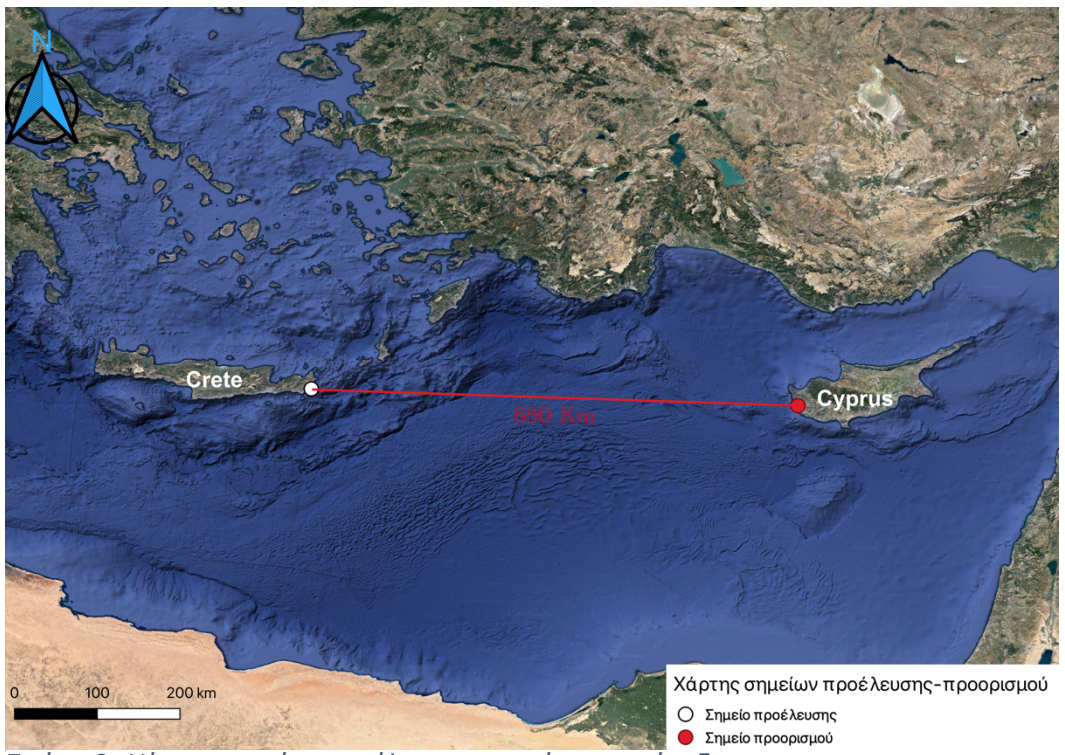

*Εικόνα 8: Χάρτης σηµείων προέλευσης - περάτωσης χάραξης*

### Παρακάτω παρουσιάζονται τα δεδοµένα που δόθηκαν στο εργαλείο:

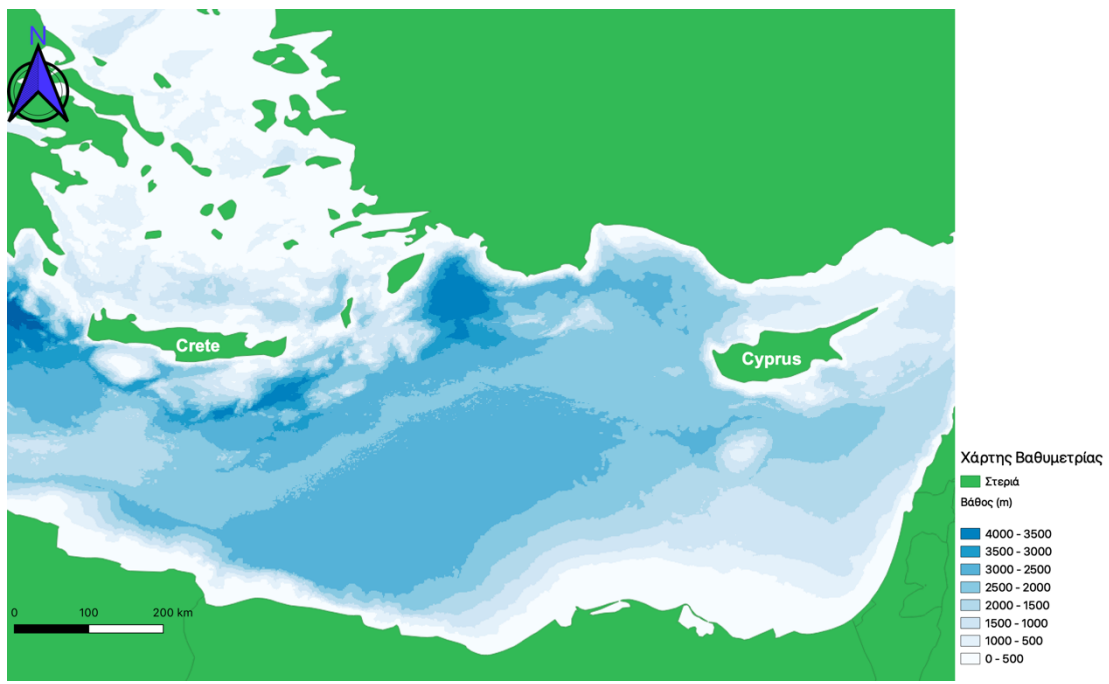

*Εικόνα 9: Χάρτης βαθυµετρίας*

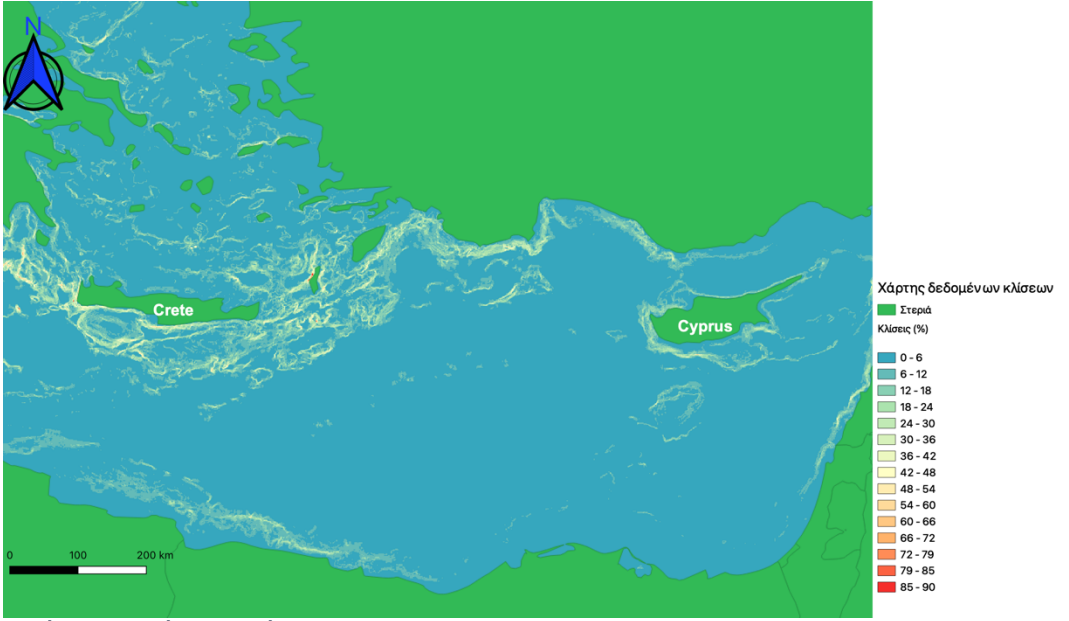

*Εικόνα 10: Χάρτης κλίσεων*

Τα δεδοµένα για τα εδαφικά χαρακτηριστικά µετατράπηκαν σε αρχείο CSV, χρησιµοποιώντας την ενσωµατωµένη µέθοδο του εργαλείου. Πρώτο βήµα για τον υπολογισµό της χάραξης είναι ο υπολογισµός των πολυγώνων επιρροής του κάθε σηµείου γνωστών εδαφικών χαρακτηριστικών.

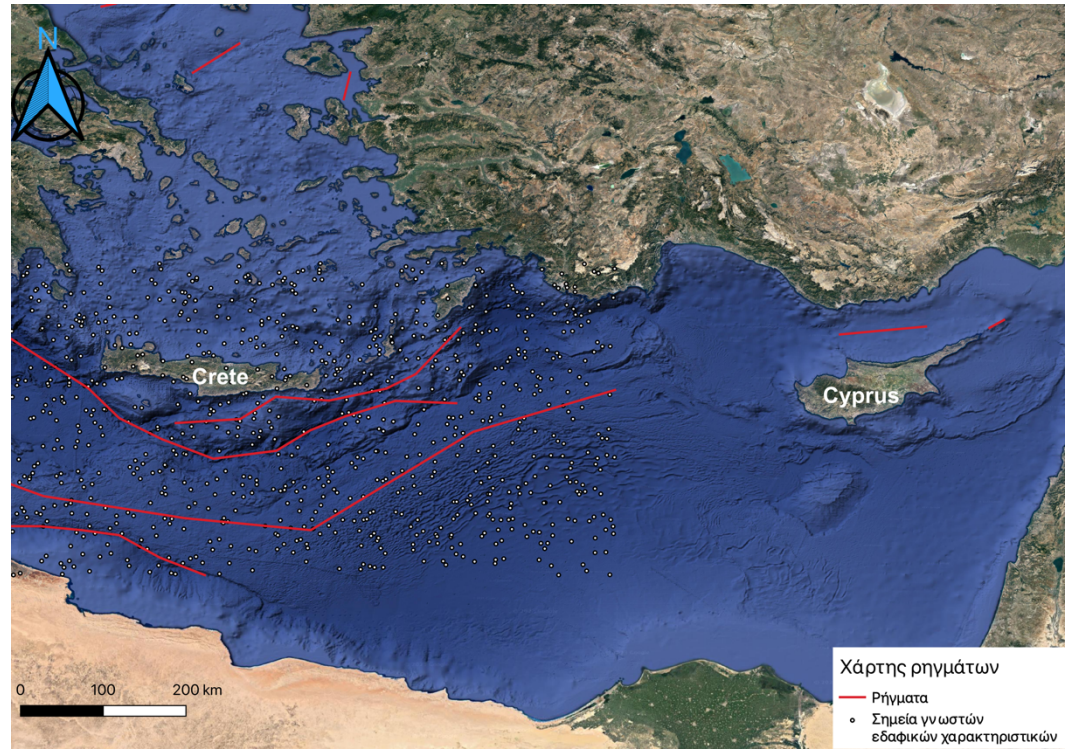

*Εικόνα 11: Χάρτης ρηγµάτων και εδαφικών χαρακτηριστικών*

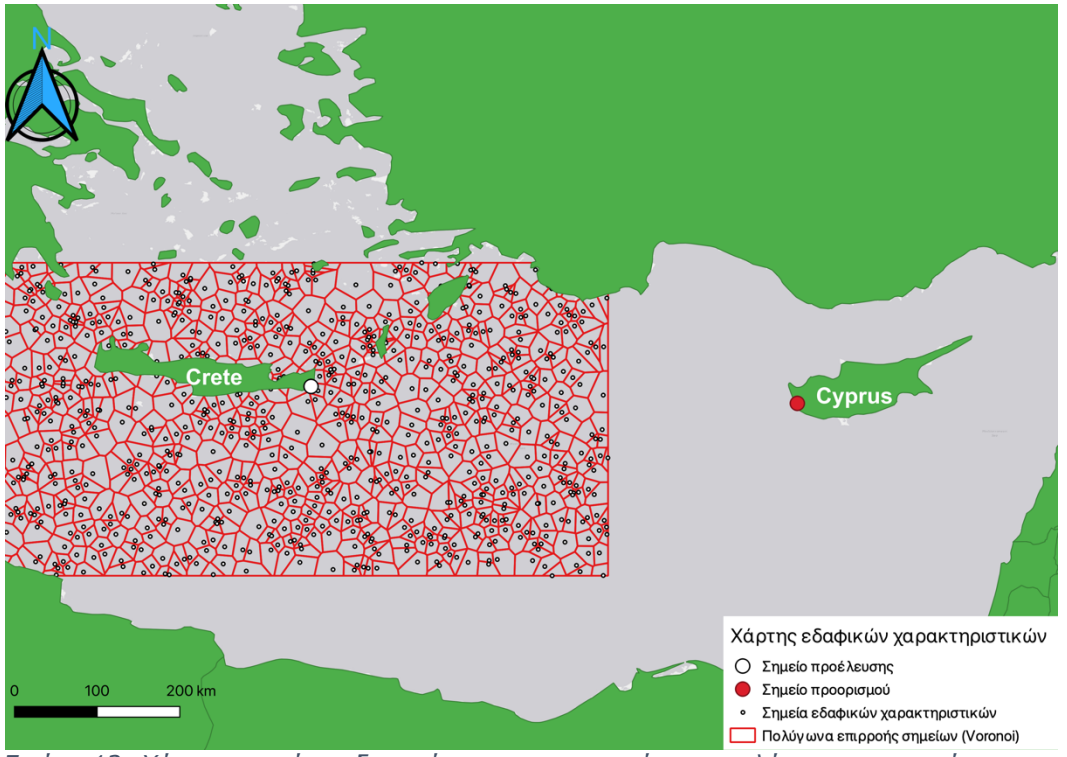

*Εικόνα 12: Χάρτης σηµείων εδαφικών χαρακτηριστικών και πολύγονων επιρροής*

Για τα τρία διαφορετικά σενάρια παρουσιάζεται επίσης, η διεπαφή χρήστη πριν την εκτέλεση του αλγορίθµου για το κάθε ένα από αυτά, και στην συνέχεια οι χαράξεις που παρέδωσε το υπολογιστικό εργαλείο.

| $\bullet$ |              | <b>Routing tool</b>       |                 |
|-----------|--------------|---------------------------|-----------------|
| 26.250364 | Start X      | Step 1 Model 1            | Start, End .shp |
| 35.051488 | Start Y      | Step 2 use NN             | CSV->Shapefile  |
| 32.381589 | End X        | Step 3 Model 2            |                 |
| 34.832549 | End Y        | Step 4 Check deformations |                 |
| 0.002     | Max E11      | Step 5 Weighted Overlay   |                 |
| 80        | Slope Weight | Step 6 Model 3            |                 |
| 20        | Depth Weight |                           |                 |

*Εικόνα 13: GUI σενάριο 1*
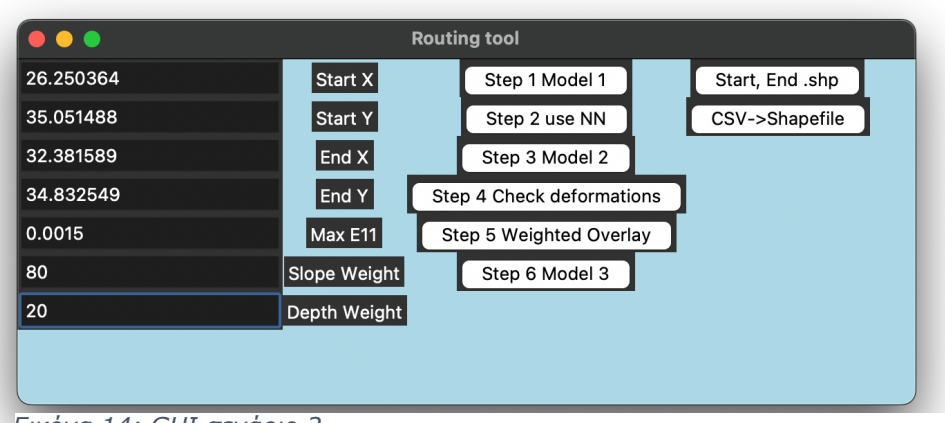

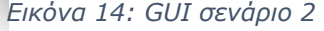

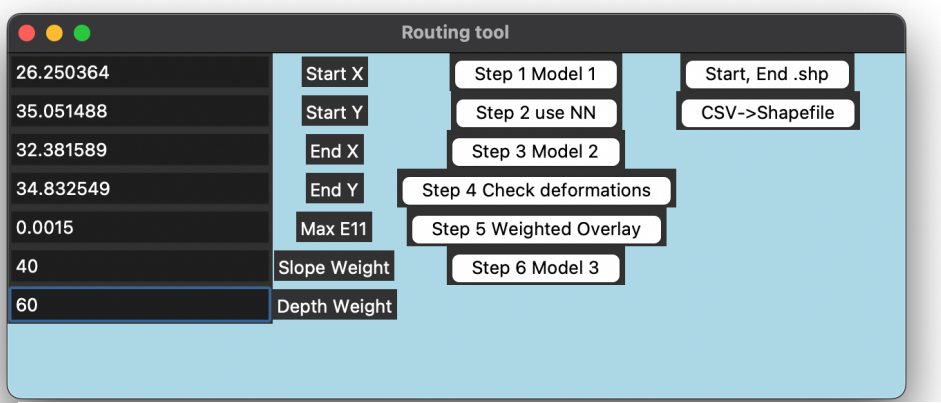

*Εικόνα 15: GUI σενάριο 3*

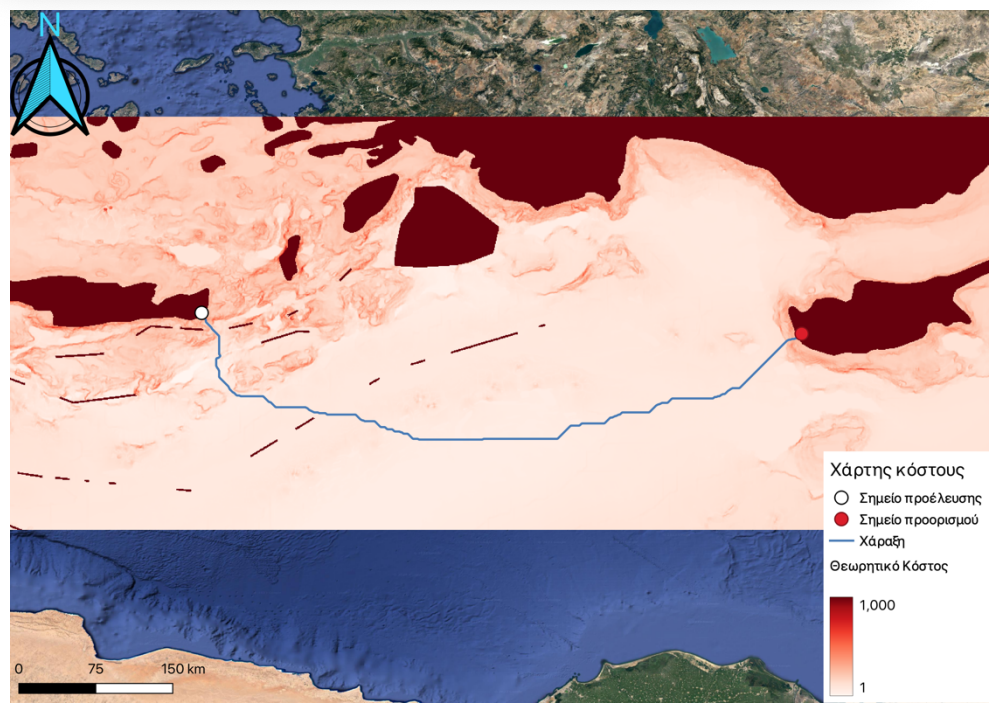

*Εικόνα 16: Χάρτης κόστους και χάραξης, σενάριο 1*

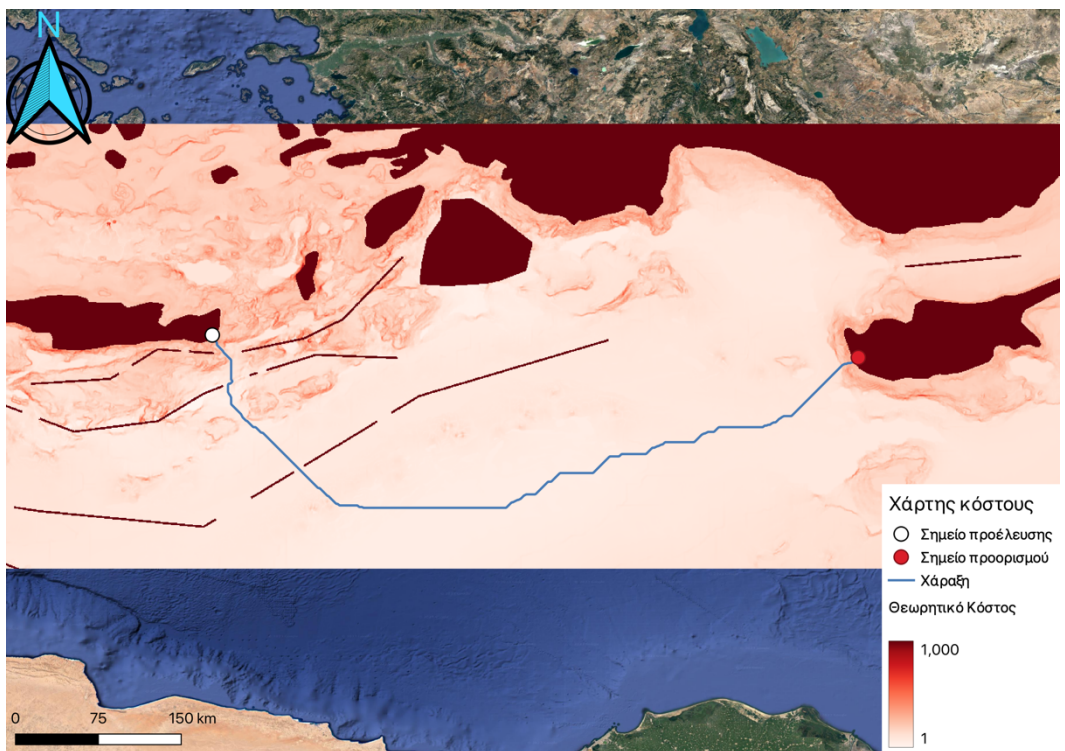

*Εικόνα 17: Χάρτης κόστους και χάραξης, σενάριο 2*

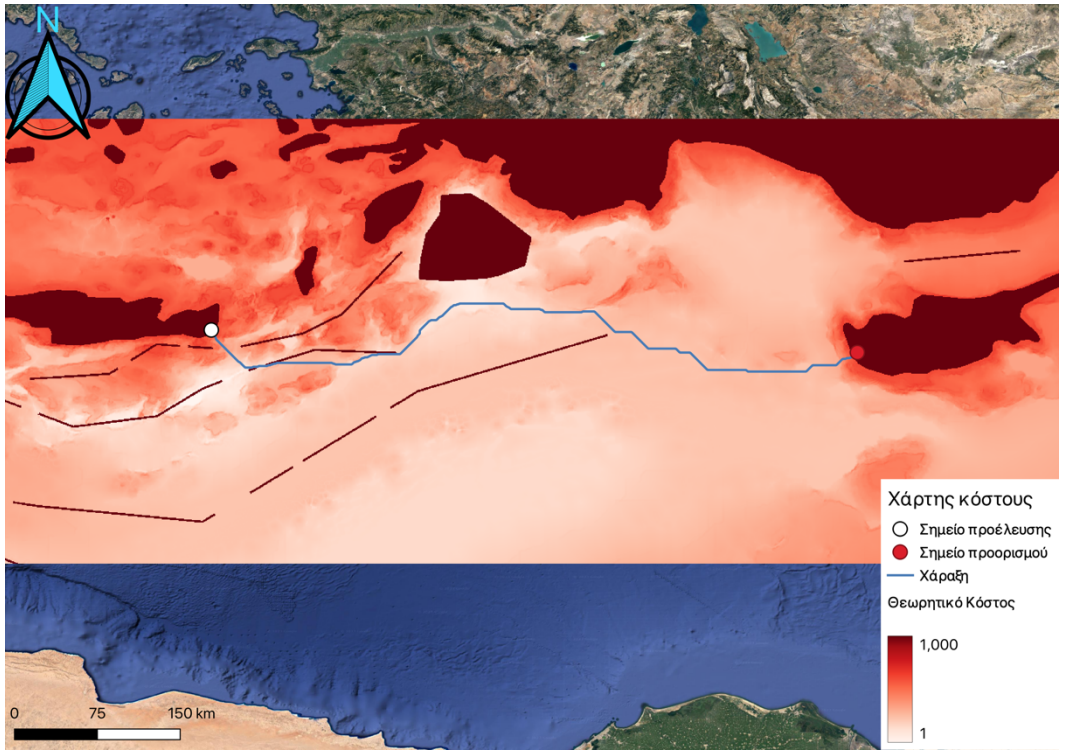

*Εικόνα 18: Χάρτης κόστους και χάραξης, σενάριο 3*

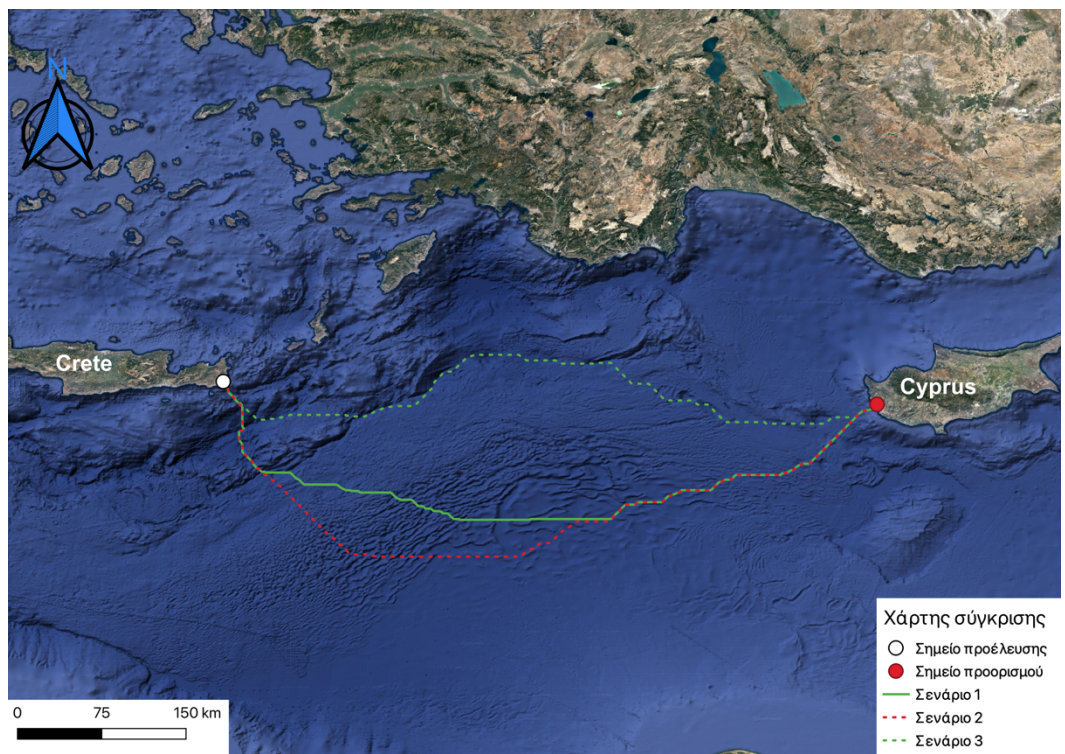

*Εικόνα 19: Χάρτης σύγκρισης σεναρίων*

Όπως φαίνεται στους χάρτες το υπολογιστικό εργαλείο έδωσε διαφορετικές χαράξεις για κάθε σενάριο παραµέτρων που του δόθηκε.

## 6. Γενικά συμπεράσματα & προτάσεις

- Η Μεσόγειος αποτελεί πρόκληση για τον σχεδιασµό υποθαλάσσιων έργων µεγάλου µήκους.
- Οι γεωκίνδυνοι και ιδιαίτερα τα ρήγµατα έχουν καθοριστικό ρόλο στην µελέτη χάραξης υποθαλάσσιων αγωγών.
- Το εργαλείο που αναπτύχθηκε αυτοµατοποιεί σε µεγάλο βαθµό τη διαδικασία χάραξης.
- Το νευρωνικό δίκτυο αποδείχθηκε χρήσιµο ως συνδετικός κρίκος µεταξύ ABAQUS και QGIS.
- Το λογισµικό QGIS αποτελεί κρίσιµο κοµµάτι του εργαλείου για την διαχείριση γεωχωρικών δεδοµένων.

• Το νευρωνικό δίκτυο έχοντας µικρό σφάλµα, (1%) δίνει προβλέψεις που ανταποκρίνονται πολύ καλά στα αποτελέσµατα των προσοµοιώσεων.

Όσων αφορά προτάσεις για µελλοντική έρευνα, µπορεί να προταθεί η προσθήκη άλλων γεωκινδύνων στο εργαλείο, όπως αυτός των κατολισθήσεων, η προσθήκη παραπάνω νευρωνικών δικτύων για να καλυφθούν προβλέψεις για ρήγµατα πέραν των ανάστροφων µε γωνία διάρρηξης 60 µοιρών. Επιπλέον, θα είχε πολύ ενδιαφέρον η δοκιµή του λογισµικού µε πραγµατικά δεδοµένα. Τέλος ενδιαφέρον θα είχε η ανάπτυξη του εργαλείο µε τρόπο τέτοιο, που να µην είναι αναγκαία η χρήση κάποιου λογισµικού GIS.

## 7.Βιβλιογραφία

- E.T. Richard Dean, 2010, Offshore geotechnical engineering
- Mark Randolph, Susan Gourvenec, 2011, Offshore Geotechnical Engineering
- Aurelien Geron, 2022, Hands-On Machine Learning with Scikit-Learn, Keras & TensorFlow, Concepts, Tools and Techniques to Build Intelligent Systems
- Michael J. O'Rourke & Jack X. Liu, 2012, Seismic Design Of Buried And Offshore Pipelines
- Κωνσταντίνος Μπούτικας, 2019, Χρήση τεχνητών νευρωνικών δικτύων για το βέλτιστο σχεδιασµό υποθαλάσσιων ενεργειακών δικτύων έναντι γεωκινδύνων
- Νικόλαος Μακράκης, 2018, Ανάπτυξη και εφαρµογή υπολογιστικού εργαλείου για την βελτιστοποίηση της χάραξης υποθαλάσσιων αγωγών και καλωδίων που υπόκεινται σε γεωκινδύνους
- Μαρία Παπαθωµά, 2021, Χρήση Τεχνητής νοηµοσύνης για την βελτιστοποίηση της χάραξης υποθαλάσσιων αγωγών που απειλούνται από γεωκινδύνους
- QGIS documentation
- TensorFlow documentation

## **Ηλεκτρονική βιβλιογραφία**

- https://www.offshoreengineering.com
- https://www.researchgate.net
- https://www.eea.europa.eu
- https://blogs.agu.org/
- https://www.tensorflow.org/
- https://www.semanticscholar.org/
- https://www.gebco.net/
- https://link.springer.com/
- https://github.com/Gooong/LeastCostPath/